# **UNIVERSIDAD NACIONAL DE INGENIERIA FACULTAD DE INGENIERIA CIVIL**

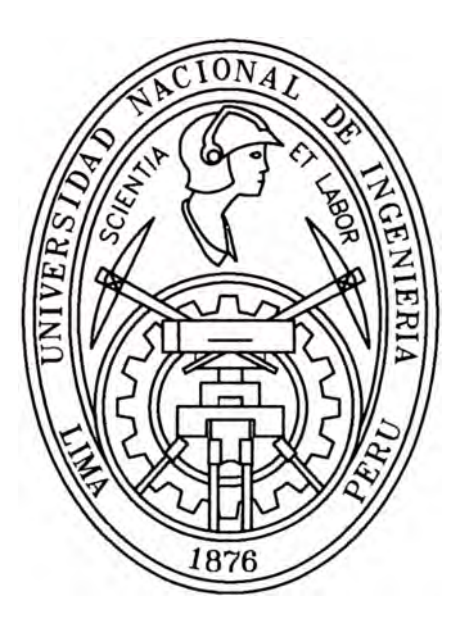

# **PROYECTO MEJORAMIENTO Y REHABILITACIÓN DE LA CARRETERA COCACHACRA-MATUCANA DEL Km.70+859.15 AL Km. 74+295.80 "ANALISIS DE FRECUENCIA DE PRECIPITACION MAXIMAS EN 24 HORAS MEDIANTE HOJA DE CALCULO"**

# **INFORME DE SUFICIENCIA**

# **Para optar el Titulo Profesional de:**

# **INGENIERO CIVIL**

# **MARCO ANTONIO HUAROCC CUICAPUZA**

**Lima- Perú** 

**2006** 

A mi hijo Fernando Antonio Mi esposa Maria Elizabeth Para mis padres Pascual y Estela Y hermanos

# **INDICE**

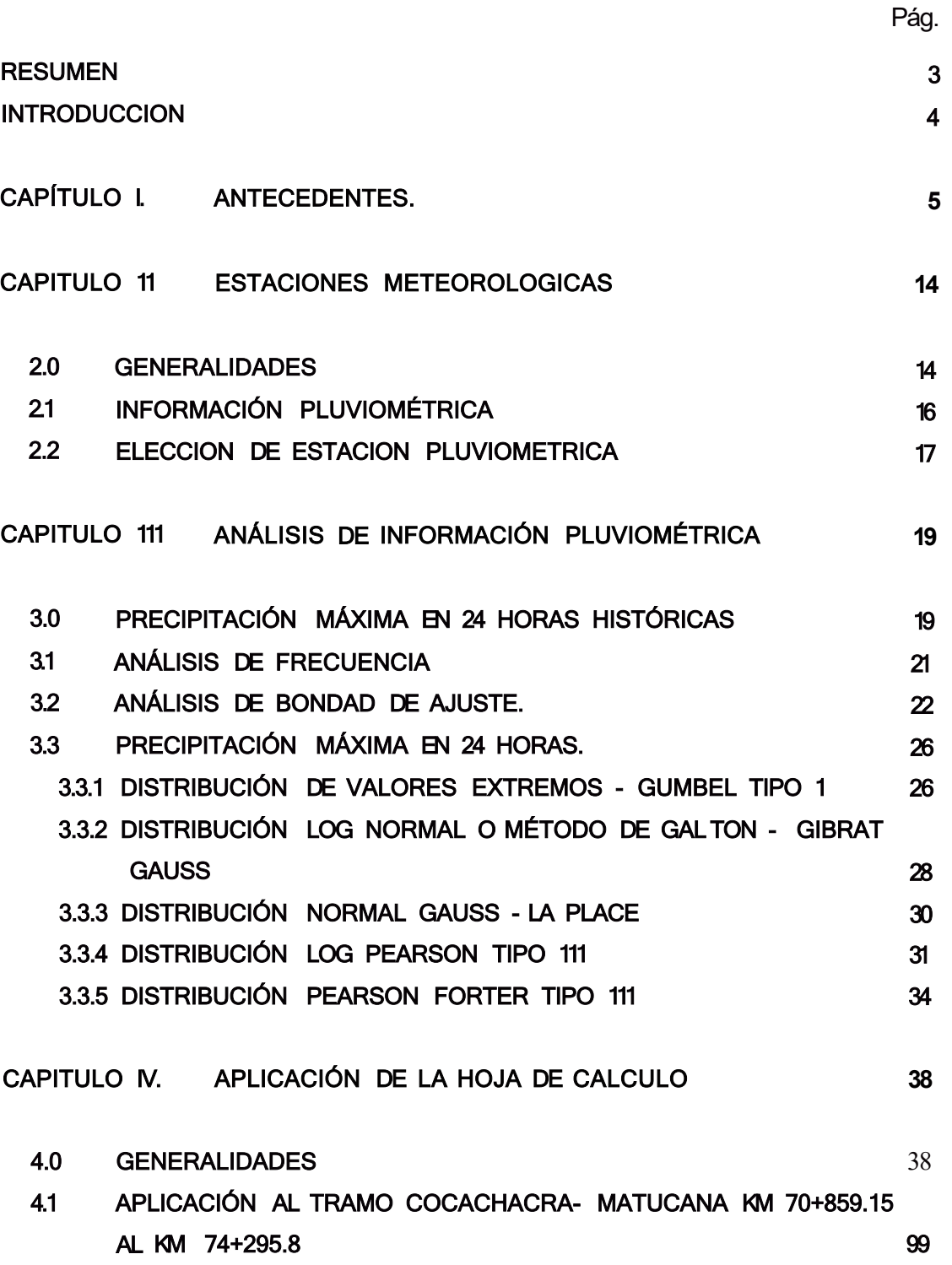

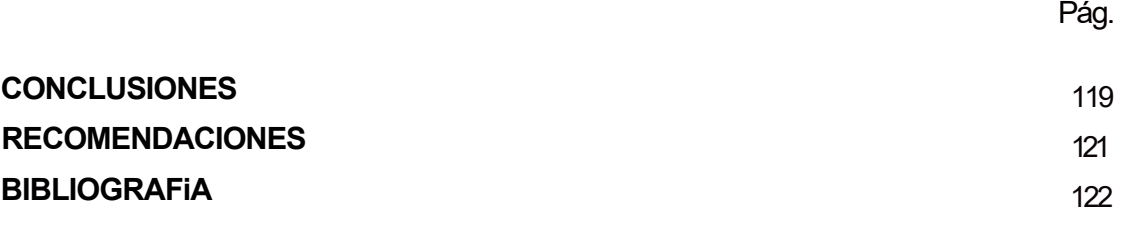

## **ANEXOS:**

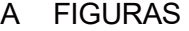

B. PANEL FOTOGRÁFICO

### C. **PLANOS**

Mejoramiento y Rellabl/itació11 de la Carretera Cocacllacra-Matuca11a del Km 70+859. 15 al Km 74+295. 80<br>*-*A11ál/sis de Frecuencia de Precipitación Máximas e11 24 lloras mediante lloja de Cálculo . *Huarocc Cuicapuza Marco Antonio* 

.- -

#### **RESUMEN**

El presente "Informe de Suficiencia" es el resultado del Curso de Titulación Profesional 2005 por la Modalidad de Actualización de Conocimientos el cual se ha realizado dentro del Curso Integrador "Formulación de Proyectos de Vialidad Interurbana", habiendo tenido un tramo de evaluación de la carretera Héroes de la Breña (Carretera Central), ubicado entre la progresiva km 70+859 al km 74+295 entre la localidades de Cocachacra y Matucana.

Este tramo que se va ha rehabilitar es una parte de la carretera Cocachacra-Matucana siendo materia de este informe el sector ubicado entre las progresivas del km 70+859 al km 74+295, que está adyacente al poblado de Collana y Matucana y dentro del cual se encuentra el Puente Curvo Collana.

El contenido del informe se basa en el Análisis de Frecuencia de las Distribuciones de Probabilidad de los datos de Precipitación Máxima en 24 horas teniendo además la opción de analizar como Año Calendario o Año Hidrológico, modalidades de estudio en Hidrología.

Con esta información se generan los Hietogramas de Precipitaciones Máximas en 24 hrs. En el análisis también se puede considerar el concepto de las series Anuales y Parciales, para ello en las series parciales se debe considerar la precipitación Patrón, cuyo valor quedara al criterio del Proyectista.

Se muestra además los resultados parciales para cada Distribución de Probabilidad, un cuadro resumen con sus parámetros estadísticos, el cuadro de Bondad de Ajuste de Kolmogorov-Smirnov para finalmente seleccionar a la mejor distribución que se ajusta al nivel de significancia requerido.

**3** 

# **ANTECEDENTES**

CAPITULO 1:

# **CAPÍTULO l. ANTECEDENTES.**

La Universidad Nacional de Ingeniería - Facultad de Ingeniería Civil convocó el inicio del programa de Titulación 2005 por Examen Profesional en su modalidad de actualización de conocimientos, implementado un curso taller para la formulación de un proyecto de ingeniería civil.

Para este efecto se seleccionó la Carretera Héroes de la Breña, tramo Cocachacra - Matucana, del Km. 52+948.61 al 74+295.80, ubicado en el departamento de Lima, provincia de Huarochirí distrito de Matucana.

Para la formulación del proyecto el tramo en mención fue subdividido a su vez en 10 tramos, repartiéndose un tramo por grupo correspondiéndonos al grupo 10el último tramo:

Inicio: Km. 70+859.15.

Final: Km. 74+296.20 Ecuación de empalme Km. 74+295.80.

Longitud: 3 Km. + 437.05 m.

A continuación se adjunta la figura 1- 1 que muestra la Ubicación del Proyecto:

*Mejoramiento y Rehabilitación de la Carretera* Cocac/Jacra-Matucana *del Km 70+859. 15 al Km 7 4+295. 80 ·Análisis de Frec11encia de Precipitación Máximas* en *24 lloras mediallte* lloja *de Cálc1110· Huarocc Cuicapuza Marco* Antonio

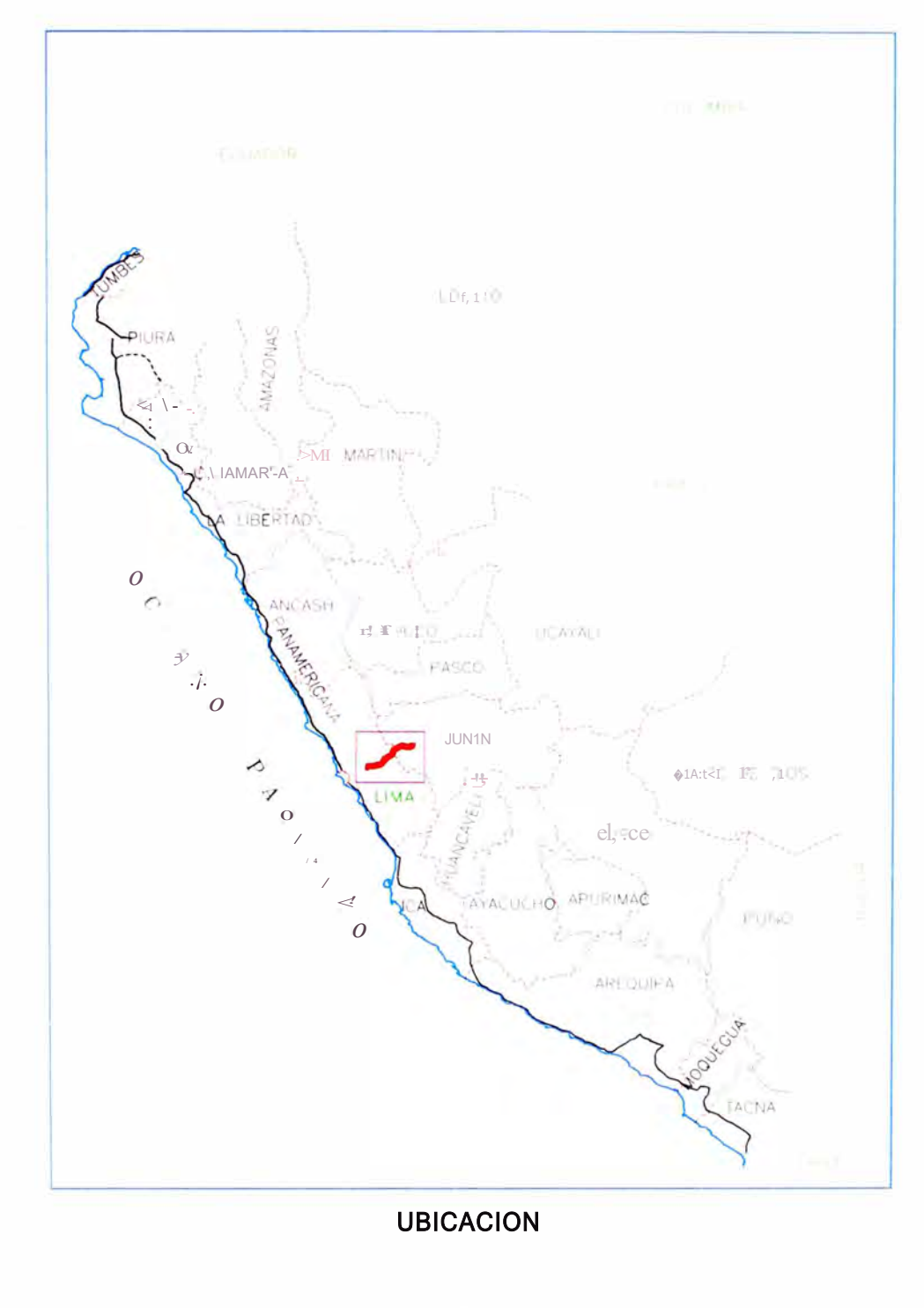

Figura 1-1

*Mejoramiento y Rehabilitación de la Carretera Cocachacra-Matucana del Km 70+859. 15 al Km 74+295.80 "Análisis de Frecuencia de Precipitación Máximas en 24 horas mediante hoja de Cálculo" Huarocc Cuicapuza Marco Antonio* 

Para comenzar los estudios para el desarrollo del proyecto de Mejoramiento y Rehabilitación de la Carretera se ha tenido que evaluar in situ la vía, analizando los aspectos de trazo, de drenaje, medio ambiente, pavimento e inventario vial, a fin de cuantificar los defectos del camino y proponer las soluciones mas adecuadas a cada situación crítica existente y además analizando los costos que se realizará teniendo en cuenta el uso de los recursos de la zona.

Se realizó visitas de campo para recopilación de información y toma de datos del tramo en estudio, realizando las siguientes actividades:

> •Se observó las características actuales de la vía. La actual vía tiene pavimento flexible con un ancho de rodamiento de 7.20m. Consta de dos carriles de 3.60m. Uno en cada sentido, conservándose esta dimensión en todo el tramo.

No cuenta con Bermas.

Las cunetas triangulares existentes tienen 1.00m. De ancho en la base del triangulo y 0.32m. De profundidad. Ver foto  $N^e$  1-Anexos

- •Se realizó el levantamiento del eje de la curva 101, verificando la distancia de visibilidad de parada con estación total tomando coordenadas y cotas relativas así como winchado de la sección existente. Ver Fig.  $N^e$  1 - Anexos.
- • Se recogió información de la Policía Nacional del Perú que entre las progresivas. 70+859.14 al. 71+415.31 ocurren seguidos accidentes, además se verificó que tienen curvaturas menores a la mínima exigida por lo cual se planteó una de las variantes.
- • Se realizó análisis y observaciones respecto a los aspectos geológicos, geomorfológicos, lito-estratigráficos y de geodinámica externa, asesorados por un especialista Ingeniero Geólogo. Ver foto N<sup>º</sup>2. -Anexos

7

Mejoramle11to y Rellabi/itacló11 de ta Carretera Cocacllacra-Matuca11a del Km 70+859. 15 al Km 7 4+295. 80 -A11állsis de Frecuencia de Precipitació11 Máximas en 24 lioras mediante lloja de Cálc1110- H11arocc Cu/capuza Marco A11to11io

- Se observo el material coluvial (gravas y arena) transportado por las aguas producto de las precipitaciones en las partes altas que van cambiando la geomorfología del tramo.
- •En cuanto a la metodología adoptada para la evaluación de las características geotécnicas de los suelos de la subrasante existente del tramo en estudio, se realizó un programa de exploración de campo usando métodos directos, tales como: excavación de calicatas y recolección de muestras para efectuar ensayos en laboratorio. Las calicatas se ubicaron en la berma al borde de la superficie de rodadura Km 72+815.
- • Se ubicó la cantera Huariquiña (orilla del trío Rímac) a la derecha de la progresiva 72+500 de la vía en estudio al lado del poblado del mismo nombre. El acceso a la cantera se realiza a través de una trocha carrozable de unos 300 m de longitud. Se excavaron calicatas para dar el sustento técnico de la utilización del material de la cantera explotada para la rehabilitación. Ver Foto  $N^e$  3 -Anexos.
- • En la excavación de las calicatas se emplearon herramientas manuales como pico, lampa y barreta. Se hicieron excavaciones manuales a cielo abierto hasta una profundidad de 1. 50m o a la presencia de la napa freática, la existencia de suelos cementados o mantos rocosos.
- • Se buscó fuentes de agua; para ello se recogió muestras de agua del río Rímac a la altura del km 72+500 (cerca del poblado de Huariquiña) con la finalidad de evaluar las características químicas para verificar su utilización en la rehabilitación de la carretera.
- •De acuerdo a lo encontrado en campo y al resultado de estudio de calicatas, se concluye lo siguiente: La carpeta asfáltica registra

*Mejoramiento y Rel1abilitació11 de la Carretera Cocac/Jacra-Matucana del Km 70+859. 15 al Km 74+295.80 -A11álisis de Frecuencia de Precipitació11 Máximas* e11 *24* /Joras *mediallte floja de Cá/culo-* <sup>8</sup> *Huarocc Cuicapuza Marco A11to11/o* 

espesores variables predominando los valores de 15 y 20 cm, debido a los recapeos realizados en rehabilitaciones anteriores.

- Los materiales que integran las capas del pavimento y subrasante son granulares y de forma angular, (gravas arcillosas y limosas), que en el caso de la subrasante resultan materiales de buena calidad y en el caso de la base resulta de regular calidad.
- La subrasante registra CBR 49% (a densidad de campo), por lo que se considera que la subrasante tiene buena capacidad de soporte.

No se observan daños en la superficie de rodadura.

- De los trabajos de campo y gabinete efectuados, relacionados con el estudio de suelos y evaluación de pavimento, permitieron conocer las características de los elementos que integran el pavimento y la condición superficial y estructural del mismo, indispensables para la realización del diseño y proposición de las alternativas de construcción del pavimento en las variantes propuestas.
- La Subcuenca del Collana en su cabecera toma el nombre de Quebrada Palpacancha y luego de recorrer aproximadamente 9 km converge en la zona de nombre Collana, adoptando este nombre hasta la confluencia con el río Rímac, constituyendo así en tributaria de la margen derecha de ese río.

La subcuenca de Collana se desarrolla entre los niveles 4900 m.s.n.m. En el origen y 2,250 m.s.n.m. en la confluencia de Rió Rimac. La altura media de la subcuenca es 3575 m.s.n.m. Aprox. 50.0% del área de la cuenca encima de ese nivel y 50.0% por debajo del mismo. Geográficamente se localiza entre las coordenadas siguientes:

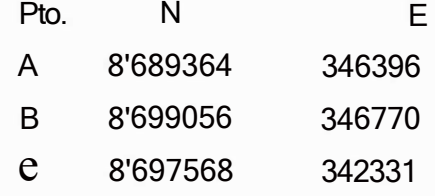

- • El área de la Subcuenca, comprendida desde sus nacientes hasta la sección del Puente, es de 28.8 Km2.
- • Políticamente la Subcuenca Collana es comprensión del Distrito de Matucana, Provincia Huarochirí, Departamento de Lima. El área del proyecto se encuentra 4.5 Km. del distrito de Matucana.
- • Se analizó las condiciones hidrológicas de la Subcuenca de la Qda. Collana y de la micro cuenca en la que se ubicarán las estructuras de la carretera Cocachacra -Matucana, con el propósito de estimar el caudal de las avenidas extraordinarias que transiten por esos cursos de agua y determinar los niveles que alcanzarían las aguas de tales avenidas, y de ser necesario proyectar las estructuras de protección de las riberas de la Qda. Collana, ante posibles desbordes de agua que puedan afectar a las estructuras del puente del mismo nombre, así mismo para la determinación de las crecientes de diseño necesarias para el dimensionamiento de las obras de drenaje de la vía en el tramo correspondiente. Ver foto N<sup>º</sup> 4-Anexos.
- •Por las condiciones morfológicas, pendientes de la vía y la alta precipitación de la zona, se ha determinado la conveniencia de colocar cunetas longitudinales revestidas en concreto en casi la totalidad del tramo, por lo tanto se deberán reemplazar aquellas cunetas que se encuentren en mal estado y se diseñaran algunas adicionales en los terrenos inclinados y en cortes cerrados donde no existen actualmente. Para estimar la capacidad hidráulica de la cuneta típica se estimaron los caudales de diseño utilizando el método Racional, y un área de drenaje a lo largo de la vía. La

duración de la precipitación se estimó considerando el tiempo de concentración de las zonas drenadas.

- Se observó en esta carretera que se requiere densa señalización pues discurre en terreno accidentado, en que hay una diversidad de elementos tales como presencia de quebradas, puentes, curvas reversas, desarrollos con curvas de volteo, zonas con acantilados y farallones. Si a ello se agrega que la carretera tiene un tránsito pesado intenso con gran volúmen de autobuses y furgones con remolque, se verá que el riesgo es grande, si no se cuenta con una señalización adecuada y elementos de seguridad suficientes.
- Se realizó conteo vehicular durante la visita en campo pero no se usará para el estudio de tránsito debido a que no se pudo cubrir con el tiempo mínimo requerido para poder obtener el flujo vehicular real. En el estudio de tránsito se estima la demanda vehicular esperada para la vía teniendo en cuenta las características actuales de ella y aquéllas que se tendrán una vez haya terminado la rehabilitación. Se debe destacar el hecho de que la determinación del tránsito es de vital importancia para poder adelantar otras actividades como la de realizar el diseño adecuado de la estructura de pavimento y la evaluación económica del proyecto pues gran parte de los beneficios derivados del mismo son debidos a los ahorros en los costos de operación vehicular.

Adicionalmente, con el objeto de desagregar el IMDA en tipos de vehículo se efectuó una clasificación.

Se realizó una visita al peaje de Corcona para recoger información. Considerando que en este tramo se cuenta con información permanente proveniente de la Estación de Peaje de Corcona ubicado en el tramo de tránsito. Ricardo Palma - Matucana, el cual es controlado mediante equipos electrónicos, se ha utilizado los registros de esta unidad de peaje para calcular el IMDA.

*Mejoramiento y Rel1abilitación de la Carretera Cocac/Jacra-Matucana del Km 70+8S9. 15 al Km 74+29S. 80 Aejoramiento y Rel1abilitación de la Carretera Cocac/Jacra-Matucana del Km T0+8S9. TS al Km T4+295. 60*<br>·Análisis de Frect1encia de Precipitación Máximas en 24 horas mediante lloja de Cálc1110-*Ht1arocc Ct1icapt1za Marco Antonio*

De los trabajos de campo y gabinete efectuados, manteniendo en lo posible las características de la actual vía; el proyecto comprenderá los siguientes trabajos:

- Diseñar un pavimento de acuerdo a las exigencias de las cargas del transito circulante y proyectado, para su construcción en zonas donde sea dañado el pavimento por efectos de otros trabajos de reparación, ampliación y variantes propuestas.
- Mejorar las condiciones geométricas de las curvas. El aspecto central del estudio es el mejoramiento del trazo en las zonas de curvas mejorando los radios de curvaturas e implementando curvas de transición para dotar a la vía una mayor velocidad directriz, comodidad y seguridad al usuario que en gran parte es de buenas características.

Para replantear el trazo se ha aplicado el método indirecto, cuyo procedimiento se resume en lo siguiente: Se ha tomado como base el plano de construcción entregado en el curso taller, se ha complementado el plano entregado en el curso taller con un Levantamiento topográfico por método fotogramétrico escala de foto 1/15,000 proporcionado por la empresa Eagle Mapping Perú, por método indirecto aplicando un programa en base a los levantamiento topográficos proporcionados se ha procedido ha plasmar en un plano la franja de la carretera en estudio para analizar de ahí el diseño geométrico.

• Ampliación, reparación y mejoramiento del sistema de drenaje y obras de arte. Para los estudios se utilizó una cuneta revestida en concreto con sección transversal triangular, de 0,40 m de profundidad y un ancho de 1.0 m con respecto al vértice inferior y en las curvas se diseño cunetas de sección rectangular tapadas de 0.40 x0.40, que corresponde a la cuneta predominante en la vía. La capacidad hidráulica de la cuneta se estimó para diferentes

pendientes suponiendo condiciones de flujo normal, mediante la ecuación de Manning, utilizando un coeficiente de rugosidad de 0.018 y permitiendo su llenado total durante la creciente de diseño.

- Tratamiento de las zonas críticas y/o potenciales con problemas de estabilidad de taludes.
- Adicionar, reemplazar y mejorar los dispositivos de señalización y seguridad vial.
- Ejecución de un plan de mantenimiento rutinario y periódico

# **ESTACIONES METEOROLOGICAS**

CAPITULO 11:

# **CAPITULO 11 ESTACIONES METEOROLOGICAS**

# **2.0 GENERALIDADES**

Las Estaciones Meteorológicas son instalaciones provistas de instrumental de mediciones de las variables atmosféricas, las que al ser ubicadas estratégicamente permiten recolectar información para la mejor comprensión del ciclo hidrológico.

Estos instrumentos de medición pueden ser automáticos o convencionales. Ver foto  $N^{\circ}$  5 - Anexos.

Las Estaciones Meteorológicas nos brindan información de tipo climatológico y estas pueden ser:

Estación Climatológicas Ordinarias, son las estaciones donde se efectúan observaciones por lo menos una vez al día, donde se encuentran incluidos los correspondientes a la Temperatura máxima y :nínima y la cantidad diaria de precipitación.

Estación Climatológica Principal, son las estaciones donde se efectúan observaciones horarias, u observaciones por lo menos tres veces al día, además de la tabulación horaria de las lecturas de los registros autográficos.

Estación Pluviométrica, son las estaciones donde se , egistran exclusivamente las precipitaciones.

Estación Sinóptica, son la estaciones donde se registran aquellas relacionadas a los procesos de circulación general de la atmósfera como las nubes tomando como dato la cantidad, altura y tipo, así mismo la visibilidad.

Es importante conocer la diferencia entre un Instrumento Automatizado y Convencional, para ello citaremos a continuación:

Los instrumentos automatizados no requieren un operador permanente, la información se extrae en intervalos de tiempo mayores, mediante el uso de un

14

software maniobrado por un especialista, además necesitan mantenimientos constantes por tener sensores.

Los instrumentos convencionales requieren necesariamente de un operador constante, y tiene que extraer los valore de las variables cada cierto tiempo.

Una estación implementada debería medir y registrar las siguientes variables:

- •Pluviómetro: mide la Precipitación
- •El Barómetro: mide la Presión
- •Termómetro: mide la Temperatura.
- • Psicrómetro: mide la Humedad Relativa del Aire y la Temperatura del punto de rocío.
- • Anemómetro: mide la velocidad del Viento y veleta para la dirección.
- •Heliógrafo: mide horas de Sol.
- •Ceilometro: mide la altura de las nubes
- • Radares: mide la turbulencia Atmosférica y la actividad de tormentas.

En el Perú se cuenta con pocas estaciones meteorológicas, quedando aisladas áreas que en los últimos años se han ido poblando y cuya demanda de obras civiles se han incrementado. Muchas de estas estaciones existentes se encuentran limitados por factores humanos o tecnológicos que solo registran algunos de los fenómenos meteorológicos.

La Estación meteorológica de Matucana es una Estación climatológica Ordinaria

### **2.1 INFORMACIÓN PLUVIOMÉTRICA**

La Información de Precipitación se miden y registran en las estaciones Meteorológicas, las cuales son procesadas de acuerdos a las necesidades que demandan los Proyectos o Estudios, estas pueden ser Precipitaciones Medias Mensuales, Precipitaciones Medias Diarias, Precipitaciones Anuales y en este caso Precipitaciones Máximas en 24 horas.

La Información Pluviométrica se mide y se registra con el Pluviómetro, este fenómeno presenta diferentes magnitudes dependiendo de los pisos altitudinales, en el Perú se presentan una variación de estos valores por describir una orografía accidentada, en el caso de la Estación de Matucana esta ubicada a una altitud de 2378 msnm y pertenece a una orografía media característica de la Cuenca Media del Rimac.

Los Pluviómetros tienen un diseño básico, cuentan con un cono que sirve de receptor de la lluvia para luego pasar a un recipiente donde se deposita y se va midiendo con una regla graduada, algunas veces indirectamente se utiliza el peso del agua. Ver foto  $N^e$  6-Anexos.

Para realizar los estudios de crecientes se dispuso de los registros de Precipitaciones Máximas de 24 horas de duración. Donde se puede apreciar las características de altitud en metros sobre el nivel del mar, longitud, latitud, y también a las demás Subcuencas cercanas a la zona en estudio y sus respectivas longitudes de registro disponible. Ver Cuadro N°1-11.

**16** 

# **Cuadro N <sup>º</sup>1-11**

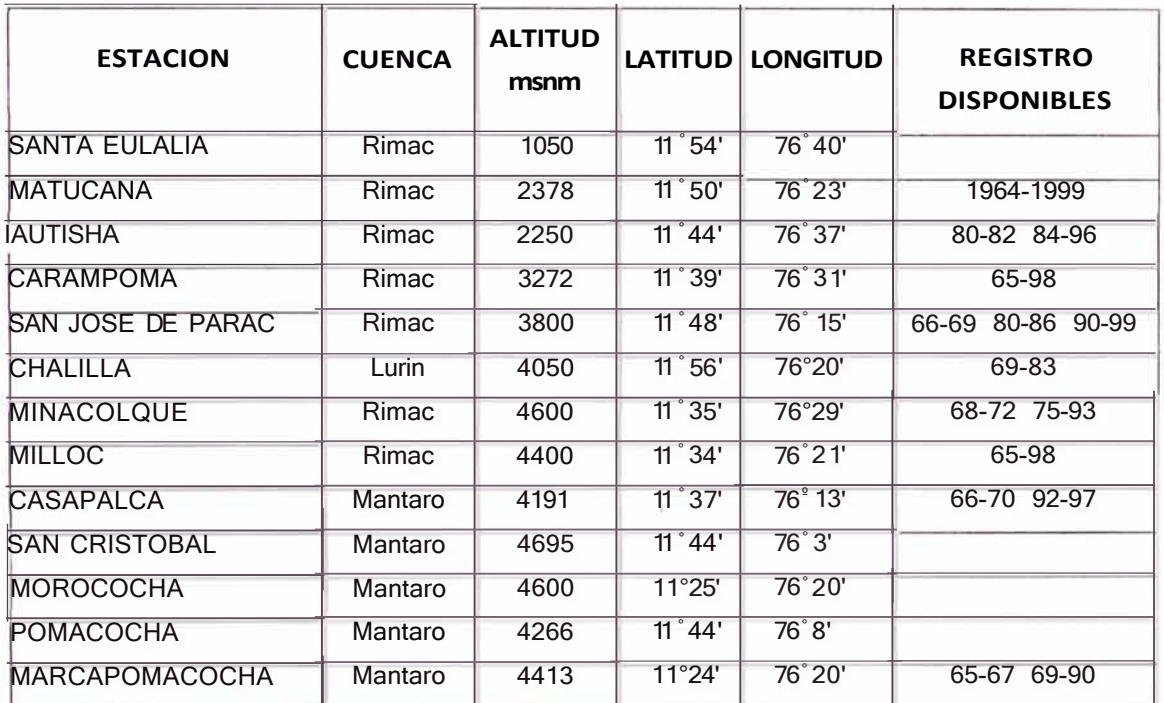

#### **ESTACIONES PLUVIOMÉTRICAS**

### **2.2 ELECCION DE ESTACION PLUVIOMETRICA**

Las estaciones meteorológicas se encuentran dispersos en toda la zona adyacente a la Subcuenca del Río Rimac, entre ellas mencionaremos a la Subcuenca de Río Lurín, Subcuenca del Río Santa Eulalia y la Subcuenca del Río Mantaro, en estas cuatro áreas de las Subcuencas se muestra una red de estaciones, y todas ellas detallan su ubicación en altitud sobre el nivel del mar, latitud y longitud en grados y minutos, además de la longitud del registro disponible. Ver Cuadro N<sup>ª</sup> 1-11.

Como se observa en el plano HD-02 la distribución y ubicación de cada una de las estaciones, se pueden tomar distancias aproximadas al tramo en estudio que comprende desde el km 70+859 al km 74+295, y a la Subcuenca del Collana.

Cabe destacar que las estaciones de Matucana, Autisha y Chalilla son las mas cercanas, y que la estación de Matucana cuenta con un longitud de registro mas largo desde el año 1964 al 1999, además de encontrarse dentro de la Subcuenca del Río Rimac.

A veces se presenta estaciones meteorológicas cercanas a la zona del estudio y no cuentan con el numero mínimo de longitud de registro, en estos casos es necesario recorrer a la estimación de datos faltantes, mediante el método de la Curva de Regresión, y hacer un Análisis de Consistencia, generación de Curva de Doble Masa de las estaciones seleccionadas, el cual no es tema del informe.

Por las consideraciones anteriormente mencionadas se tomó la información de Precipitación Máximas en 24 horas de la Estación de Matucana. Ver plano HD-02.

ANÁLISlS DE INFORMACIÓN PLUVIOMÉTRICA

CAPITULO 111:

# **CAPITULO 111 ANÁLISIS DE INFORMACIÓN PLUVIOMÉTRICA**

# **3.0 PRECIPITACIÓN MÁXIMA EN 24 HORAS HISTÓRICAS**

Para el desarrollo y elaboración del estudio se cuenta con el registro histórico de las Precipitaciones Máximas en 24 horas de la estación Matucana, la cuál ha sido seleccionada por su ubicación próxima al área del estudio y a la vez por tener la longitud de registros mas largo y completo.

En el Cuadro  $N^{\circ}$  1-111, se muestran los datos para el análisis de frecuencias de las precipitaciones máximas, con lo cuál se desarrollará el objetivo del presente informe de suficiencia.

# **Cuadro N<sup>º</sup>1-111**

## **REGISTRO HISTORICO PRECIPITACIONES MAXIMAS EN 24 HORAS (mm)**

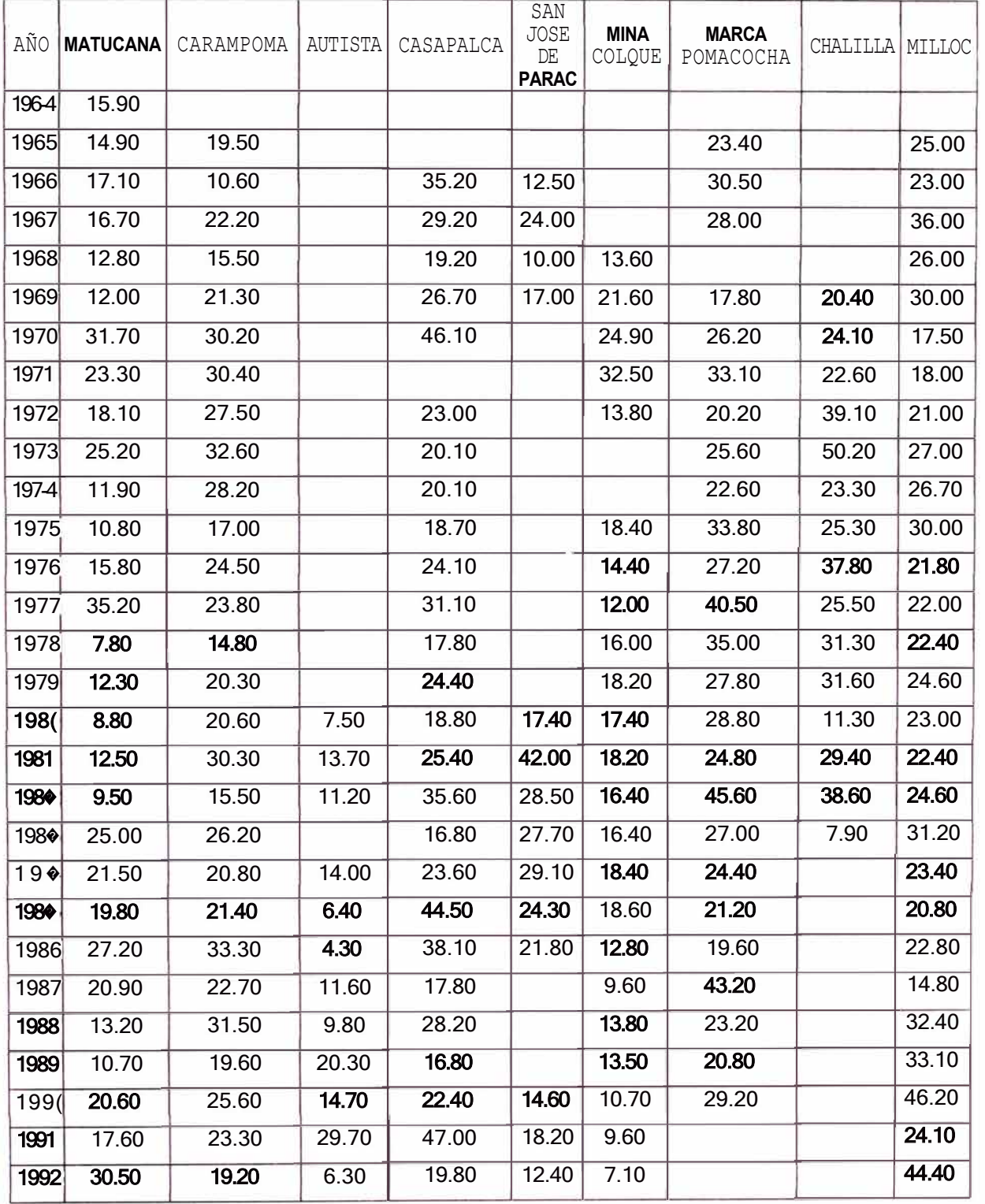

*Mejoramiento y Rehabilitación de la Carretera Cocacl,arcra-Matucana del Km 70+859. 15 al Km 74+295.80*  ·Análisis *de Frecuencia de Precipitación* Máximas en *24 lroras mediante hoja de Cálculo-Huarocc Cu/capuza Marco* Antonio

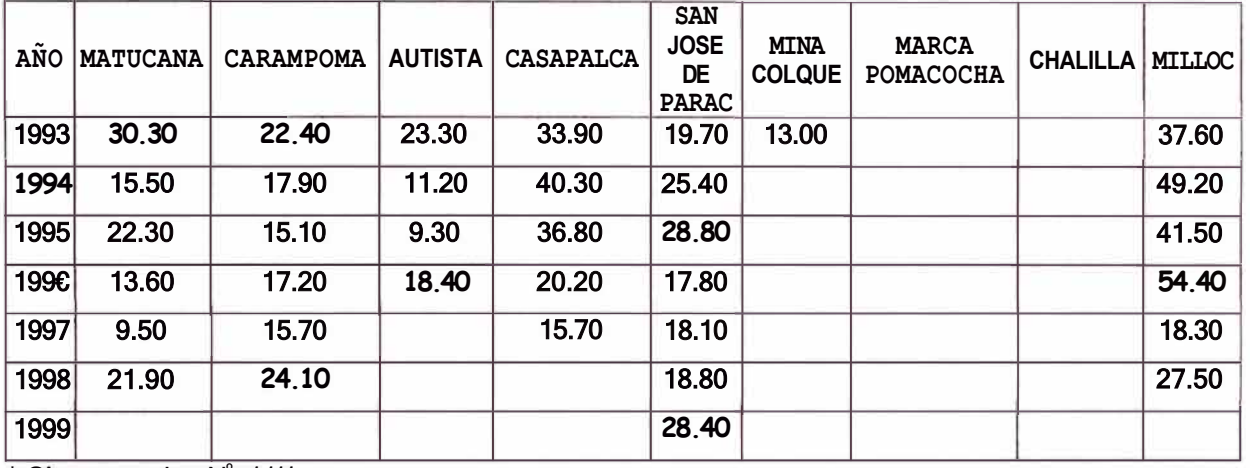

 $*$  Sigue cuadro  $N^{\circ}$  1-111

## **3.1 ANÁLISIS DE FRECUENCIA**

El análisis de frecuencia de las precipitaciones máximas de 24 horas es la actividad preliminar para determinar los caudales de avenidas de diseño para diferentes niveles de probabilidades, asociados a los respectivos tiempos de retomo.

La probabilidad de ocurrencia de eventos máximos, precipitaciones o caudales, depende de la vida útil de las obras proyectadas.

La formula a usarse:

 $(I-IITt = probabilidad de no exceedencia)$ 

donde:

T : Periodo de retomo n: Vida útil de la obra

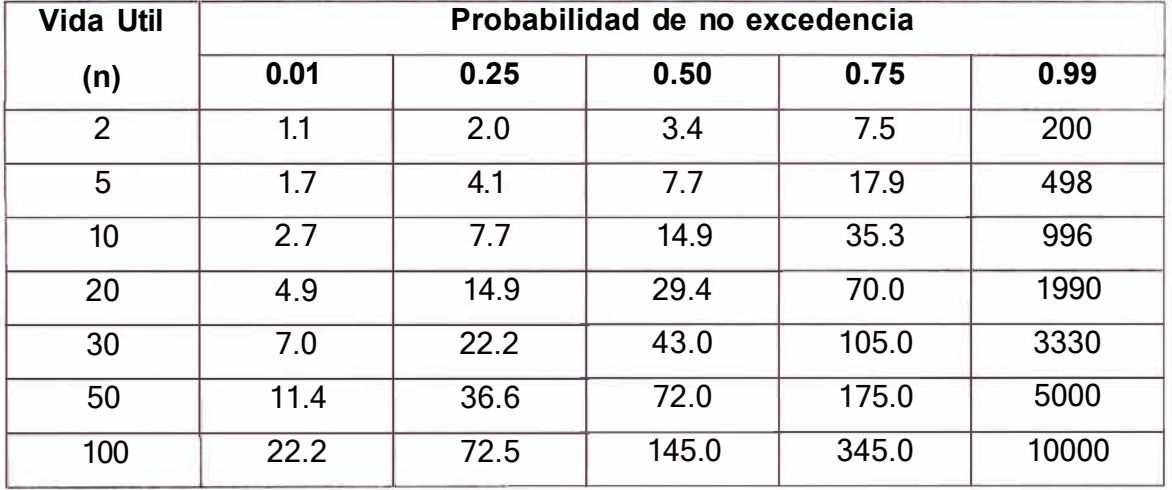

#### **Cuadro N<sup>º</sup>2 -111 Periodo de Retomo**

Probabilidad de no excedencia depende de:

- La Vida útil de las obras
- Periodo de retorno
- Daños aguas abajo de las obras, vidas propiedades, terreno, etc

Las obras de arte a ejecutar en la zona de estudio tendrán un periodo de diseño o vida útil de 30 años, el periodo de retomo es de 100 años. Obtenemos un riesgo o probabilidad de no excedencia de 75%.

#### **3.2 ANÁLISIS DE BONDAD DE AJUSTE.**

Para el cálculo de la precipitación máxima para el un periodo de retomo de 100 años se tiene que hacer la Prueba de Bondad de Ajuste de las distribuciones estadísticas mas usadas en Hidrologia tales con la distribución Normal, Log Normal, Pearson, Log Pearson y Gumbel, con la finalidad de ver cual de estas distribuciones probabilísticas es la mas adecuada.

Para esta elaboración usaremos la prueba de bondad de ajuste de Kolmogorov-Smimov que consiste en comparar el máximo valor absoluto de la diferencia D entre la función de distribución de probabilidad observada Fo(Xm) y la estimada por cada función F(Xm).

*Mejoramiento y Rel1abi/itación de la Carretera Cocacl1arcra-Mat1.1cana del Km 70+859. 15 al Km 74+295.80 ·Análisis de Frecuencia de Precipitación Máximas en 24 horas mediante hoja de Cálculo· Huarocc Cu/capuza Marco Antonio*

$$
D = max! Fo(Xm) \quad F(Xm)|_1
$$

Los valores críticos (d) del número de datos y el nivel de significancia seleccionados se muestran en el cuadro N° 3111.

En la prueba estadística, si O < d se acepta la hipótesis Nula, es decir se acepta la distribución de probabilidad analizada.

| Tamaño de la<br><b>Muestra</b> | $a = 0.15$ | $a = 0.10$ | $a = 0.05$ | $a = 0.01$ |
|--------------------------------|------------|------------|------------|------------|
| 5                              | 0.474      | 0.51       | 0.56       | 0.67       |
| 10                             | 0.342      | 0.37       | 0.41       | 0.49       |
| 15                             | 0.283      | 0.30       | 0.34       | 0.40       |
| 20                             | 0.246      | 0.26       | 0.29       | 0.35       |
| 25                             | 0.22       | 0.24       | 0.26       | 0.32       |
| 30                             | 0.20       | 0.22       | 0.24       | 0.29       |
| 40                             | 0.17       | 0.19       | 0.21       | 0.25       |
| N grande                       | 1.14/v'n   | 1.22/v'n   | 1.36/v'n   | 1.63/v'n   |

**Cuadro N<sup>º</sup>3-111 Valores Críticos de "d" para la prueba de Kolmogorov-Smirnov** 

La función de probabilidad observada se calcula como:

$$
Fo(Xm) = 1 \quad m/(n + 1)
$$

Donde:

m : es el número de orden del dato Xm en una lista de mayor a menor n: es el número total de datos.

Para la prueba se aceptara todas las funciones de distribución consideradas para el nivel de significancia  $a= 0.01$ , para el cual el valor critico "d" es 0.27 con n=35.

*Mejoramie11to y Re/1abilitación de la Caffetera Cocacharcra-Man,cana del Km 70+859. 15 al Km 74+295.80*  ·Análisis *de Frecuencia de Precipitación Máximas* en *24 horas mediante l1oja de Cálculo-Huarocc Cuicapuza Ma1co* Antonio

El cuadro  $N^{\circ}$  4111, muestra el resultado de la prueba de ajuste de bondad de Kolmogorov - Smimov, donde se muestra claramente que la mejor distribución de probabilidad que se ajusta es la distribución Log Normal por tener un D máximo menor que las otras distribuciones de probabilidad.

Sin embargo se debe considerar las demás distribuciones por tener una holgura considerable con respecto al "d" calculado.

El criterio de decisión para  $D= 0.065$  y d=0.27 para un registro de n= 35 (D<d). Se concluye que los datos de precipitación se ajustan a la distribución Log Normal, con un nivel de significancia del 1% o una probabilidad del 99%.

# **Cuadro N<sup>º</sup>4-111**

# **PRUEBAS DE BONDAD DE AJUSTE KOLMOGOROV SMIRNOV**

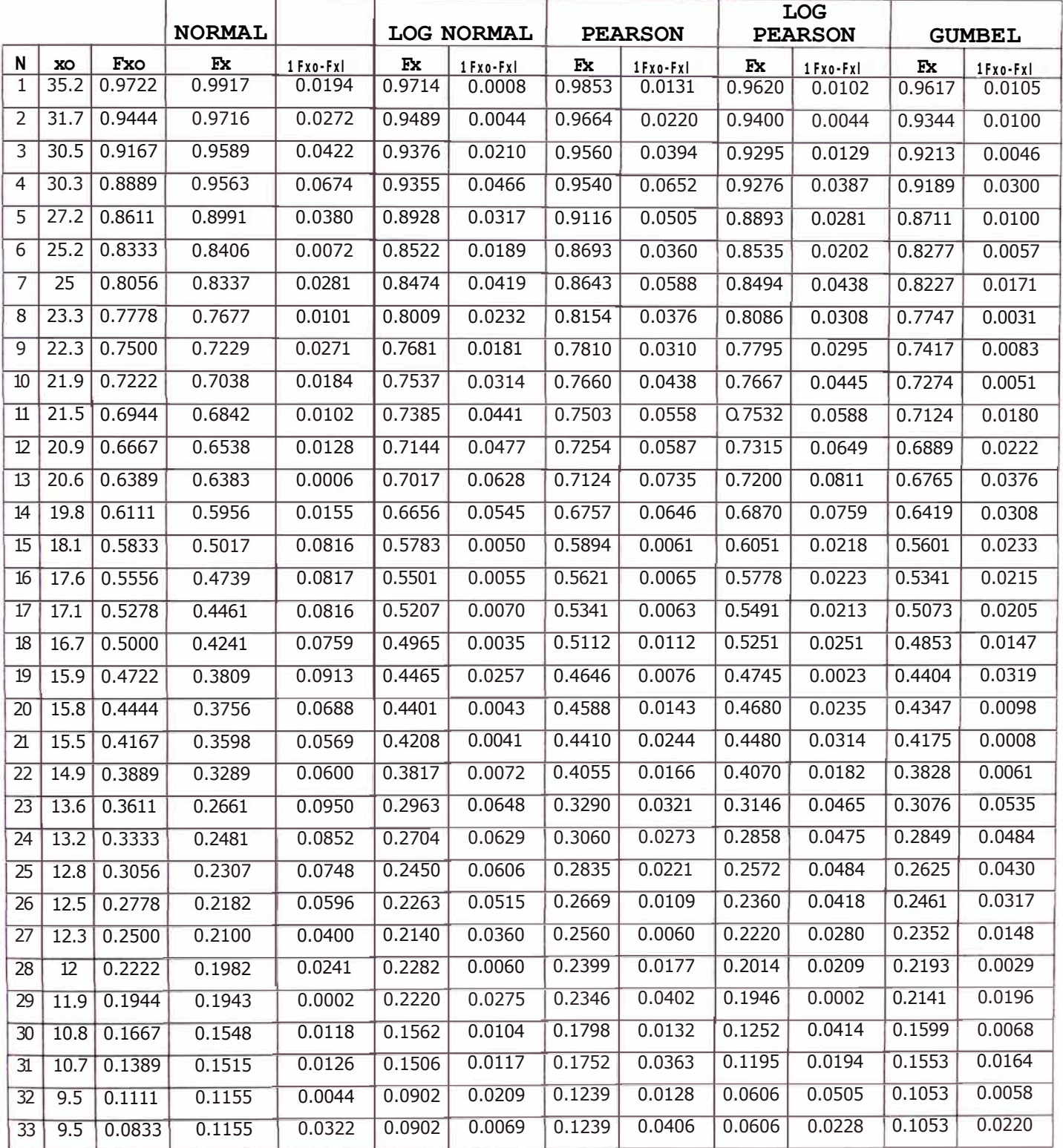

# **PRUEBAS DE BONDAD DE AJUSTE KOLMOGOROV SMIRNOV**

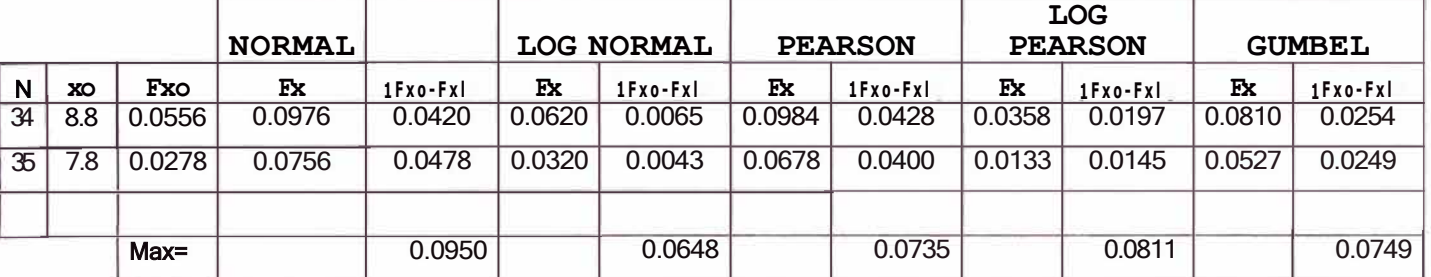

## **3.3 PRECIPITACIÓN MÁXIMA EN 24 HORAS.**

La generación de los valores máximos de precipitaciones se ha efectuado para períodos de retorno de 2 a 500 años, haciendo uso de las funciones de distribución de Probabilidad siguientes: Gumbel Tipo 1, Log Normal, Normal, Log Pearson Tipo 111, Pearson Foster Tipo 111.

# **3.3.1 DISTRIBUCIÓN DE VALORES EXTREMOS-GUMBEL TIPO 1**

Según la Ley estadística de esta Distribución la Probabilidad de ocurrencia de un evento, su función acumulada reducida Gumbel, es: función:

> $F(X) = e$   $-e$ -(x-Ym)t Gm

Donde:

Ym = Parametro de Posición Gm = Parametro de Escala

A continuación se muestra las fórmulas empleadas para la hoja de cálculo.

T = Periodo de Re torno

p = Probabilidad de ocurrencia

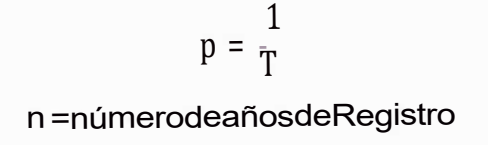

X¡ =Precipitación máx en 24 hr por año

x =Media 8x(n- 1) = Desviacion Standar

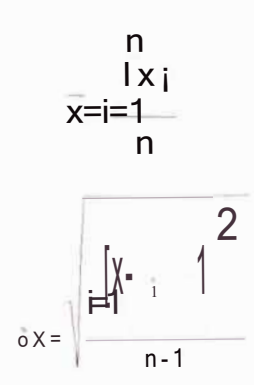

n = número de años de Registro

Ym =ParametrodePosición

Gm = Parametro de Escala

$$
G m = \frac{-16}{\pi} 8 x
$$

 $Ym = x - 0.57721 * Gm$ 

$$
K i = -[1n(-1n(1-p))]
$$

#### **XJ** =Precipitación máx en 24 hr para cada Periodo de Retorno

$$
Xj = Kj * Gm + Ym
$$

*Mejoramiento y Rehabilitación de la Carretera Cocacharcra-Matucana del Km 70+859. 15 al Km 74+295.80*  -Anállsis *de Frecuencia de Precipitación Máximas* en *24 horas mediante l1oja de Cálculo" Huarocc Cu/capuza Marco* Antonio

Los resultados obtenidos de la aplicación de este método se muestran en el cuadro N<sup>°</sup> 6111 de la serie de datos y los Períodos de Retomo.

## **3.3.2 DISTRIBUCIÓN LOG NORMAL O MÉTODO DE GAL TON - GIBRAT GAUSS**

La función de probabilidad es:

$$
F(X) = \int_{0}^{e} \frac{1}{\sqrt[3]{t}} \frac{1}{x} \int_{0}^{1} \frac{\ln x - \mu^2}{x} dx
$$

La variable estandarizada es:

$$
Z = \frac{L n x - \mu}{\sigma}
$$

En este caso  $\mu$  y a son la media y desviación estándar de los logaritmos de las precipitaciones.

A continuación se muestra las fórmulas empleadas para la hoja de cálculo.

n =númerodeañosdeRegistro xi =Precipitación máx en 24 hr por año

 $y_i = \ln x_i$ 

 $v =$  media

 $8y(n-1)$  = Desviación Stan dar

$$
y = \frac{\sum_{i=1}^{n} y_i}{n}
$$

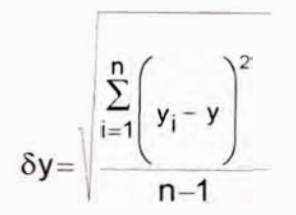

T = Periodo de Re torno

p = Probabilidad de ocurrencia

1  $P = \overline{T}$  $w = 1$ 1<br>**'n** ( <del>; \_</del>J 2

z<sub>i</sub> = variable estandarizada para cada periodo retorno

La aproximación polinómica es:

(  $2.515517$  +0.802853w +0.01032w  $^2$ J 2 j **<sup>=</sup>**w -  $1\!+\!1.432788$ w +<code>0.189269w</code>  $^2$  +<code>0.001308w</code>  $^3$ 

 $y_i$  = variable transformada

$$
\mathbf{y}_j = \mathbf{y} + \mathbf{z}_j \, \delta_{\mathbf{y}}
$$

Yj **=** precipitacion max en 24 hr para cada periodo de retorno

$$
Y_j = e^Y j
$$

Los resultados obtenidos de la aplicación de este método se muestran en el cuadro  $N^{\circ}$  6-111 de la serie de datos y los Períodos de Retomo.

# **3.3.3 DISTRIBUCIÓN NORMAL GAUSS - LA PLACE**

La distribución Normal o Gaussiana no transformada, es simétrica con respecto a la medida y no a sido muy usada en análisis de frecuencias de avenidas, ya que mayor cantidad de las series de avenidas tiene un pronunciado sesgo positivo. Sin embargo se ha encontrado apropiada para ciertas series de descargas de avenidas y niveles de agua, en particular donde hay grandes almacenamientos.

La función de distribución de probabilidades es:

$$
F(X) = f \int_{0}^{0} \frac{1}{\sigma - 1} \frac{1}{2} \int_{0}^{1} e^{-\frac{1}{2} (\frac{x}{\sigma}) - \mu} \frac{1}{\sigma} dx
$$

Los parámetros son en este caso:

 $\mu$  = media de la muestra  $\sigma$  = desviación estándar

Considerando la variable estandarizada:

$$
Z = \frac{X - \mu}{\sigma}
$$
  
F(Z) =  $f_{00}e^{-\frac{1}{\sigma^2}}$  =  $\frac{Z^2}{2}$ 

A continuación se muestra las fórmulas empleadas para la hoja de cálculo.

T = Periodo de Re tomo

p = Probabilidad de ocurrencia

$$
p=\frac{1}{T}
$$

<sup>n</sup>= número de años de Registro

x¡ = Precipitación Máx en 24 hr por año

$$
x = \text{media}
$$

*Mejoramiento y Re/Jabilitación de la Carretera Cocac/1arcra-Mat1.1cana del Km 70+859. 15 / Km 74+295.80 ·Análisis de Frecuencia de Precipitación* Máximas *en 24* /Joras *1ned1ante l1o¡a de Calculo H11arocc C11icap11za Marco Antonio*

$$
0x(n-1) = desviacion
$$
 standar

$$
\begin{array}{r}\nn \\
-1:X_{i} \\
X=\frac{i=1}{n} \\
\hline\nn\n\end{array}
$$
\n
$$
bX=\begin{array}{r}\n\sqrt{11} \\
\sqrt{11} \\
\sqrt{11} \\
\sqrt{11} \\
\sqrt{11} \\
\sqrt{11} \\
\sqrt{11} \\
\sqrt{11} \\
\sqrt{11} \\
\sqrt{11} \\
\sqrt{11} \\
\sqrt{11} \\
\sqrt{11} \\
\sqrt{11} \\
\sqrt{11} \\
\sqrt{11} \\
\sqrt{11} \\
\sqrt{11} \\
\sqrt{11} \\
\sqrt{11} \\
\sqrt{11} \\
\sqrt{11} \\
\sqrt{11} \\
\sqrt{11} \\
\sqrt{11} \\
\sqrt{11} \\
\sqrt{11} \\
\sqrt{11} \\
\sqrt{11} \\
\sqrt{11} \\
\sqrt{11} \\
\sqrt{11} \\
\sqrt{11} \\
\sqrt{11} \\
\sqrt{11} \\
\sqrt{11} \\
\sqrt{11} \\
\sqrt{11} \\
\sqrt{11} \\
\sqrt{11} \\
\sqrt{11} \\
\sqrt{11} \\
\sqrt{11} \\
\sqrt{11} \\
\sqrt{11} \\
\sqrt{11} \\
\sqrt{11} \\
\sqrt{11} \\
\sqrt{11} \\
\sqrt{11} \\
\sqrt{11} \\
\sqrt{11} \\
\sqrt{11} \\
\sqrt{11} \\
\sqrt{11} \\
\sqrt{11} \\
\sqrt{11} \\
\sqrt{11} \\
\sqrt{11} \\
\sqrt{11} \\
\sqrt{11} \\
\sqrt{11} \\
\sqrt{11} \\
\sqrt{11} \\
\sqrt{11} \\
\sqrt{11} \\
\sqrt{11} \\
\sqrt{11} \\
\sqrt{11} \\
\sqrt{11} \\
\sqrt{11} \\
\sqrt{11} \\
\sqrt{11} \\
\sqrt{11} \\
\sqrt{11} \\
\sqrt{11} \\
\sqrt{11} \\
\sqrt{11} \\
\sqrt{11} \\
\sqrt{11} \\
\sqrt{11} \\
\sqrt{11} \\
\sqrt{11} \\
\sqrt{11} \\
\sqrt{11} \\
\sqrt{11} \\
\sqrt{11} \\
\sqrt{11} \\
\sqrt{11} \\
\sqrt{11} \\
\sqrt{11} \\
\sqrt{11} \\
\sqrt{11} \\
\sqrt{11} \\
\sqrt{11} \\
\sqrt{11} \\
\sqrt{11} \\
\sqrt{11} \\
\sqrt{11} \\
\sqrt{11} \\
\sqrt{1
$$

$$
w = \sqrt{ln\left(\frac{1}{P}\right)^2}
$$

 $z_i$  = variable es tan da rizada para cada periodo retorno

La aproximación polinómica es:

$$
2_{j} = w - \left(\frac{2.515517 + 0.802853w + 0.01032w^{2}}{1 + 1.432788w + 0.189269w^{2} + 0.001308w^{3}}\right)
$$

 $X_i$  = precipitacion max en 24 hr para cada periodo de retorno

$$
x_j = \overline{x + z_j \delta_x}
$$

Los resultados obtenidos para el registros se muestran en el cuadro N° 6-111 los períodos de retomo de 2 a 500 años ..

### **3.3.4 DISTRIBUCIÓN LOG PEARSON TIPO 111**

Se basa en la distribución teórica tipo Gamma de Pearson y Foster, adoptada para analizar problemas hidrológicos, la Función de Distribución esta dada por la expresión:

Mejoramiento y Rehabilitación de la Can-etera Cocac/Jarcra-Matucana del Km 7o+859. 15 al Km 74+295.80 ·Análisis de Frecuencia de Precipitación Máximas en 24 /10ras mediante hoja de Cálculo . Huarocc Cuicapuza Marco Antonio

La función de Distribución de Probabilidades es:

$$
F(X) = -\int_{a}^{b} \int_{0}^{b} e^{-(x-b)x-8} dx - \int_{a}^{b} \frac{L_{nx} - u}{a} = -\int_{0}^{b} \frac{1}{a} dx
$$

Los parámetros a , B y o se evalúan, a partir de n datos medidos, medidos, mediante el siguiente sistema de ecuaciones:

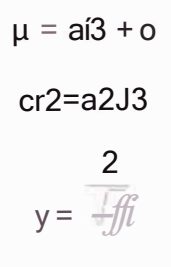

Donde:

$$
\mu = \text{Media de Variable y}
$$
o = Desviación Standarde la Variable y  

$$
y = \text{Coeficiente de Sesgo ó ES}
$$

Para la variable x se usa su transformada  $y = ln x$ , usando los respectivos parámetros estadísticos de y, o de sus correspondientes logaritmos ( $y = ln x$ )

El valor de coeficiente de asimetría, es calculado por la siguiente expresión:

C.S. = 
$$
\frac{n(y - \overline{y})^3}{(n-1)(n-2)(oy^3)}
$$

 $y = \ln x$ 

A continuación se muestra las fórmulas empleadas para la hoja de cálculo. n = numero de años de registro

xi = precipitadon max en 24 hr por año

 $y_i = \ln x_i$
y= media  $oy(n-1) = Desviacion$  Stan dar

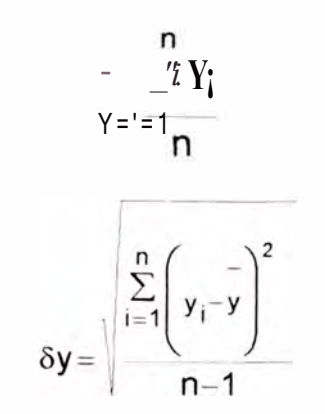

T = Periodo de Re torno

p = Probabilidad de ocurrencia

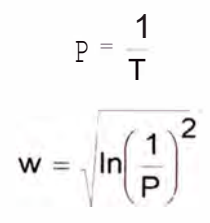

 $z$ j = variable estandarizada para cada periodo retorno

La aproximación polinomica es:

$$
zj = w_{-} \left[ \frac{2.515517 + 0.802853w + 0.01032w^{2}}{1 + 1.432788w + 0.189269w^{2} + 0.001308w^{3}} \right]
$$
  
CS = Coeficiente de Sesgo o Asimetria  

$$
k = \frac{es}{6}
$$
  
Ktj = zj + (zj<sup>2</sup> -1)k +  $\frac{(z/- -6zj)k^{2}}{3}$  - zj - 1 k + zjk<sup>4</sup> +  $\frac{k5}{3}$ 

*Mejoramiento y Rehabilitación de la Carretera Cocact1arcra-Matucana del Km 70+859. 15 al Km 74+295.80 -Análisis de Frecuencia de Precipitación Máximas en 24 horas mediante hoja de Cálculo" Huarocc Cuicapuza Marco Antonio*

#### 33

y j = variable transformada

$$
\boldsymbol{y}_j = \bar{\boldsymbol{y}} + \boldsymbol{K} t_j \, \delta_{\boldsymbol{y}}
$$

 $Yj$  = precipitacion max en 24 hr para cada periodo de retorno

 $Y_i = e^{Y_j}$ 

En el cuadro N° 6111 se muestran los resultados de la muestra de valores para período de retomo de 2 a 500 años.

#### **3.3.5 DISTRIBUCIÓN PEARSON FOSTER TIPO 111**

Esta función también se basa en la distribución teórica tipo Gamma, propuesta por Pearson y Foster. La función de distribución esta dada por la expresión siguiente:

La función de Distribución de Probabilidades es:

$$
F(X) = \frac{1}{ar(\overline{J3})} \frac{1}{o} e^{-x} \frac{x-8}{a} (\frac{x-0}{a})^{13} 1_{dx}
$$

Los parámetros a , B y o se evalúan, a partir de n datos medidos, medidos, mediante el siguiente sistema de ecuaciones:

> **µ = aí3 +8**   $\sigma^2$  = a  $^2$  J3 2 *y = -ffi*

Donde:

 $\mu$  = Media de Variable  $x$ o = Desviación S tan dar de la Variable x  $y =$  Coeficiente de Sesgo ó  $\text{eS}$ 

C.S. = 
$$
\frac{n(x - \bar{x})^3}{(n-1)(n-2)(8\bar{x}^3)}
$$

A continuación se muestra las fórmulas empleadas para la hoja de cálculo.

T = Periodo de Re torno

p = Probabilidad de ocurrencia

 $p = \frac{1}{T}$ 

n =númerodeañosdeRegistro

 $X<sub>i</sub>$  = Pr ecipitacion Max en 24 hr por año

 $x =$  media

 $8x(n-1)$  = desviación standar

$$
\begin{array}{r}\nn \\
-1:x_i \\
X = \frac{1}{n} - 1\n\end{array}
$$
\n
$$
\delta x = \frac{1}{1} \frac{\sum_{i=1}^{n} (x_i - x_i)^2}{n-1}
$$

 $w = \sqrt{\ln\left(\frac{1}{P}\right)^2}$ 

<sup>z</sup>j = variable es tan da rizada para cada periodo retorno

La aproximación polinómica es:

Zj = w - 
$$
(\frac{2.515517+0.802853w+0.01032w^2}{1+1.432788w+0.189269w^2+0.001308w^3})
$$
  
\nCS = coefficient de sesgo o asimetria  
\n
$$
k = \frac{eS}{6}
$$

$$
Kt_j = z_j + (z_j^2 - 1)k + \frac{(z_j^3 - 6z_j)k^2}{3} - (z_j^2 - 1)k^3 + z_jk^4 + \frac{ks}{3}
$$

Xi = Pr ecipitacion Max en 24 hr para cada Periodo de Re torno

$$
\boldsymbol{X}_j = \boldsymbol{x} + \boldsymbol{K} t_j \, \delta_{\boldsymbol{x}}
$$

Las Precipitaciones Máximas Anuales en 24 horas se muestran en el cuadro N $^{\circ}$ 6-111.

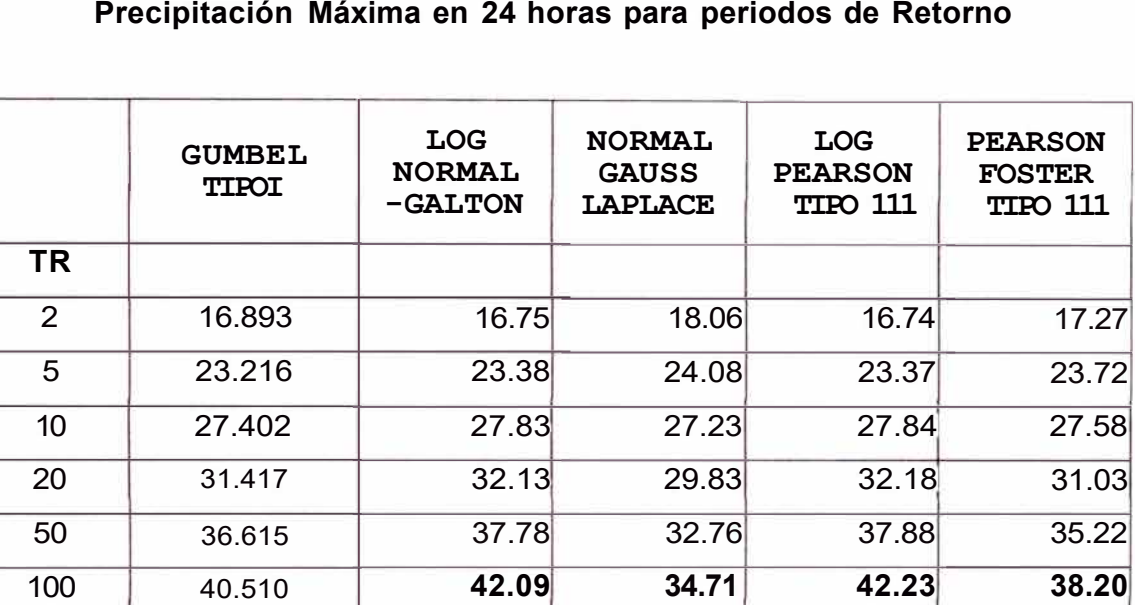

**200** 44.390 **46.4E 36.50 46.6€** 

**500** 49.510 **52.36 38.66 52.66** 

## **Cuadro N<sup>ª</sup>6-111**

**41.05** 

**44.68** 

CAPITULO IV:

APLICACION DE LA HOJA DE CALCULO

### **CAPITULO IV. APLICACIÓN DE LA HOJA DE CÁLCULO**

#### **4.0 GENERALIDADES**

Para la aplicación se debe contar con el software básico de Microsoft *Office*, básicamente Excel. El ingreso de datos es simple, no realiza iteraciones. El ingreso, proceso, y salida de datos se aprecia en hojas diferentes.

Y aprovechando las bondades del Excel se puede dar una presentación amigable.

Es necesario definir el significado del Año Calendario y el Año Hidrológico para interpretar los cuadros y gráficos generados.

**AÑO CALENDARIO.-** En principio el Año Calendario es un período de tiempo que tiene 12 meses.

Tiene su origen en los acontecimientos de trascendencia humana basado en creencias mitológicos.

Si se hace una reseña histórica Mitológica y Romana de años atrás, en la antigua Grecia y Romana los Emperadores Romanos y Dioses Mitológicos eran considerados seres supremos.

La historia menciona al Dios Jano, que se caracterizaba por tener dos caras, una que miraba hacia delante que era el futuro y la otra que miraba hacia atrás que era el pasado, esta particularidad hizo que al primer mes de cada año se le llame en el latin (Januarius) en el idioma inglés January que en el español significa Enero.

Sucesivamente los siguientes meses tomaron un nombre, como el mes July que en español es Julio en honor al Emperador Romano Julio César, así también el mes de August que en español significa Agosto en honor al Emperador Romano César Augusto.

Entonces se puede definir que el Año Calendario se fundamenta en conceptos mitológicos para seleccionar un "Inicio" y un "Fin".

**AÑO HIDROLÓGICO.-** El Año Hidrológico también es un período de tiempo de 12 meses.

Tiene un origen en los fenómenos meteorológicos, estas se manifiestan y alteran la intemperie transformando a la materia dentro de un ciclo Racional.

Muchos estos fenómenos meteorológicos pueden ser percibidos por los sentidos humanos como el tacto, vista, olfato, el gusto, el oído, etc.

Entonces se puede definir que el Año Hidrológico se fundamenta en conceptos Físicos "Racionales".

## **DESCRIPCIÓN DE LA HOJA DE CALCULO**

La elaboración del programa MAHC - ANALISIS DE FRECUENCIA, aprovecha la versatilidad del Excel como herramienta informática y se basa en los comandos básicos y funciones que nos proporciona, como las funciones lógicas, matemáticas, trigonométricas, estadísticas, además de escribir fómulas mediante teclado, y desarrollar gran volumen de data de procesamiento numérico.

En muchos casos se ha utilizado macros, para mantener las fórmulas y evitar la alteración.

A continuación mostramos el Esquema del Programa MAHC - ANÁLISIS DE FRECUENCIA, que describe en forma general y simple la secuencia del desarrollo.

*Mejoramiento y Rel1abilitación de la Carretera Cocachacra- Matucana del Km 70+8\_59. 15\_ al Km 74+295.80 ·Análisis de Frec!lencia de Precipitación Máximas en 24 horas 1ned1ante l1o¡a de Calc!llo Huarocc C!licapuza Marco Antonio* 

## ESQUEMA DEL PROGRAMA MAHC - ANÁLISIS DE FRECUENCIA

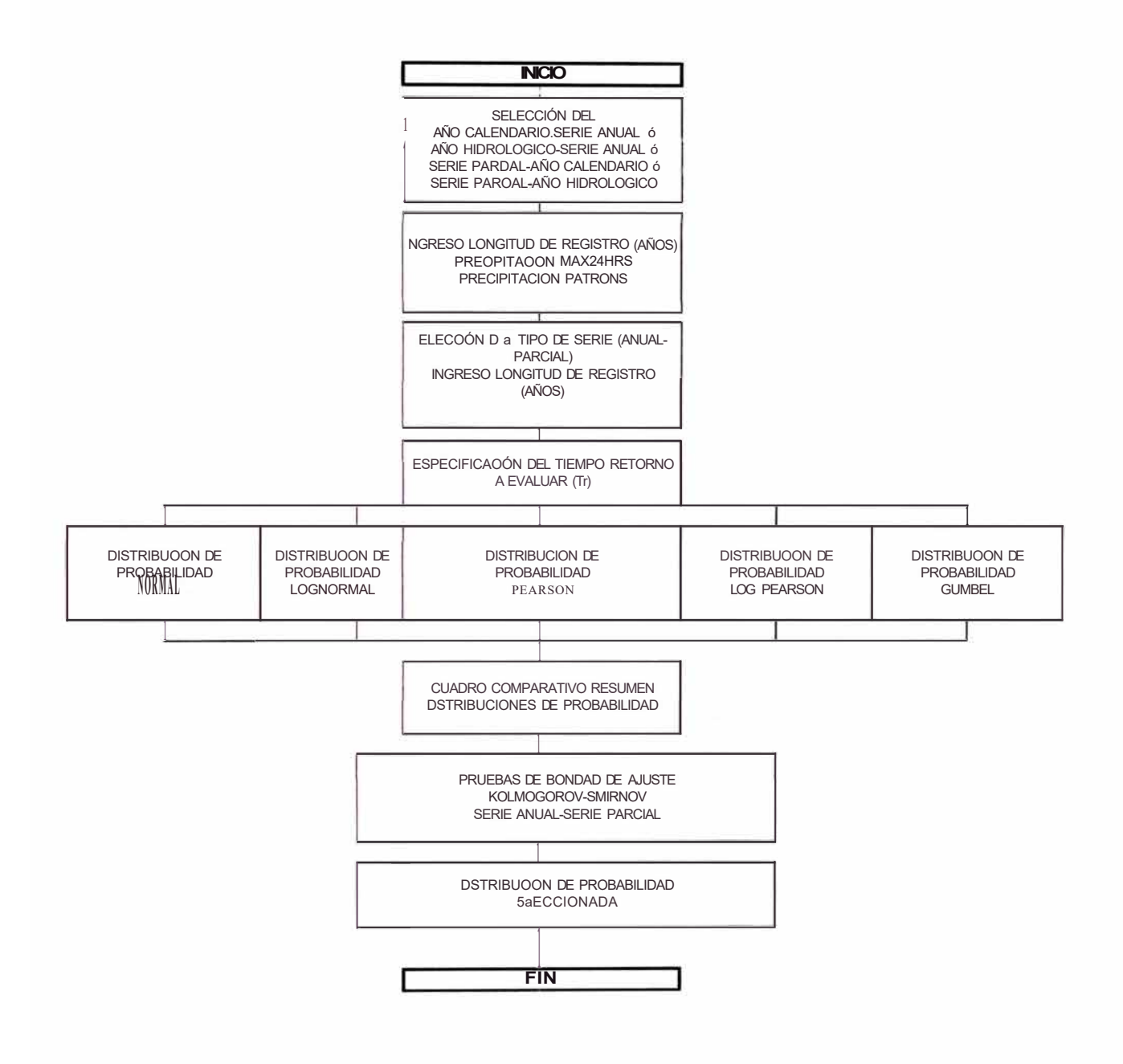

Mejoramiento y Re/Jabilitació11 de la Carretera Cocacl1acra- Matucana del Km 70+859. 15\_al Km 74+295.80 majoramiento y risodamiradio i i de la Garretera Gocacriacra-Matucana del Km 70+859. 15<br>Análisis de Frecuencia de Precipitación Máximas en 24 /Joras 1nedíante l1oja de Cálculo<br>Huarocc Cuicapuza Marco A11tonio

**UNI-FIC** 

A continuación se hace una descripción de las principales hojas de cálculo.

1. HOJA - "MENU PRINCIPAL": En esta hoja se encuentran todas las opciones que conforman la estructura de cálculo, se utilizan comandos como el hipervínculo que permite trasladar de una hoja a otra y viceversa.

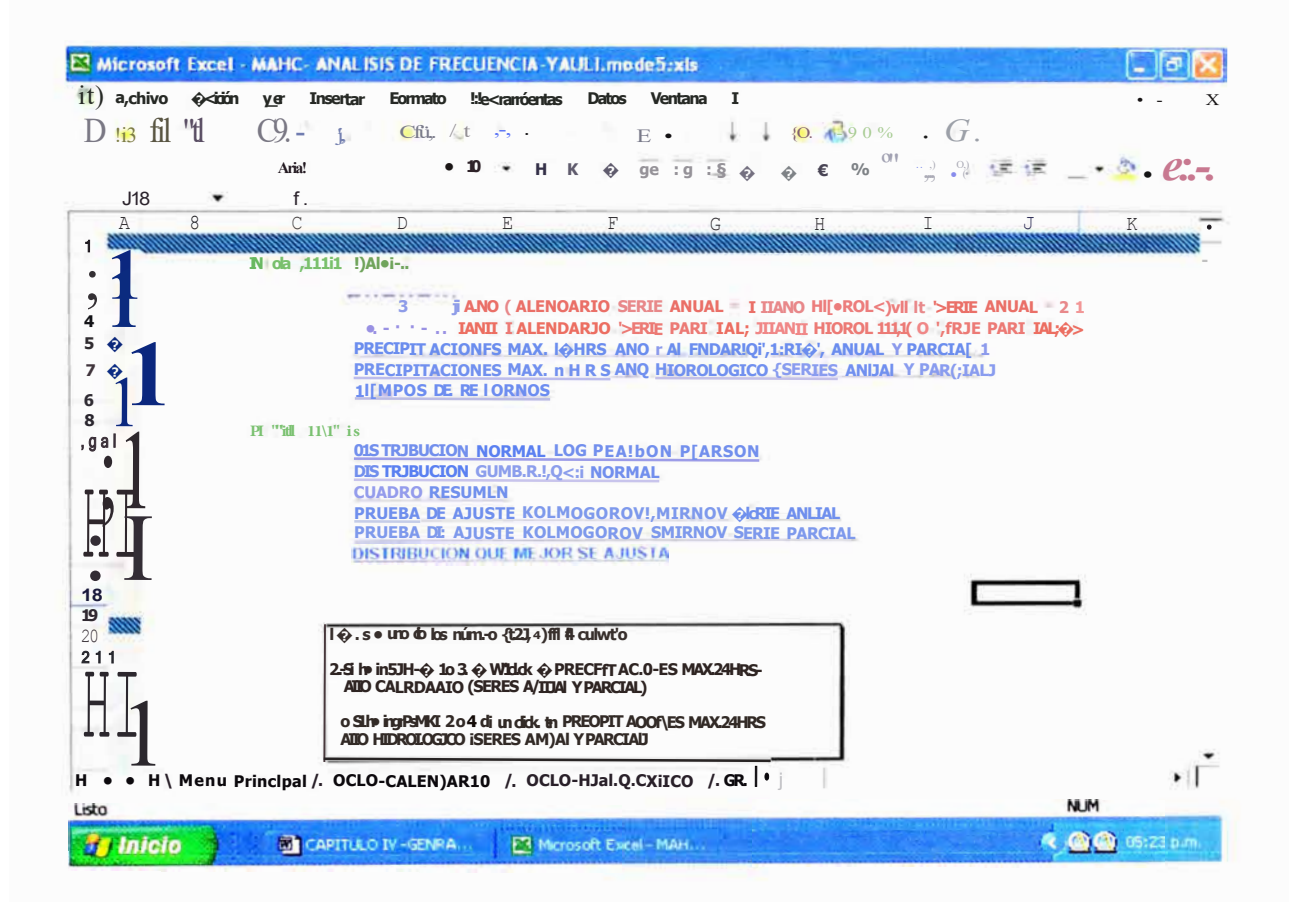

Mejoramiento y Rel1abilitació11 de la Ca/Tetera Cocac/lacra- Matuca11a del Km 70+8\_59. 15 al Km 7=,+295. 80 -A11álisis de Frecuencia de Precipitación Máximas efl 24 lloras 1 nediante hola de Calculo Huarocc Cuicapuza Marco AlltOflio

2. HOJA - "AÑO CALENDARIO": En esta hoja se ingresa datos de la longitud de años de registro, precipitaciones máx. en 24 hrs para cada mes, precipitación Patrón y tener disponible las opciones de visualización del grafico del Hietograma del Año Calendario e ingresar al Análisis de Series Parciales-Año Calendario.

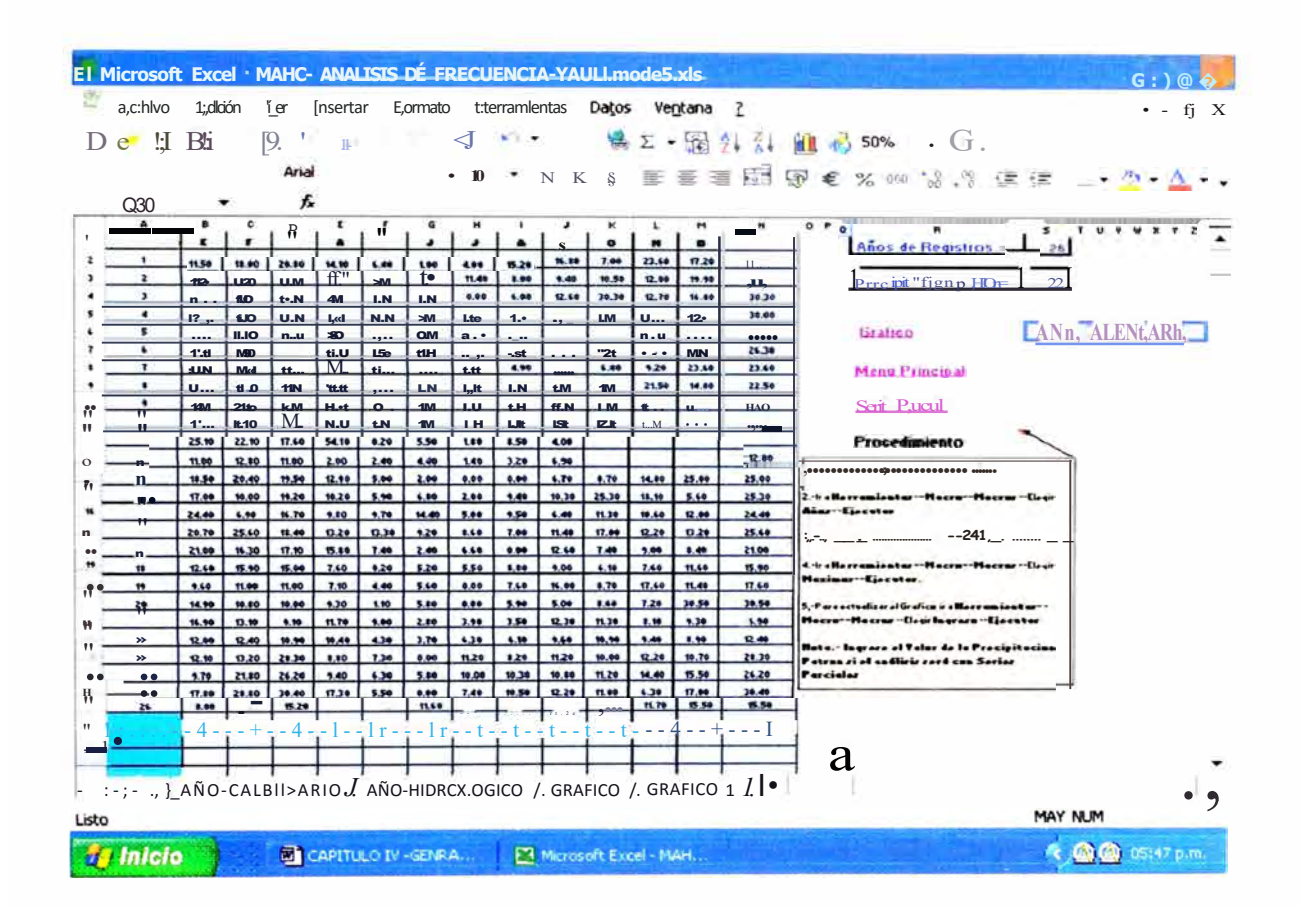

3. HOJA -"AÑO - HIDROLÓGICO": En esta hoja se ingresa datos de la longitud de años de registro, precipitaciones máx. en 24 hrs para cada mes, precipitación Patrón y tener disponible las opciones de visualización del grafico del Hietograma del Año Hidrológico e ingresar al Análisis de Series parciales-Año Hidrológico.

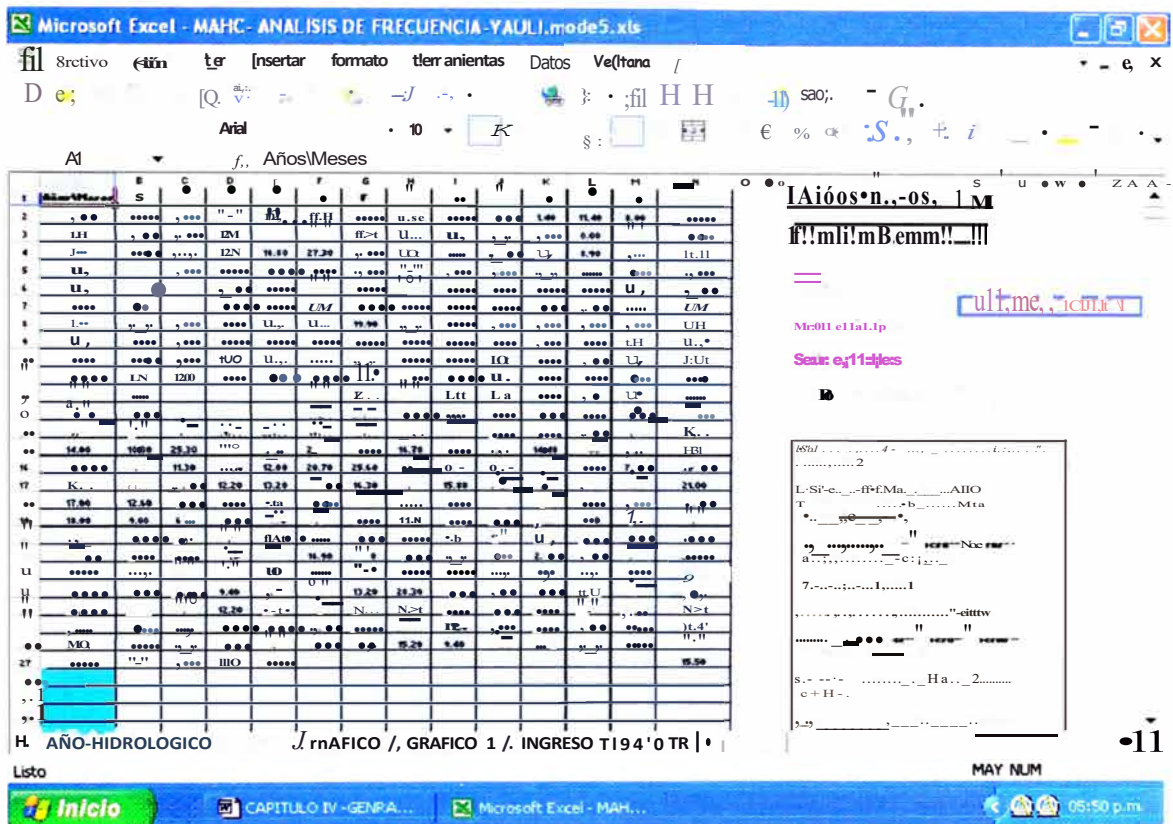

 $4:1$ 

4. HOJA- "GRAFICO": El gráfico muestra el Hietograma del Año Calendario además de mostrar horizontalmente una línea ínter cortada que representa a la Precipitación Patrón, y con líneas verticales el periodo de tiempo del Año Calendario e Hidrológico.

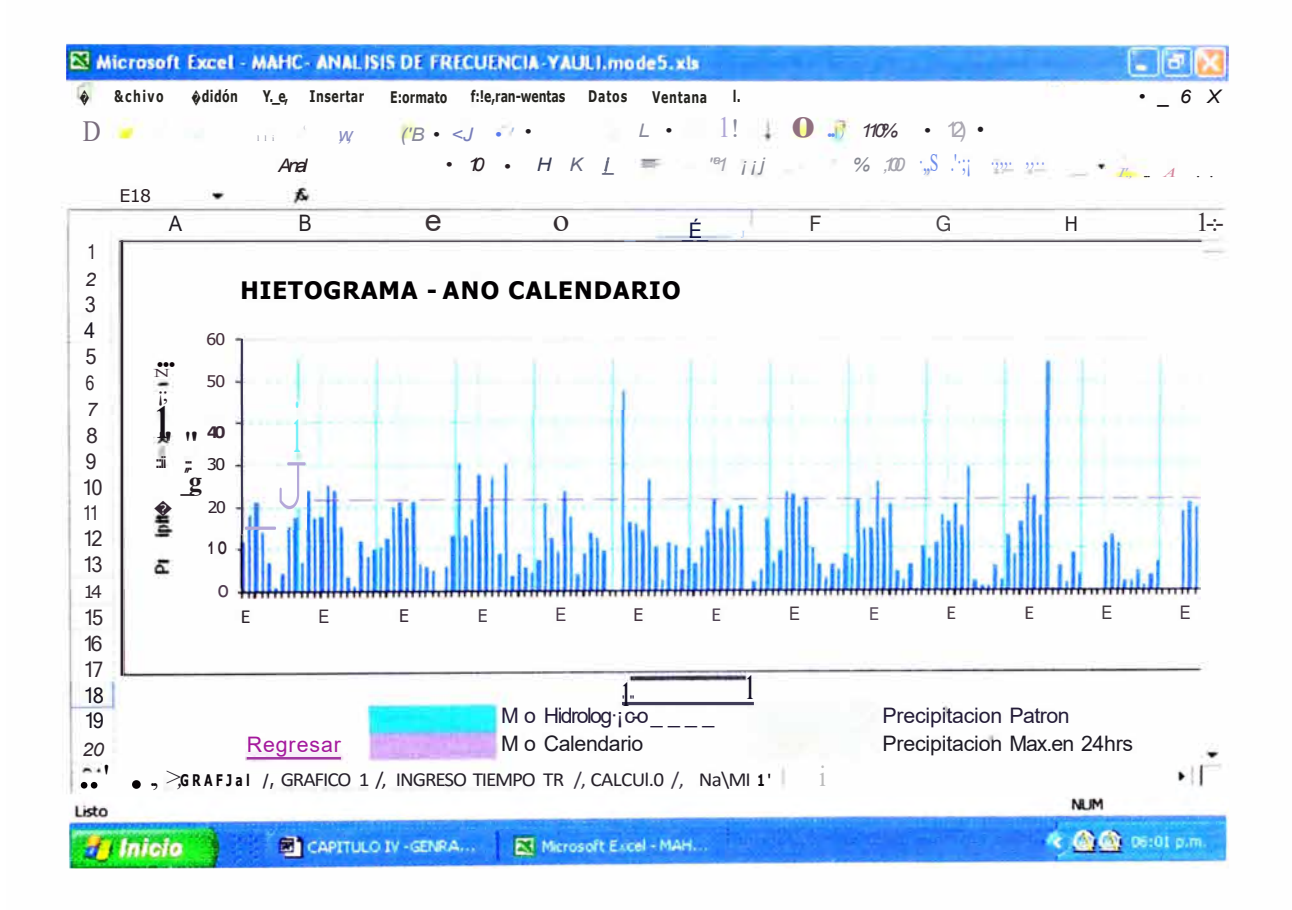

5. HOJA - "GRAFICO 1": El gráfico muestra el Hietograma del Año Hidrológico además de mostrar horizontalmente una línea ínter cortada que representa a la Precipitación Patrón, y con líneas verticales el periodo de tiempo de Año Hidrológico.

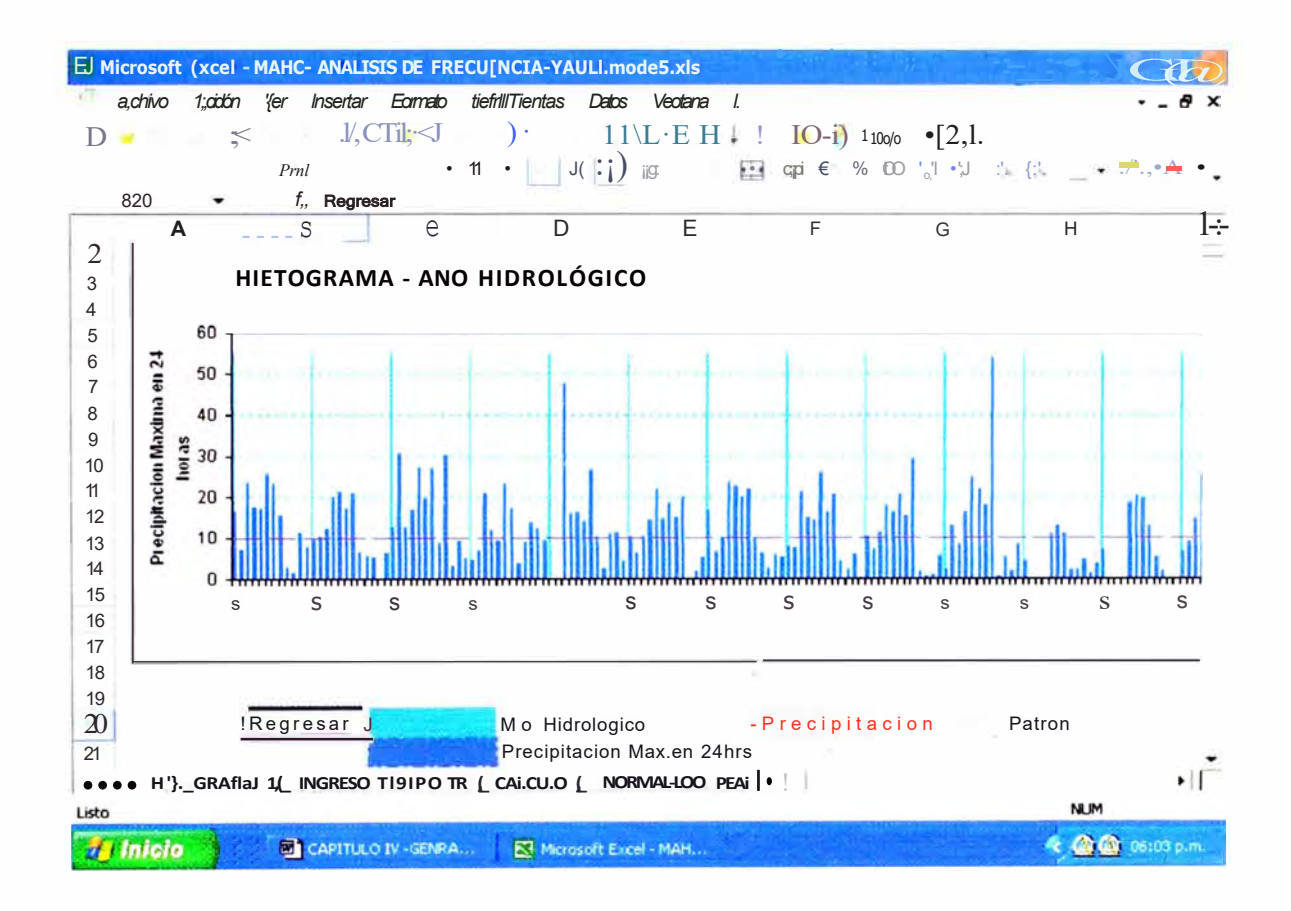

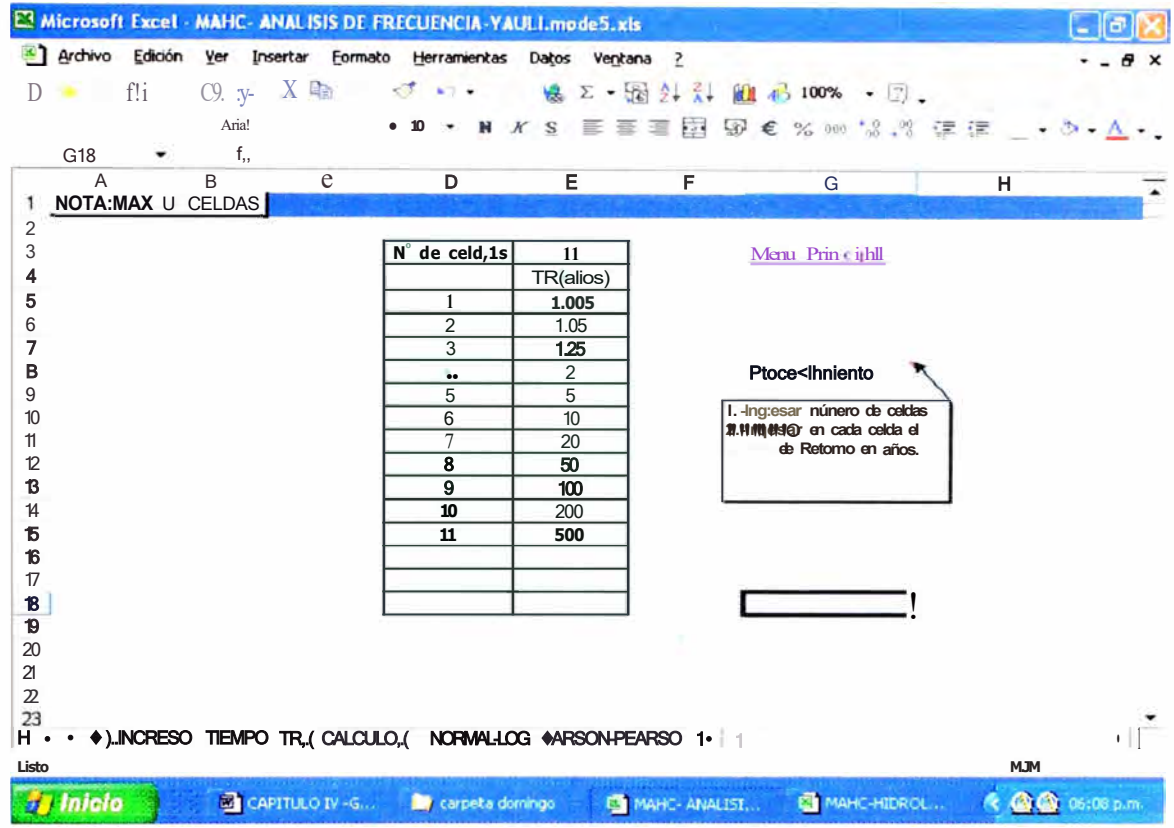

7. HOJA - "CALCULO": En esta hoja se utilizan funciones matemáticas, estadísticas, lógicas, búsqueda, bases de datos, para procesar los valores de precipitación máx. en 24 hrs y obtener los parámetros Estadísticos y someterlos al Análisis de Distribución con cada una de las Funciones consideradas y obtener los valores de Precipitación Máxima en 24 horas para cada Periodo de Retomo.

8. HOJA - "NORMAL - LOG PEARSON - PEARSON": Presenta los resultados de la hoja cálculo y muestra los resultados para cada Distribución de Probabilidad a detalle.

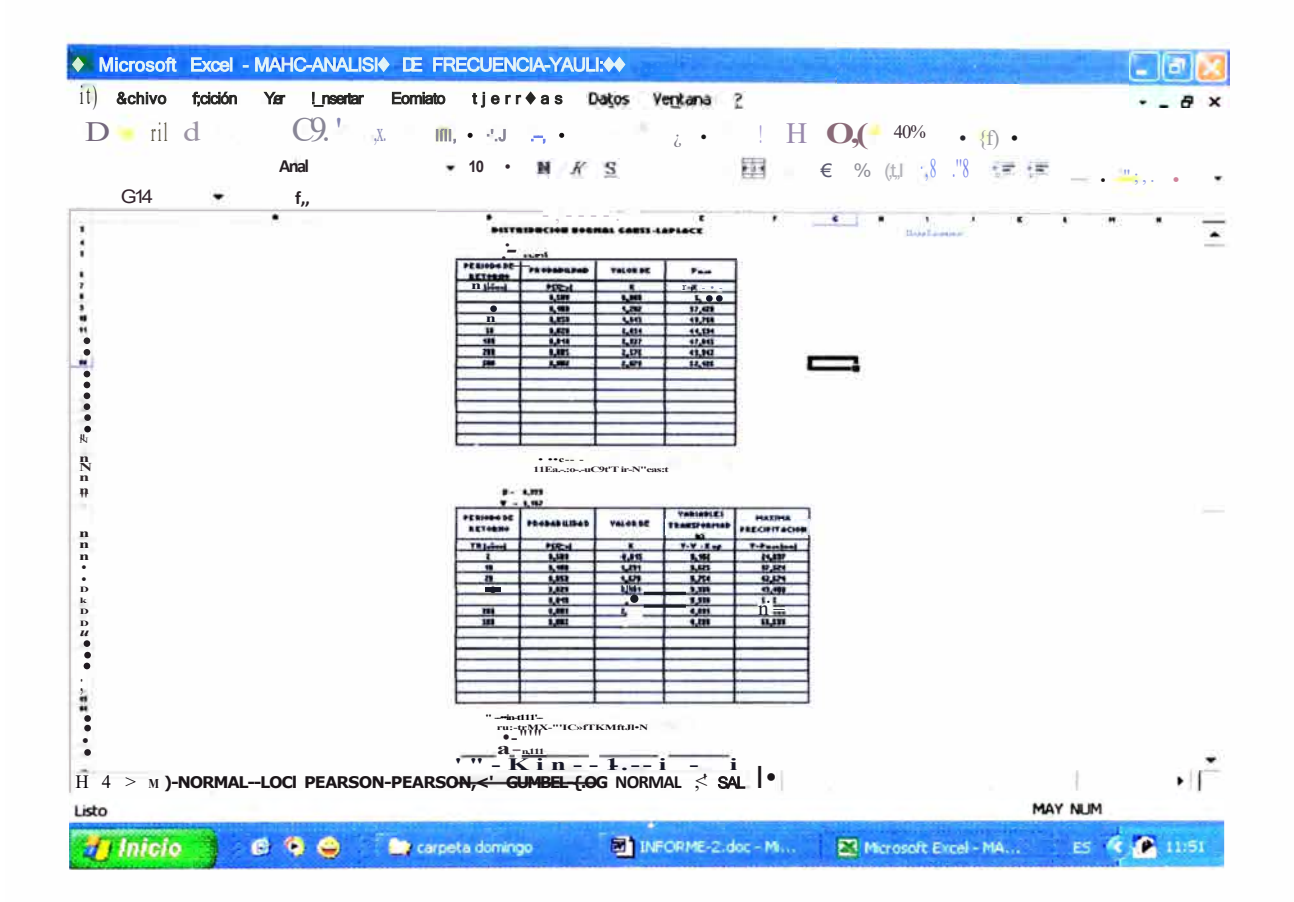

9. HOJA- "GUMBEL- LOG NORMAL": Presenta los resultados de la hoja cálculo y muestra los resultados para cada Distribución de Probabilidad a detalle.

**UNI-FIC** 

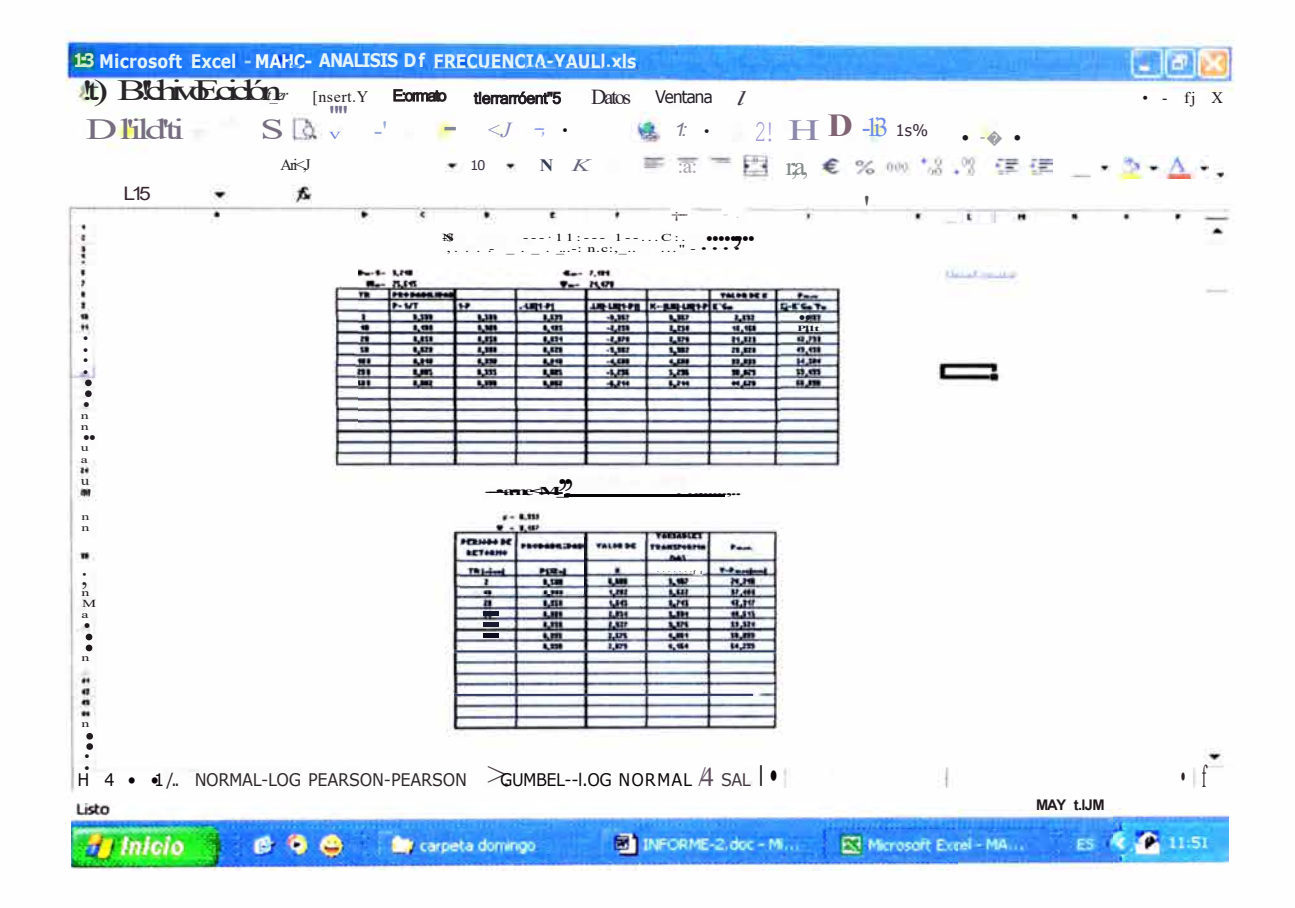

10. HOJA - "SALIDA RESULTADOS": Muestra el cuadro de resumen de las Distribución de Probabilidad y de algunos parámetros estadísticos principales, además de presentar el número de datos que ingresan para el cálculo de las Distribuciones de Probabilidad.

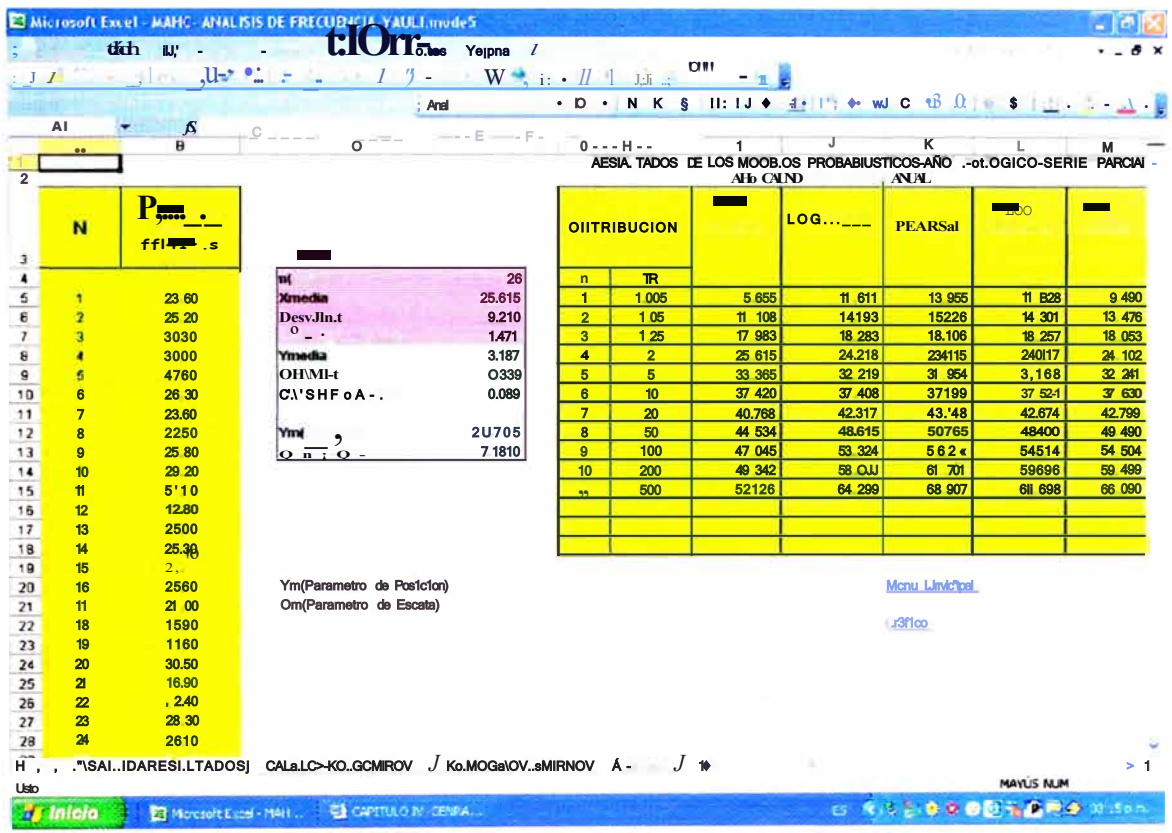

- 11. HOJA "CALCULO KOLMOGOROV": Utiliza funciones matemáticas, estadísticas, lógicas, para procesar los datos de Precipitación máx. en 24 hrs. para una Serie Anual Año Calendario ó Hidrológico.
- 12. HOJA "KOLMOGOROV SMIRNOV": Muestra los resultados de la Hoja de Cálculo - Kolmogorov, como el resultado del valor absoluto de la diferencia de las Probabilidades empíricas de la muestra y la Probabilidad teórica, también el máximo valor de total de datos por cada Distribución de Probabilidad.

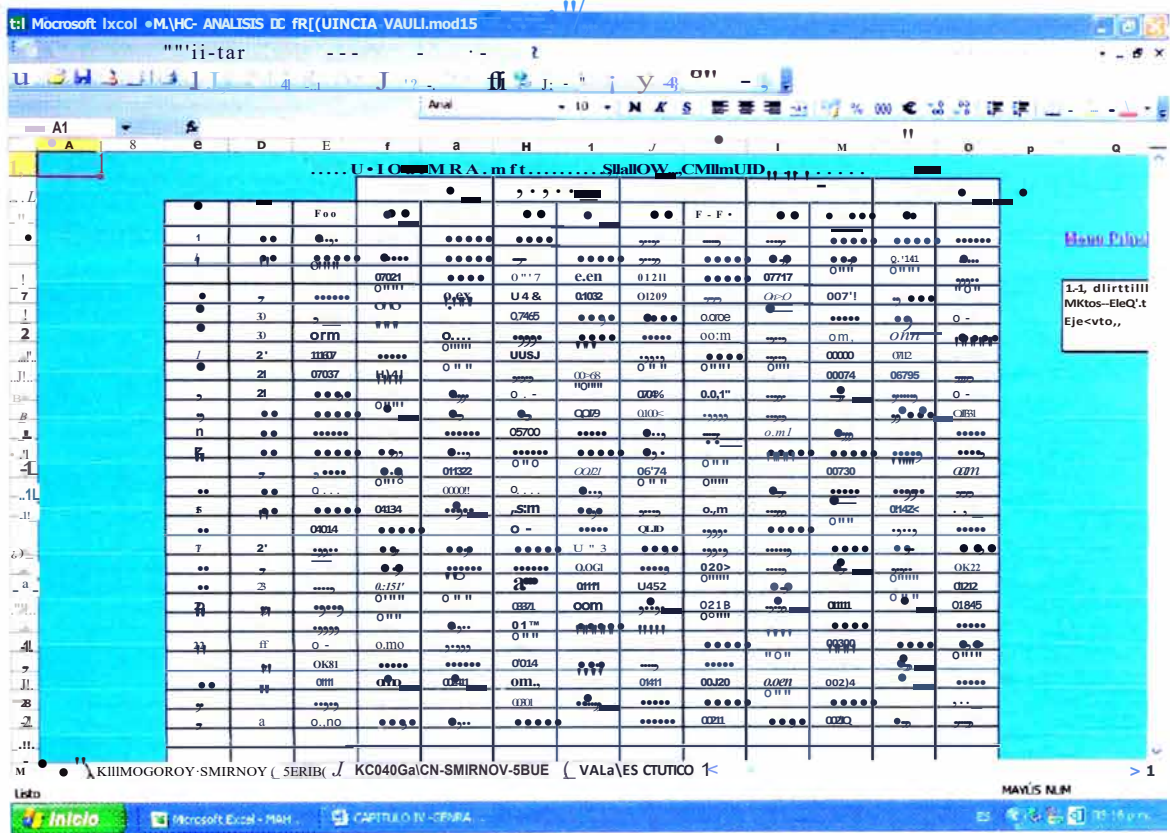

13. HOJA - "SERIEK": Utiliza funcione::; matemáticas, estadísticas, lógicas, para procesar los datos de Precipitación máx. en 24 hrs. para una Serie Parcial Año Calendario ó Hidrológico.

14. HOJA - "KOLMOGOROV - SMIRNOV SERIE": Muestra los resultados de la Hoja de Cálculo - SERIEK, como el resultado del valor absoluto de la diferencia de las Probabilidades empíricas de la muestra y la Probabilidad teórica, también el máximo valor de total de datos por cada Distribución de Probabilidad.

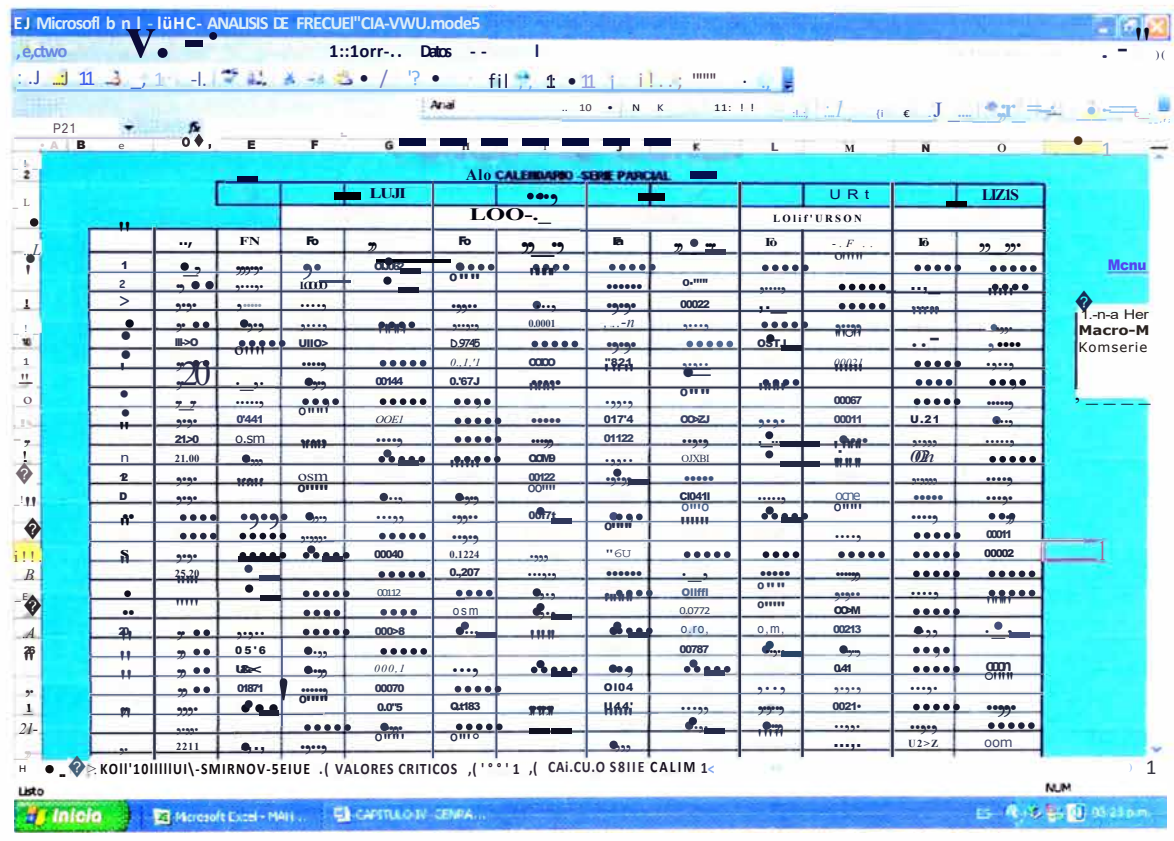

15. HOJA - "VALORES CRÍTICOS": En esta hoja se calcula el Valor Critico del estadístico Kolmogorov - Smirnov, que hace uso de las funciones internas de búsqueda, para encontrar valores que son dependientes del Nivel de significancia y la cantidad de datos.

16. HOJA - "MEJOR": Se aprecia el resultado final que muestra el valor crítico del estadístico Kolmogorov - Smirnov y la Distribución de Probabilidad que mejor se ajusta al nivel de significancia ingresado.

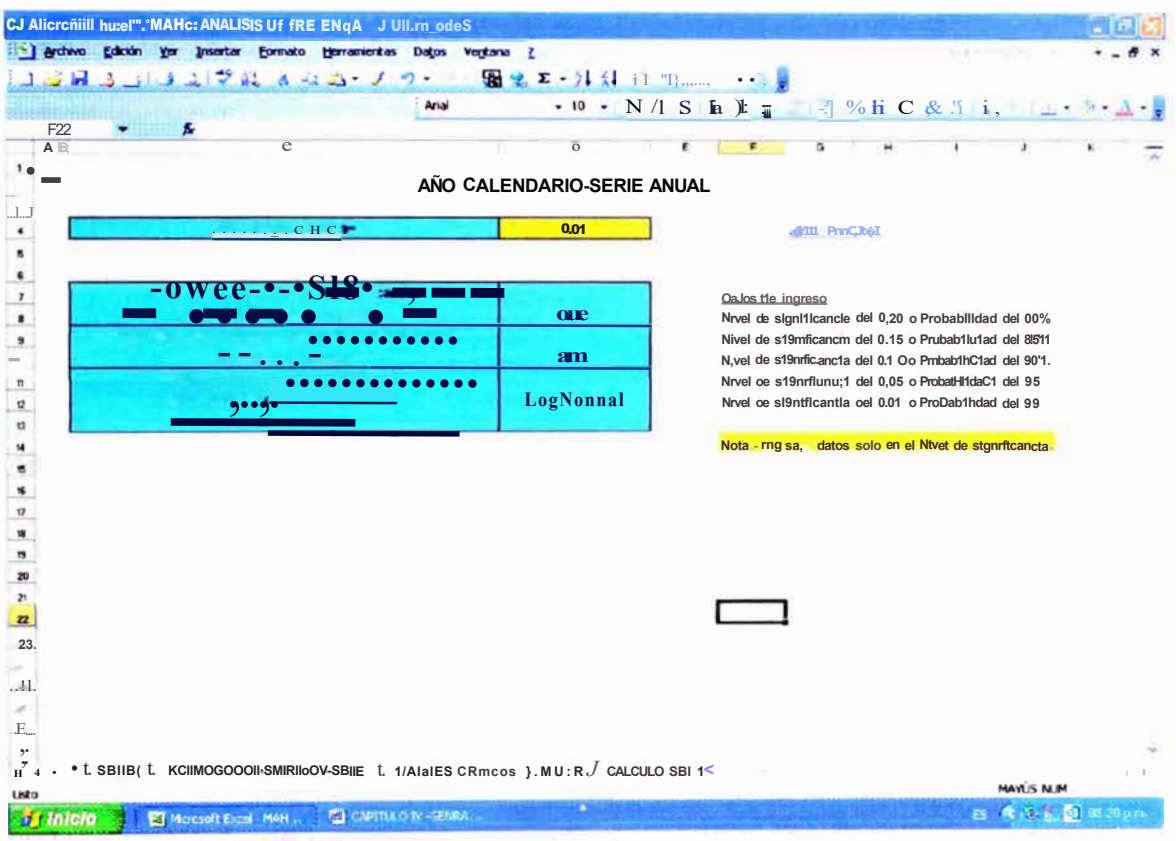

#### **MANUAL DE USUARIO: DEL PROGRAMA MAHC-ANALISIS DE FRECUENCIA**

PASO 1.- Los Macros de la hoja de cálculo del Excel deben estar habilitados si no lo esta seguir:

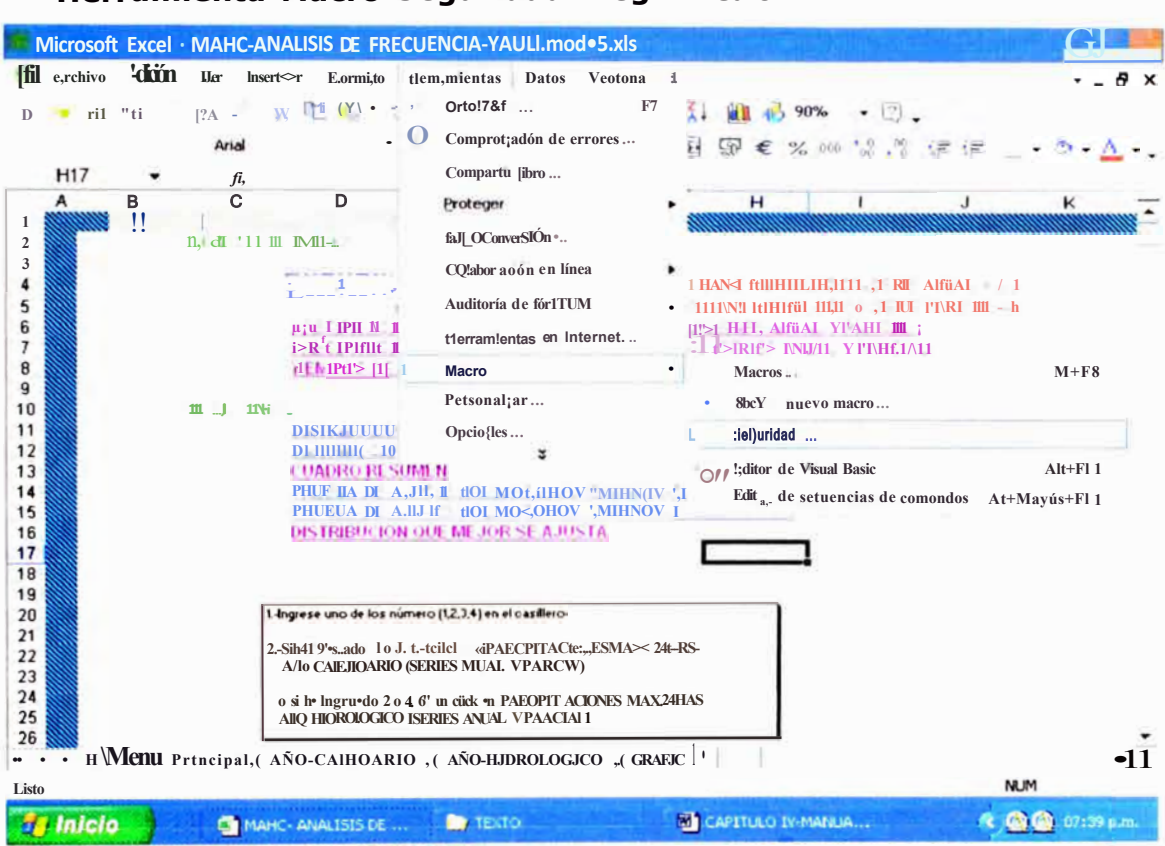

Herramienta-Macro-Seguridad-Elegir Medio.

Luego cierre el Excel y nuevamente ingrese.

PASO 11. Ubicados en el Excel ir a la HOJA Menú Principal, en la opción INGRESO DE DATOS debe ingresar en el casillero un número del 1 al 4, el cual posteriormente hará que los resultados estén preparados para su correspondiente serie, entonces elija PRECIPITACIONES MAX. 24 HRS. AÑO CALENDARIO (SERIES ANUAL Y PARCIAL) o PRECIPITACIÓN MAX. 24 HRS. AÑO HIDROLOGICO (SERIES ANUAL Y PARCIAL).

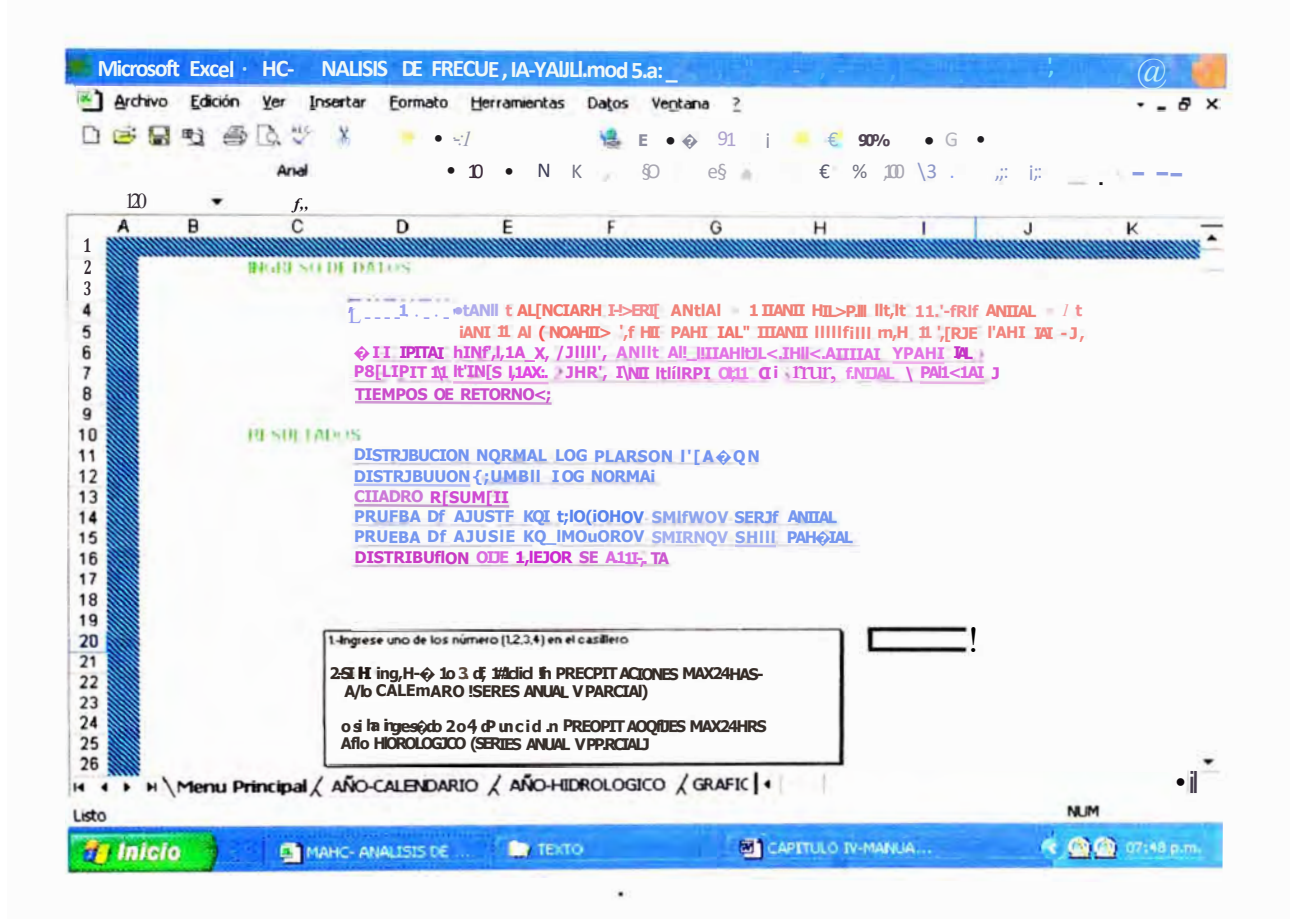

PASO 111. Elegido ejemplo: PRECIPITACION MAX. EN 24 HRS. AÑO **CALENDARIO- SERIES** siga:

1.-Ingresar la longitud de Años de Registro.

2.-Ir a Herramientas--Macro--Macros--Elegir Años--Ejecutar

3.-Ingresar las Precipitaciones Máx. en 24 hrs. de cada mes.

4.-Ir a Herramientas--Macro--Macros--Elegir Máximos--Ejecutar.

5,-Para actualizar el Grafico ir a Herramientas--Macro--Macros--Elegir Ingreso-Ejecutar

Nota.- Ingrese el Valor de la Precipitación Patrón si el análisis será con **Series Parciales** 

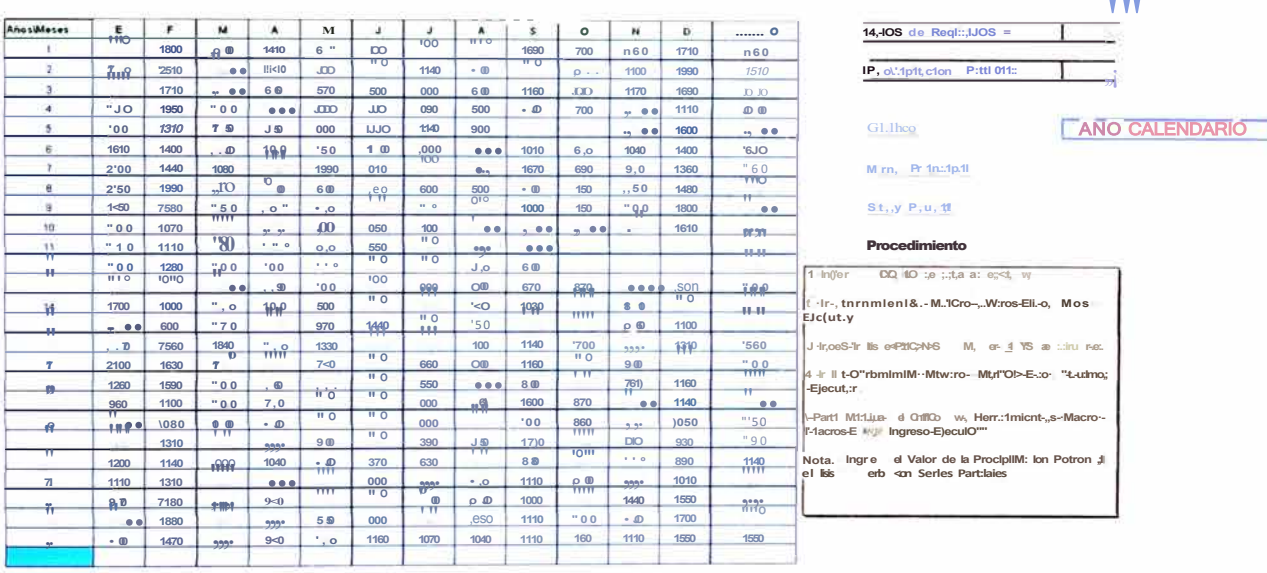

#### Regresar al Menú Principal o Ingresar a las Series Parciales

a a s

PASO IV.- Si ingresa a SERIES PARCIALES siga la secuencia

1,-La lectura de los datos es automática para ello seguir los pasos:

- Ir a Herramientas--Macro--Macros-- Elegir Seriecalend--Ejecutar
- 2.-Ingresar longitud de Años de Registro.
- 3.-Ir a Herramientas--Macro--Macros-- Elegir Años--Ejecutar
- 4.-Ir a Herramientas--Macro--Macros-- Elegir Máximos--Ejecutar.
- 5,-Para actualizar el Gráfico y datos ir a Herramientas-- Macro--

Macros--Elegir Ingreso--Ejecutar

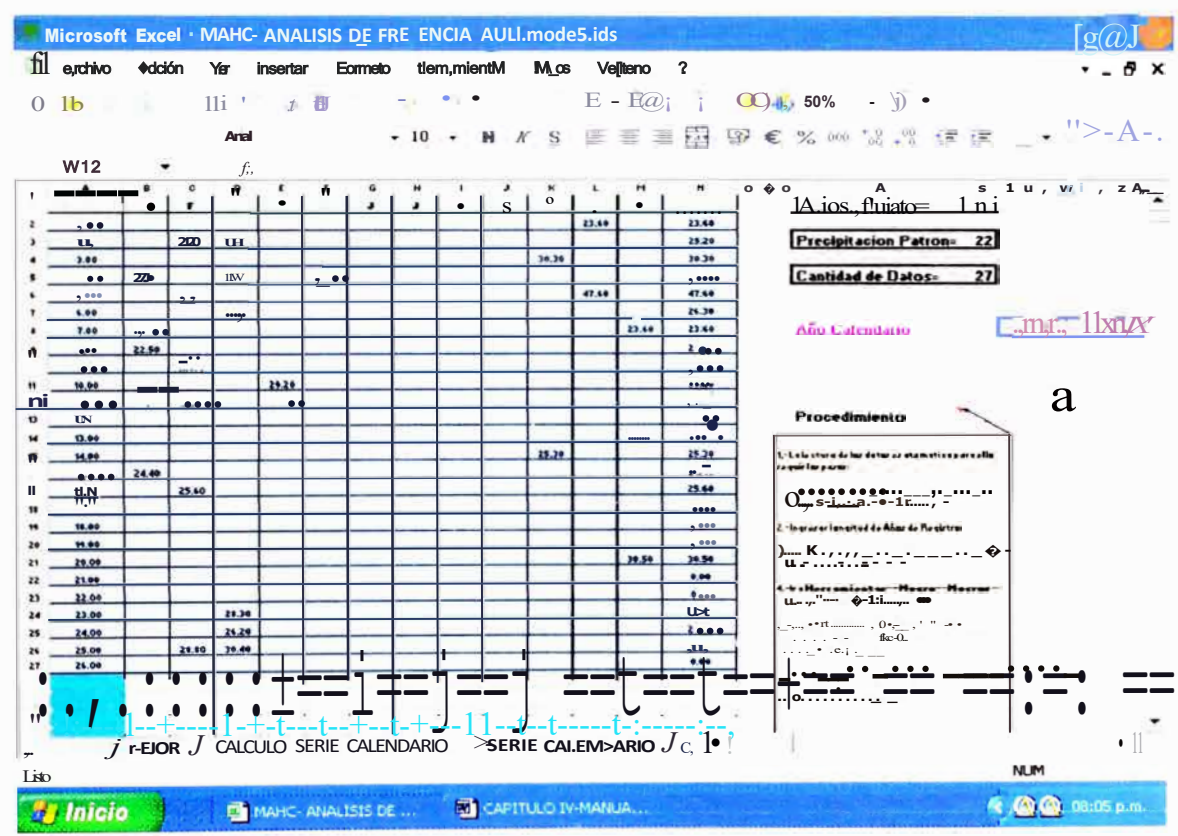

Nota.-No tocar Precipitación Patrón ni Cantidad de Datos

## PASO V.- Elegido ejemplo: PRECIPITACION MAX. 24 HRS. AÑO HIDROLOGICO (SERIES ANUAL Y PARCIAL) siga:

# 1.-Si se ingresa datos en formato de AÑO HIDROLOGICO obvie el numeral 2

Mejoramiento y Relrabilitación de /a carrete, a Cocact, ac, a- Matuca11a del Km 70+859 15 al Km 7-H295.80 TAnálisis de Frecuencia de Precipitación Máximas el 24 /10,as 111eda11e /101a de Cólculo<br>Huarocc Cu/capuza Marco Antonio

2,-Si ha ingresado datos por la opción PRECIPITACION MAX 24 HRS-AÑO CALENDARIO CALENDARIO (SERIES ANUAL Y PARCIAL) y quiere trasladar datos automáticamente siga:

#### Ir a Herramientas--Macro--Macros-- Elegir Hidrológico--Ejecutar

y no ejecute el numeral 5.

3.-Ingresar longitud de Años de Registro.

4.-Ir a Herramientas--Macro--Macros-- Elegir Años--Ejecutar

5.-Ingresar las Precipitaciones Máx. en 24 hrs. de cada mes.

6.-Ir a Herramientas--Macro--Macros-- Elegir Máximos--Ejecutar.

7,-Para actualizar el Grafico y los datos ir a Herramientas--Macro-

Macros--Elegir Ingreso--Ejecutar

Series Parciales.

Nota.- Ingrese el Valor de la Precipitación Patrón si el análisis será con

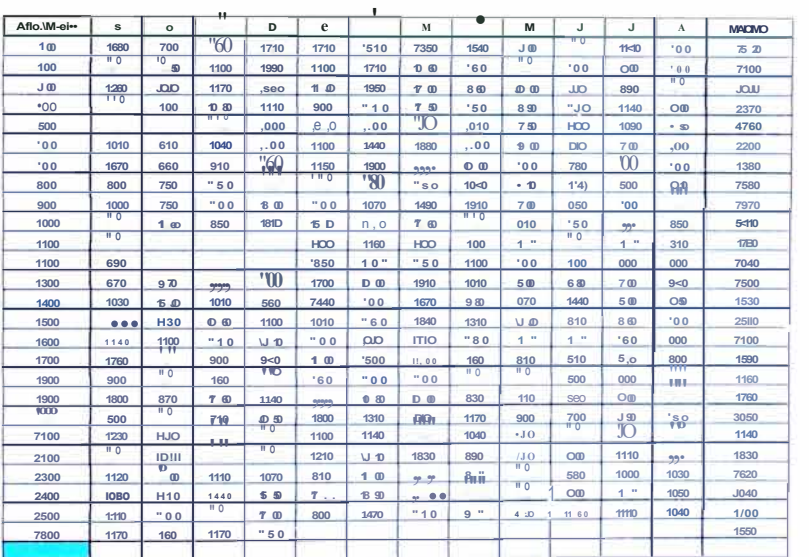

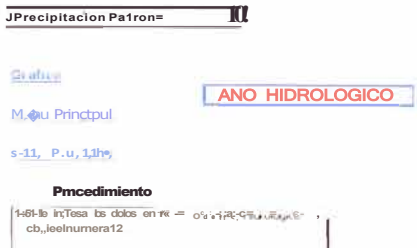

IArios de Regist1 o s =

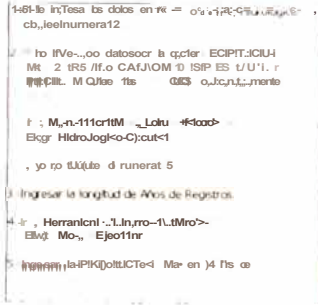

PASO VI.- Si ingresa a SERIES PARCIALES siga la secuencia:

1,-La lectura de los datos es automática para ello seguir los pasos:

- Ir a Herramientas--Macro--Macros--
- Elegir Seriehidrol--Ejecutar

Mejoramiellto y Rellabilitacióll de la carretera Cocacl1ac,a- Matuca11a del Km 70+8\_59 15\_al Km 74+295.80 A11á/isis de Frecuencia de Precipitació11 Máximas en 24 I101as medianre 1101a de Calculo Huarocc Cuicapuza Marco A11tonio

- 2.-Ingresar la longitud de Años de Registro.
- 3.-Ir a Herramientas--Macro--Macros-- Elegir Años--Ejecutar
- 4.-Ir a Herramientas--Macro--Macros-- Elegir Máximos--Ejecutar.
- 5,-Para actualizar el Gráfico y datos ir a Herramientas-- Macro--

Macros--Elegir Ingreso--Ejecutar

#### Nota.-No tocar Precipitación Patrón ni Cantidad de Datos

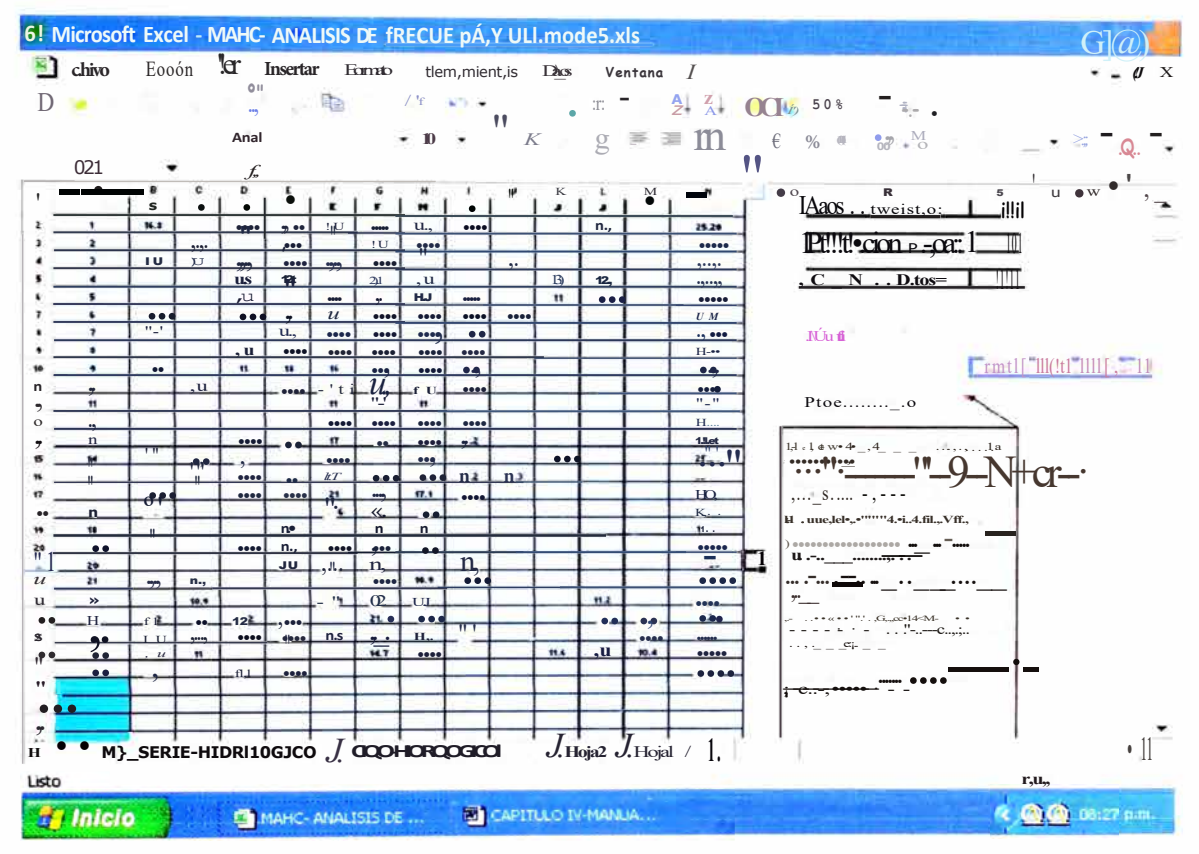

PASO VII.- Nuevamente ubicados en el Menú Principal ingresar a TIEMPOS DE RETORNO y siga:

1.-Ingresar el número de celdas.

2.-Ingresar para cada numeral el Tiempo de Retomo en años.

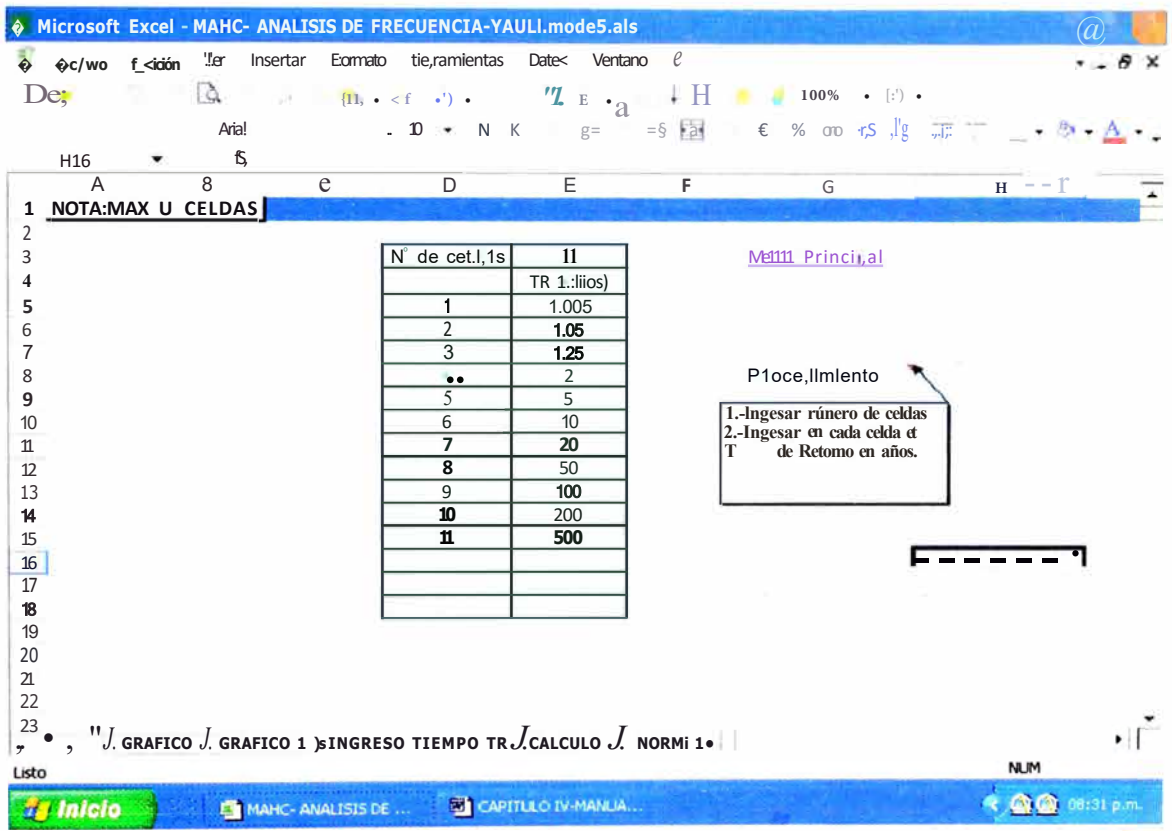

Regresar al Menú Principal

Metoram,e11to y Rel,abilt ac, ón de la car etera Cocac/1acla- Matucana del Km 70+859. 15 al Km 74+295.80<br>Análisis de Frecuencia de Precipitación Máximas en 24 I,oras mediante 1101a de Calculo.<br>Huarocc C11icap11za Marco Ant

# PASO VIII.- Ingresar a PRUEBA DE AJUSTE KOLMOGOROV-SMIRNOV-**SERIE ANUAL y siga:**

1.-Ir a Herramientas--Macro--Macros--Elegir Kolmogorov--Ejecutar.

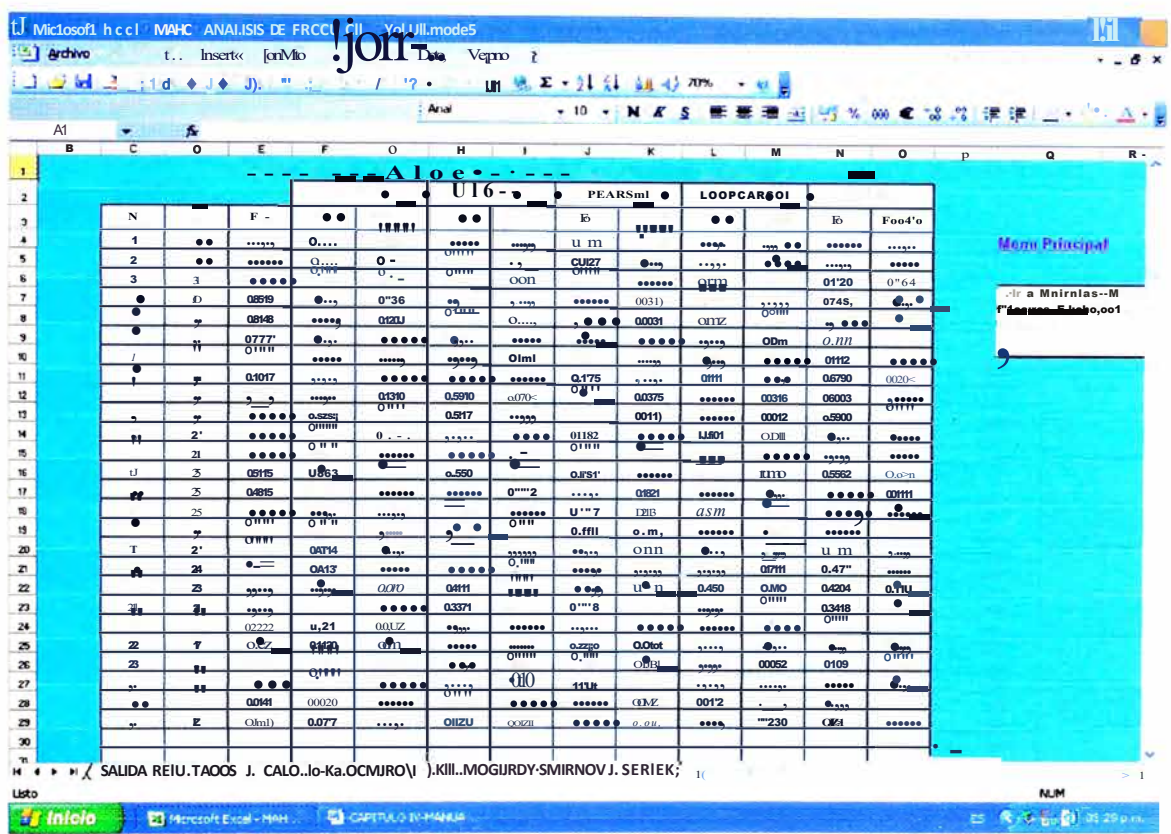

Regresar al Menú Principal.

PASO IX.- Ingresar a PRUEBA DE AJUSTE KOLMOGOROV-SMIRNOV-**SERIE PARCIAL y siga:** 

## 1.-Ir a Herramientas--Macro--Macros--Elegir Kolmserie--Ejecutar.

Regresar al Menú Principal

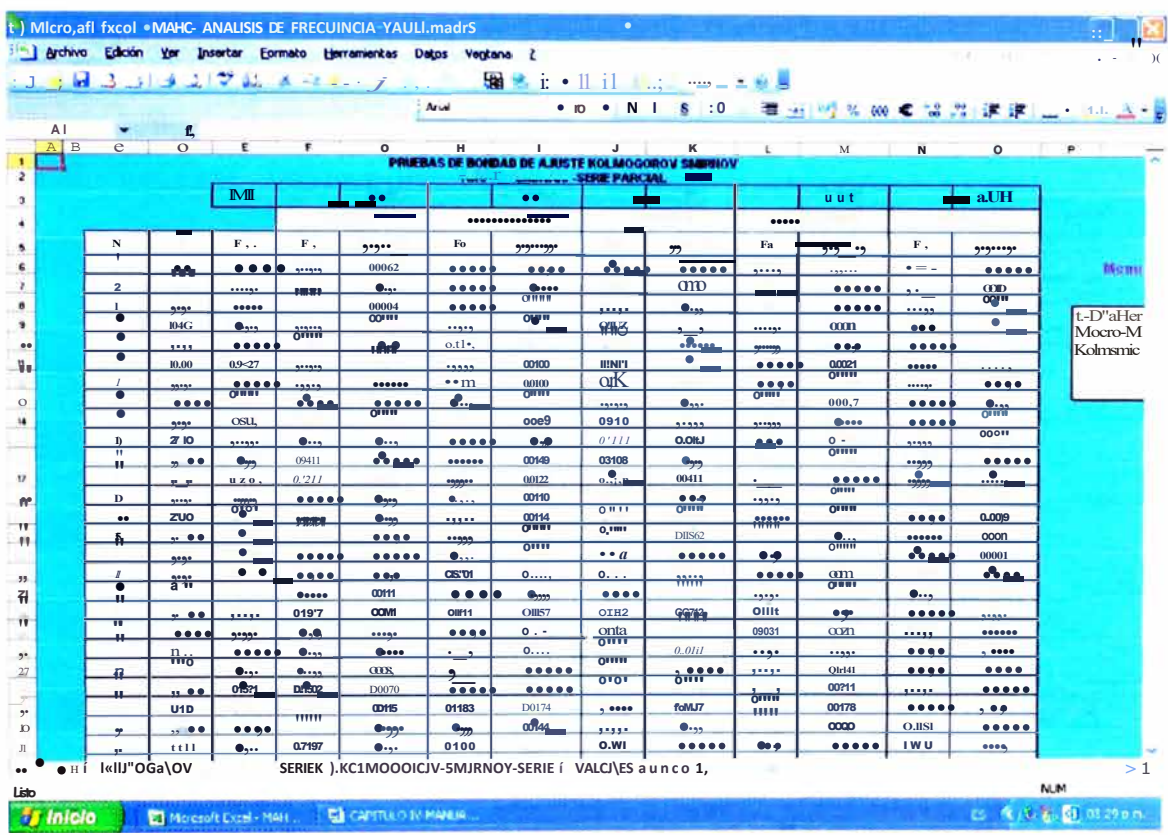

### PASO X.-Ingresar a DISTRIBUCION QUE MEJOR SE AJUSTA y siga:

1.-Ingresar el valor del Nivel de significáncia, y se visualizará la Distribución que mejor se ajusta al Nivel de significancia seleccionado.

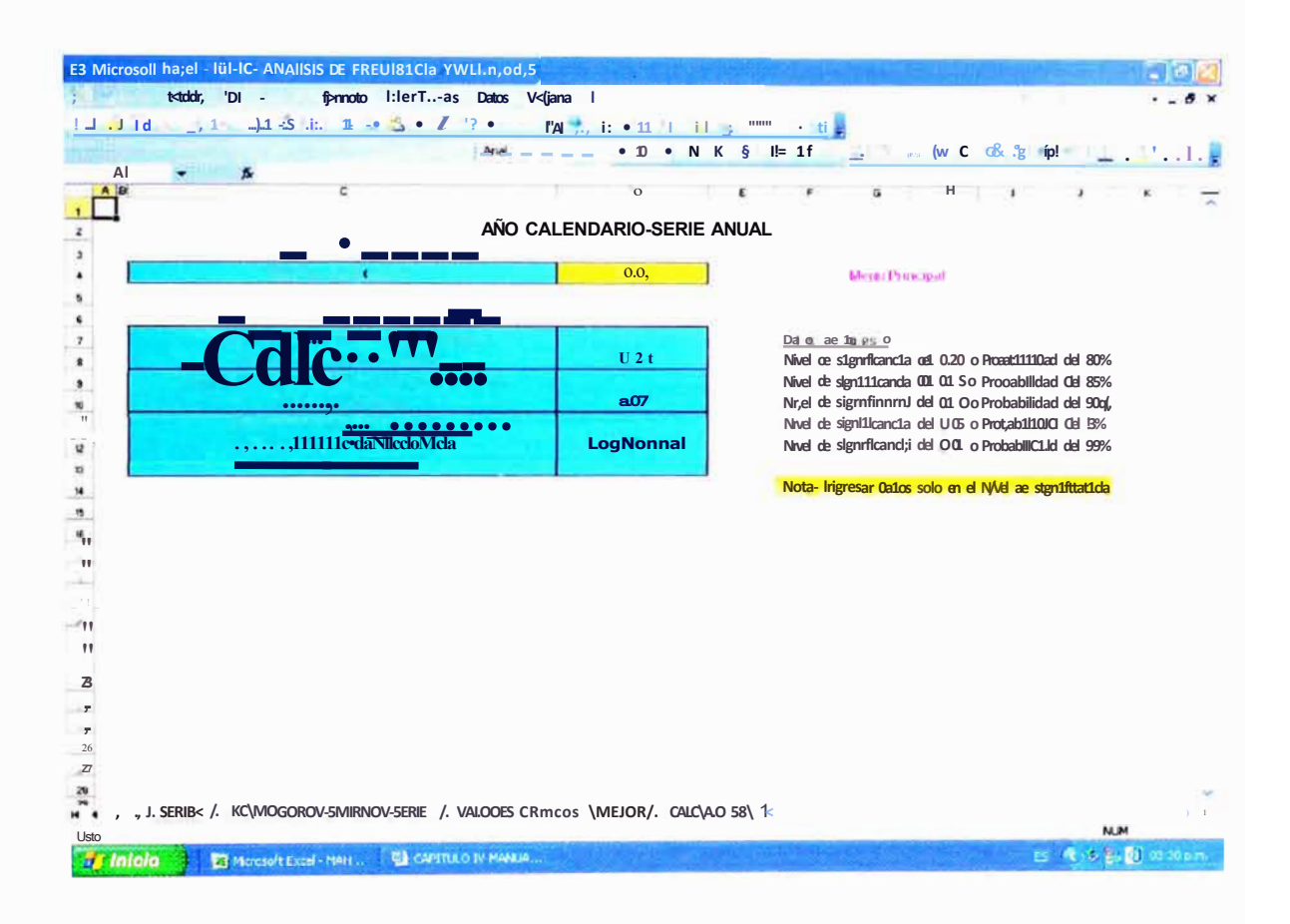

Luego de haber seguido los pasos puede ingresar a cualquiera de las demás opciones los resultados y gráficos estarán actualizados.

APLICACIÓN DEL PROGRAMA A LOS DATOS DE REGISTRO HISTÓRICO DE LAS PRECIPITACIONES **MÁXIMAS** EN 24 HORAS DE LA ESTACIÓN METEOROLÓGICA DE YAULI - HUANCAVELICA.

Para la validación del Programa MAHC-ANALISIS DE FRECUENCIA, se ha escogido la información preparada por la Oficina General de Estadística e Informática del SENAMHI, para Precipitación Máx. En 24 horas de la Estación de Yauli, ubicado en Distrito de Yauli, Provincia de Huancavelica, Departamento de Huancavelica y a una altitud de 3900 msnm, y cuenta con un longitud de registro de 26 años desde el año 1964-1974, 1986,1988-1990, 1994-2004.

Al final se mostrara los cuadros resumen del Programa MAHC-ANALISIS DE FRECUENCIA con el SMADA. Los datos de Precipitación Máxima en 24 hrs. de la Estación de Yauli se muestran en las figuras N° 18 y 19 del Anexo.

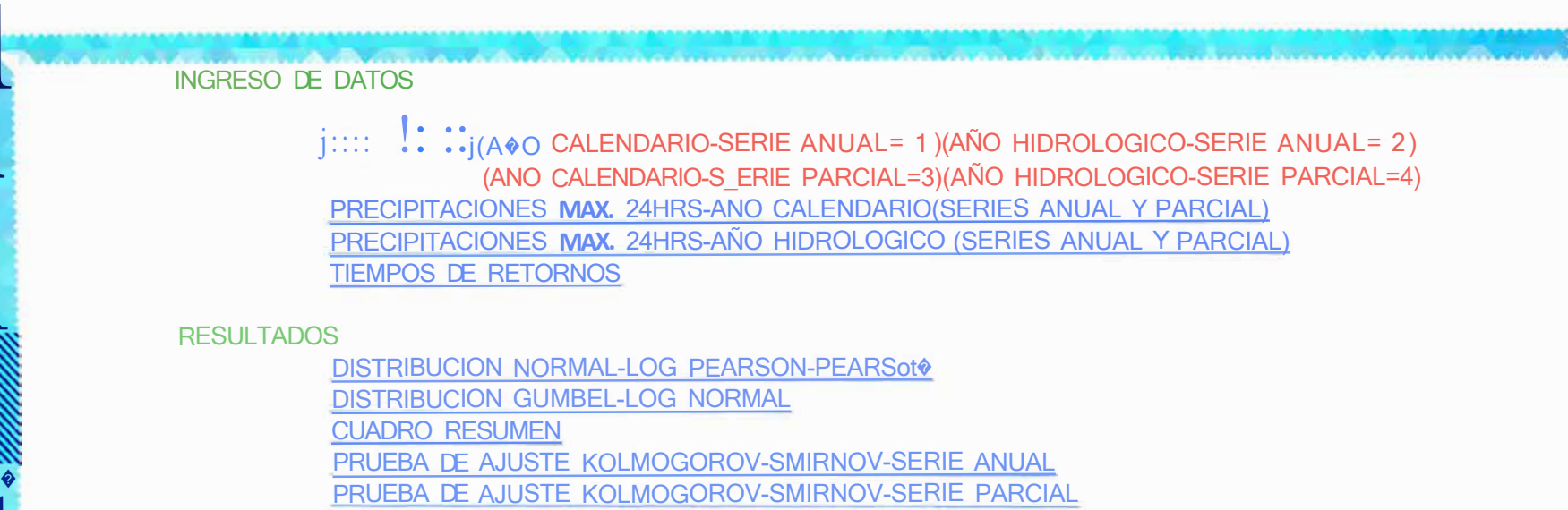

DISTRIBUCION QUE MEJOR SE AJUSTA

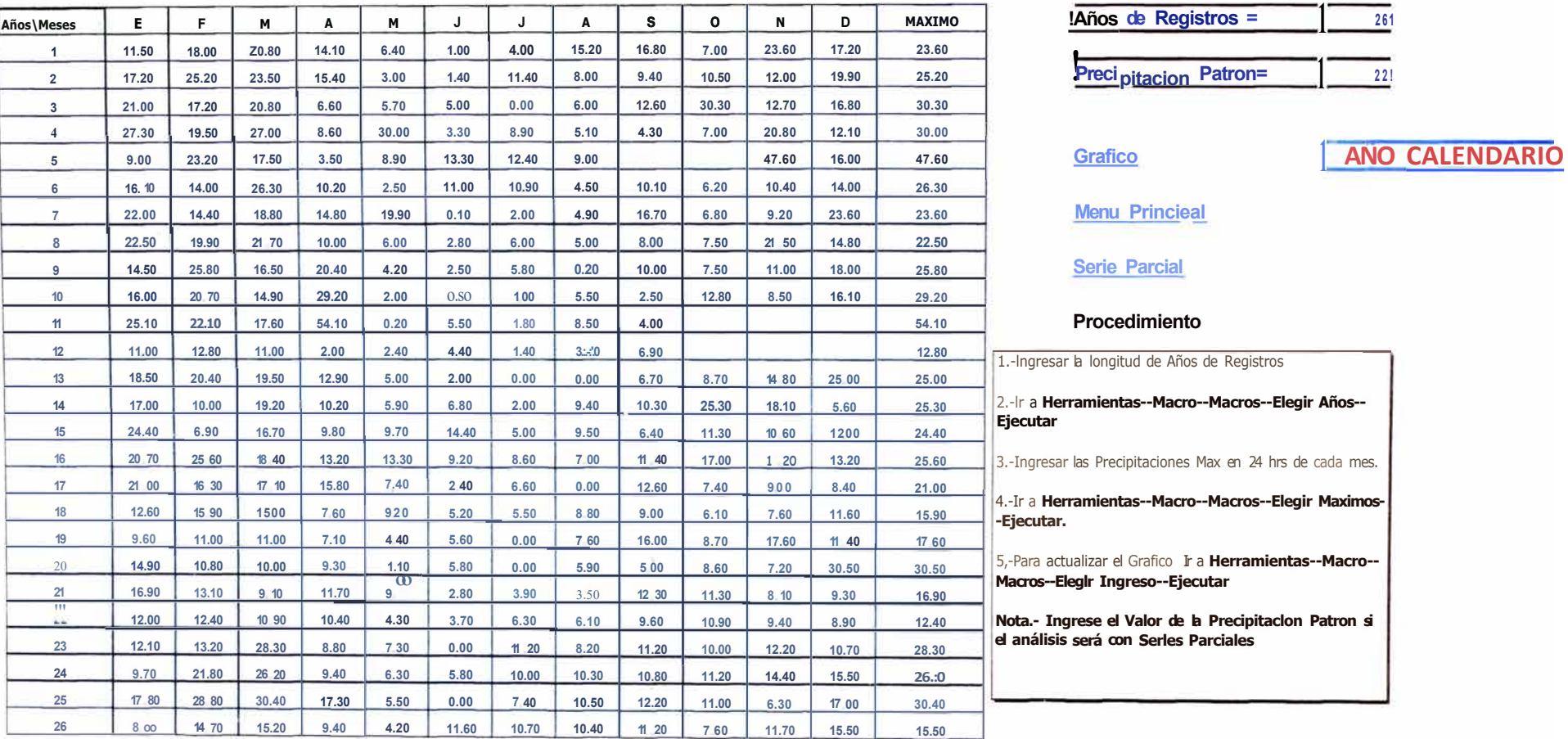

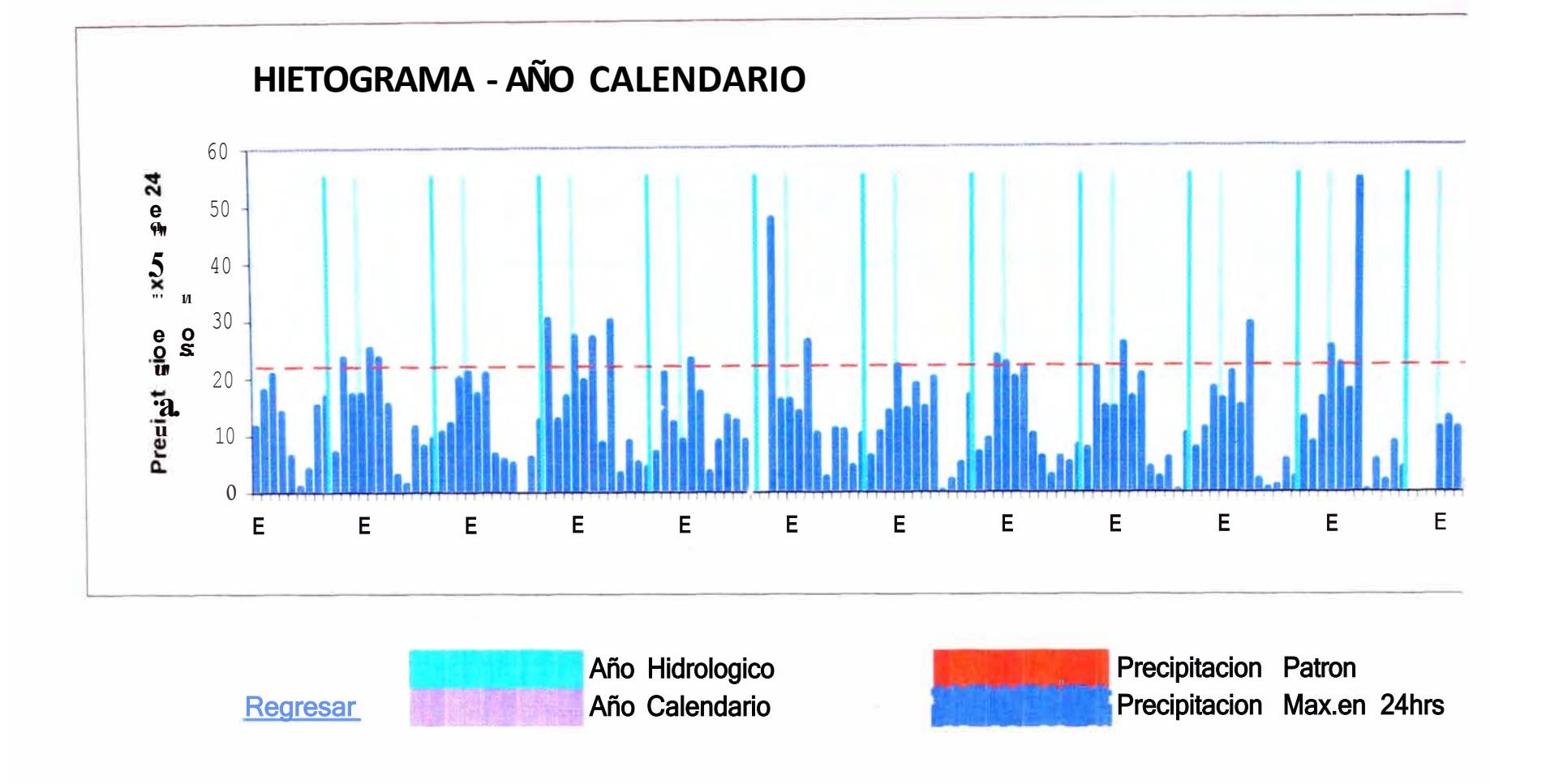

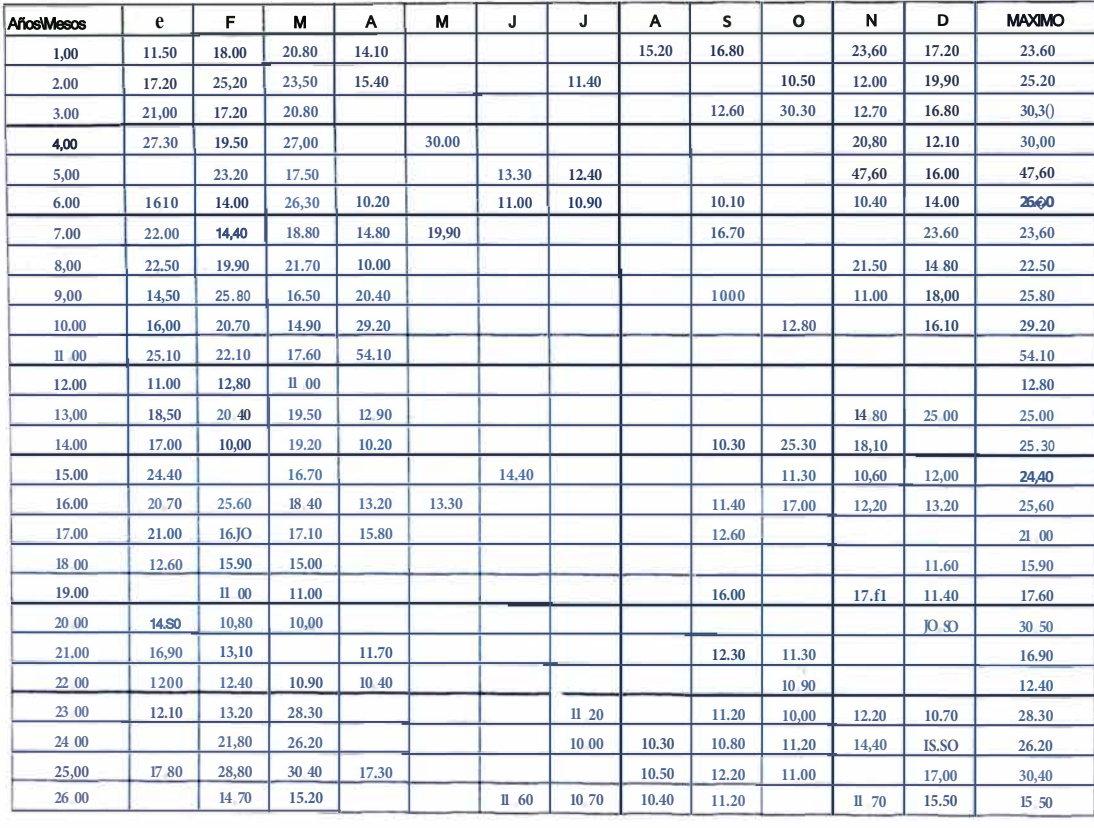

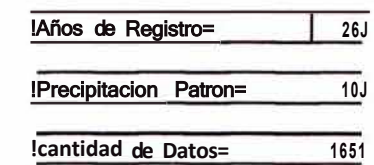

Año Calendar ro

**SERIES- PARCIAL CALENDARIO** 

#### Procedimiento

1,-La lectura de los datos es atomauca para t'!flo seQUir los pasos;

**Ir a HerT1mientas--Macro--Macros··**  El•gir **Serioc1lend--Ejocutar** 

2.-lngresar longitud de Años de R•91stro

- **3.-Ir** a **Herramientas·-Macro--Macros- éleg1r Años--Ejecutar**
- **4.-lr a Hen-amlantas--Macro--Macros--** El•J)Jr **Maxinos··EJecutar.**

5,-Para acru izar el Grafico y datos **ir** a **Herramientas-- Hacro--Macros--Ele91r**  lngreso--Ejecutar

UNI-FIC
## **NOTA:MAX 14 CELDAS**

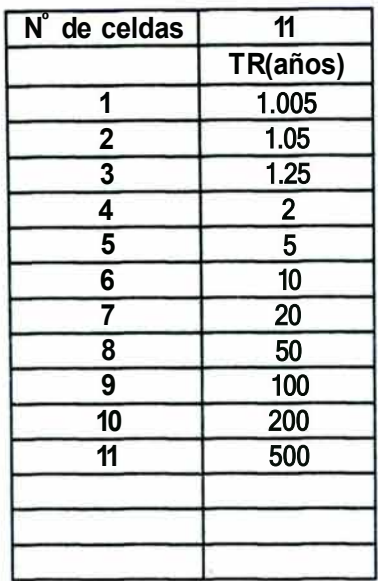

### **Menu Principal**

### Procedimiento

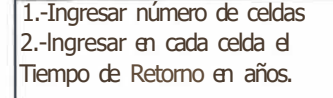

## **DISTRIBUCION NORMAL GAUSS-LAPLACE**

**&x(n-1)= 9.210** 

**x·= 25.615** 

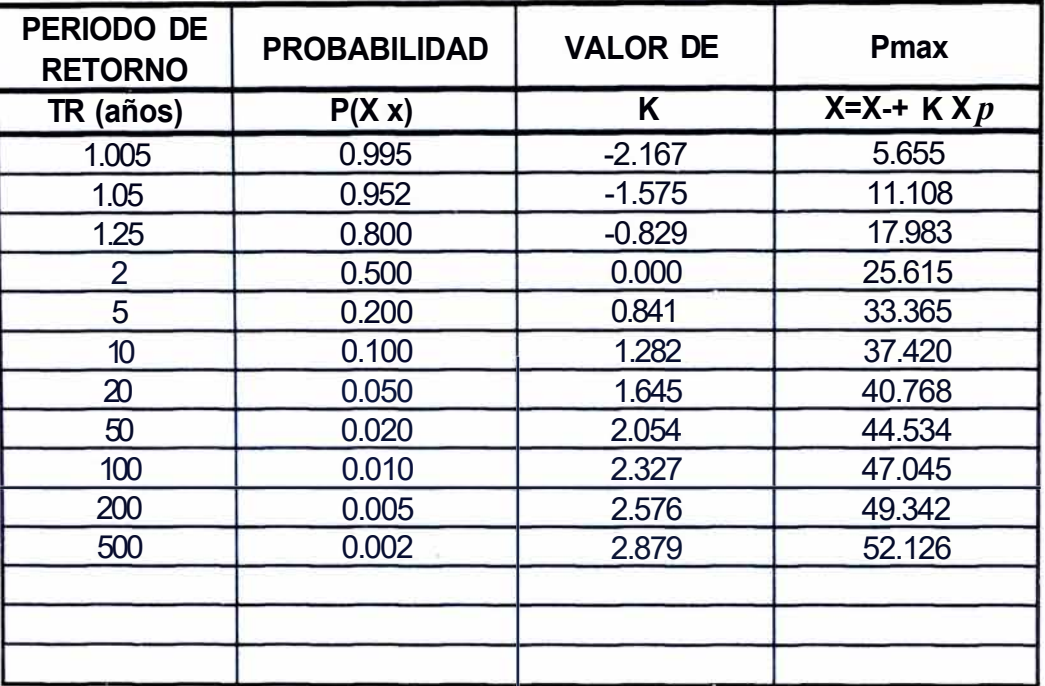

## **DISTRIBUCION LOG PEARSON TIPO 111**

(SERIE MAXIMAS PRECIPITACIONES EN 24 HORAS)

**py(n-1 )= o.339 Y-= 3.187** 

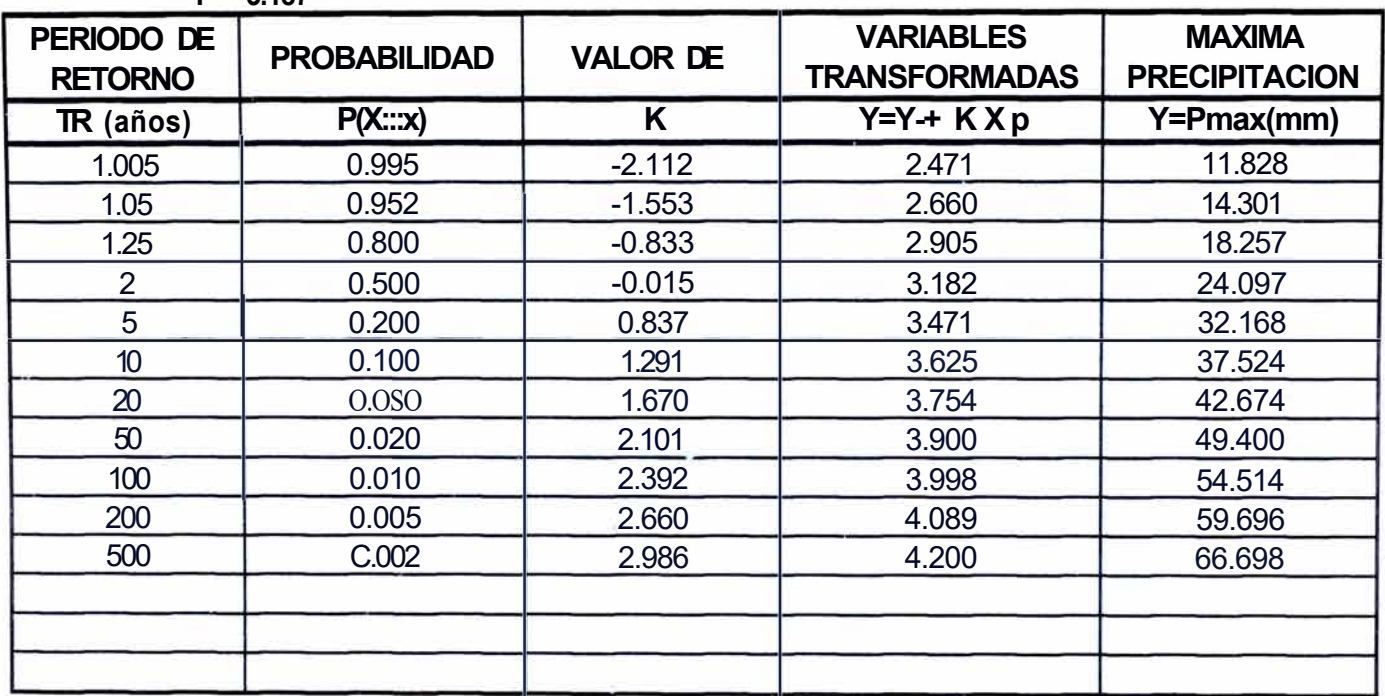

## **DISTRIBUCION PEARSON- FOSTER TIPO 111**

(SERIE MAXIMAS PRECIPITACIONES EN 24 HORAS) **&x(n-1)= 9.210 x·= 25.615** 

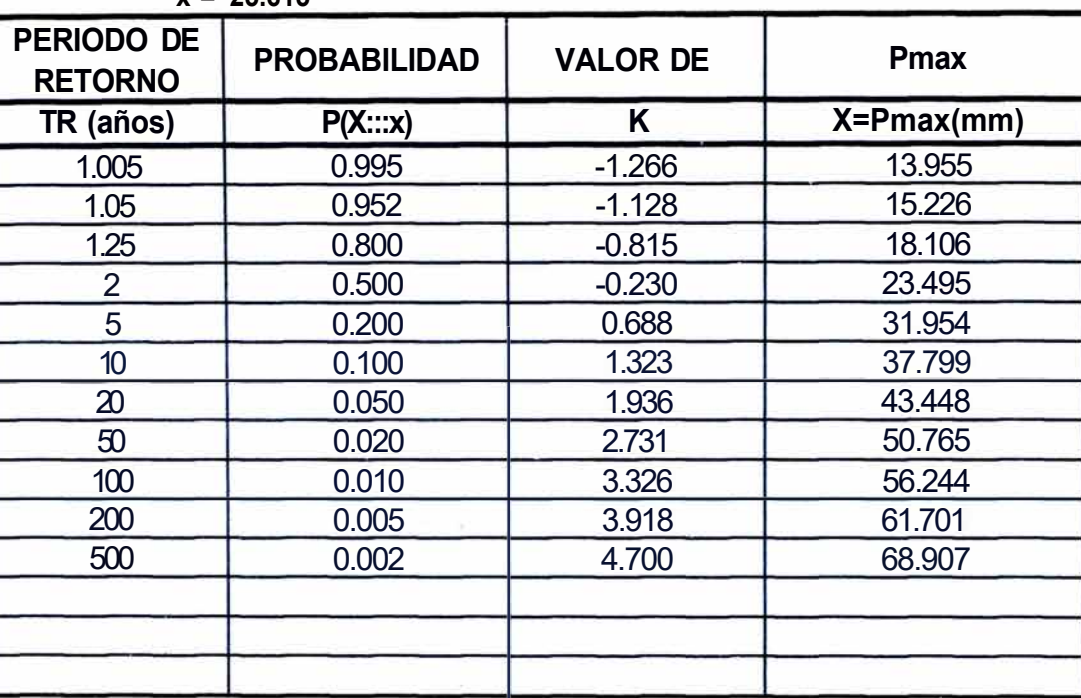

## DISTRIBUCION DE VALORES EXTREMOS-GUMBEL TIPO 1

(SERIE DE MAXIMAS PRECIPITACIONES EN 24 HORAS)

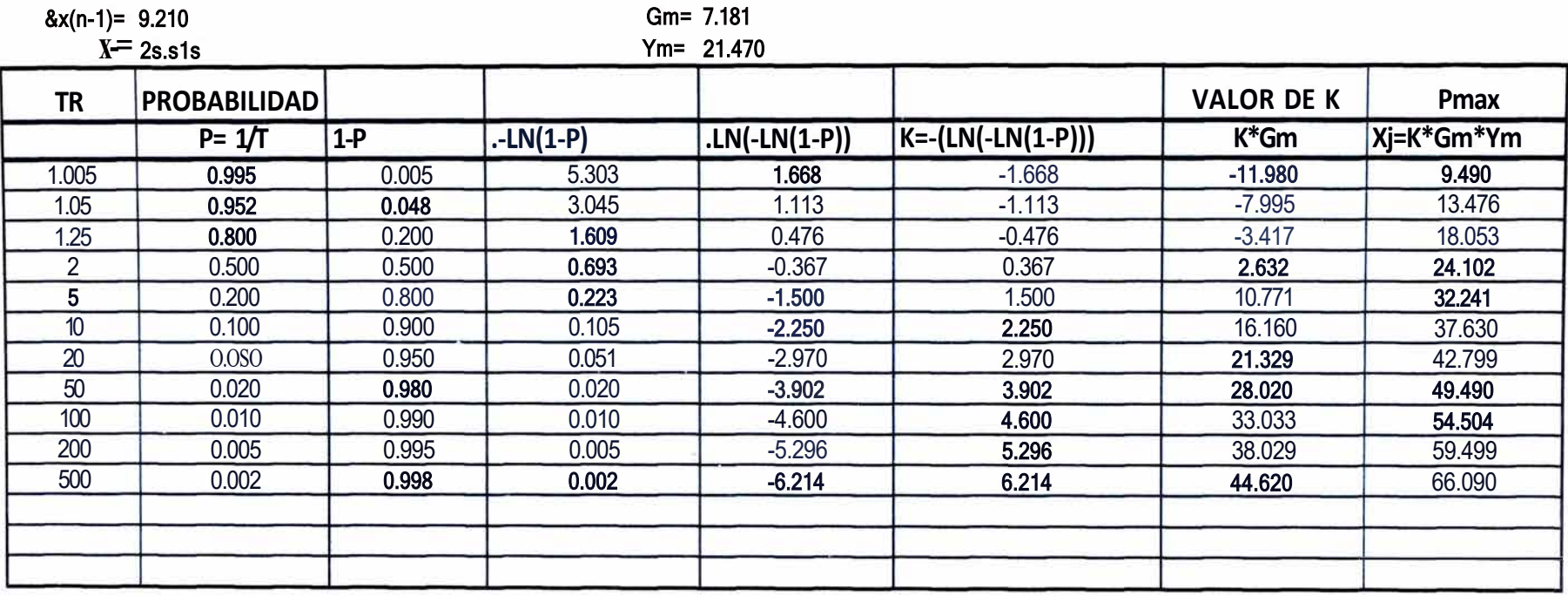

## **DISTRIBUCION LOG NORMAL**

(SERIE MAXIMAS PRECIPITACIONES EN 24 HORAS)

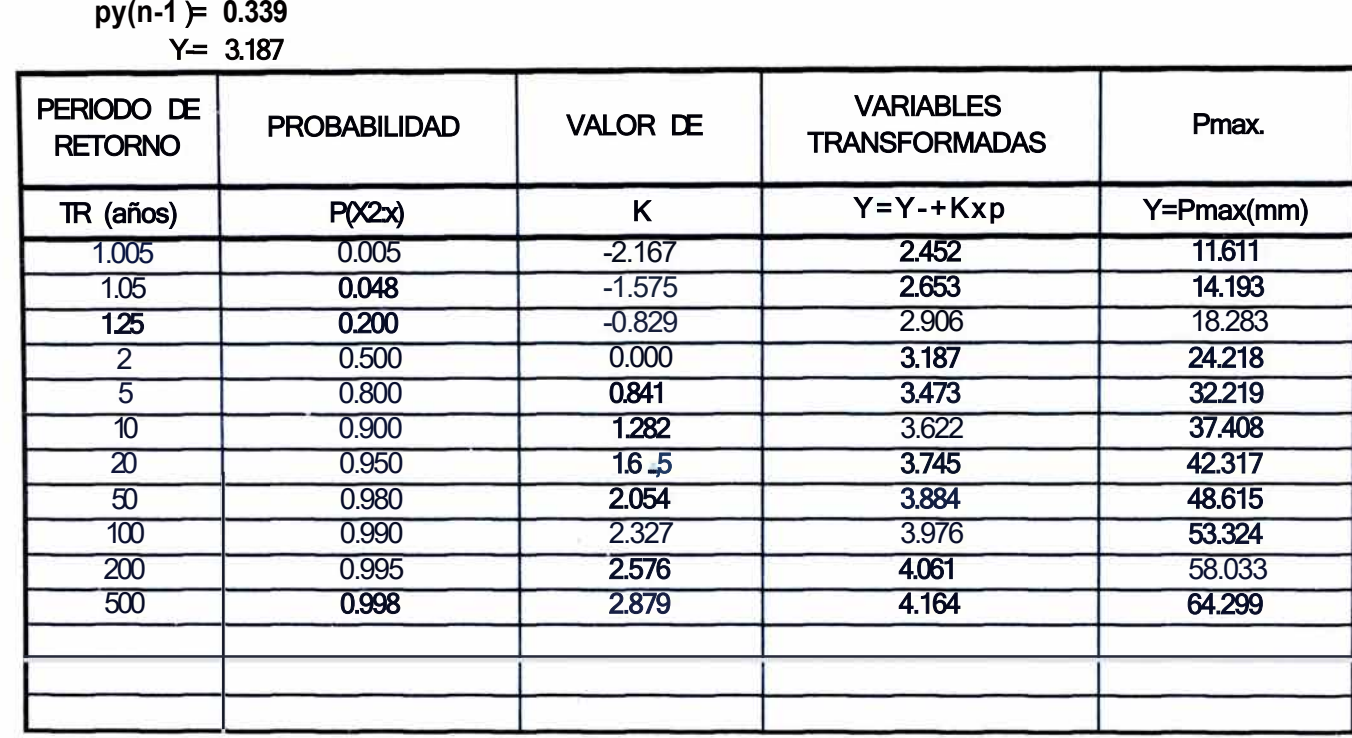

#### RESULTADOS DE LOS MODELOS PROBABILISTICOS AÑO CALENDARIO-SERIE ANUAL

LOG **PEARSON** 

11.828

14 301

18 25 7

24 097

32 168

37 524

42 674

49 400

 $54514$ 

59 696

36 698

**GUMBEL** 

9.490

13.476

18 053

24 102

32 241

37.630

42.799

49.490

54 504

59 499

66.090

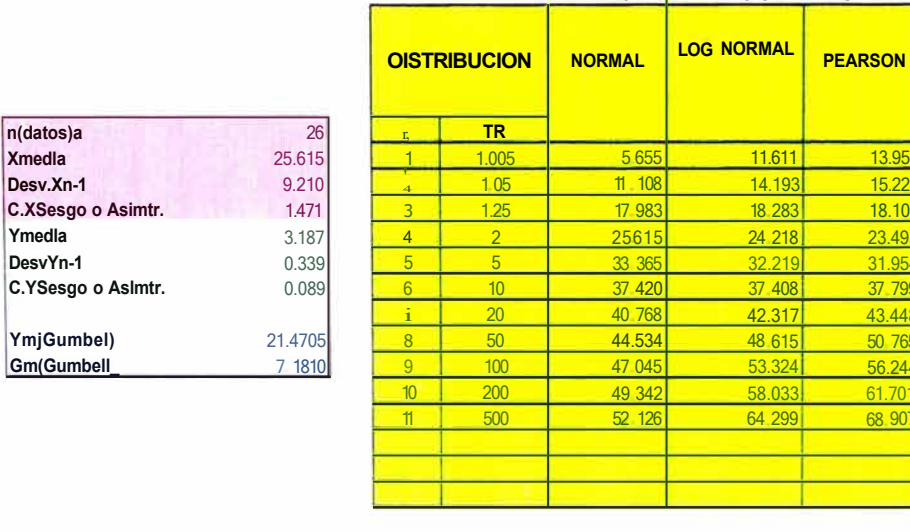

Ym(Parametro de Pos1c1on) Gm(Parametro de Escala:

 $n(datos)a$ 

Desv.Xn-1

**Xmedia** 

Ymedla

DesvYn-1

Menu Pnnc,pl

13.95

 $15.226$ 

18.10

23.495

31.954

37 799

43.448

50 765

56.244

61.701

68 907

GUIfiCO

Precipitacion

**Maxima** 

en 2A horas  $(mml)$ 

23 60

25 20

30 30

30.00

47.60

26.30

23 60

22.50

25 80

29 20

54 10

12 80

 $:500$ 

 $:5.30$ 

24.40

25 60

 $21.00$ 

 $1:90$ 

N<sub>1</sub>

 $\mathbf{t}$ 

 $\overline{2}$ 

 $\overline{3}$ 

 $\overline{4}$ 

 $\overline{5}$ 

 $6\overline{6}$ 

 $\overline{7}$ 

 $\overline{8}$ 

 $\overline{g}$ 

 $10$ 

 $#$ 

 $1:$ 

 $13$ 

 $\bullet$ 

 $15<sup>°</sup>$ 

 $16$ 

 $17<sup>°</sup>$ 

 $\frac{1}{2}$ 

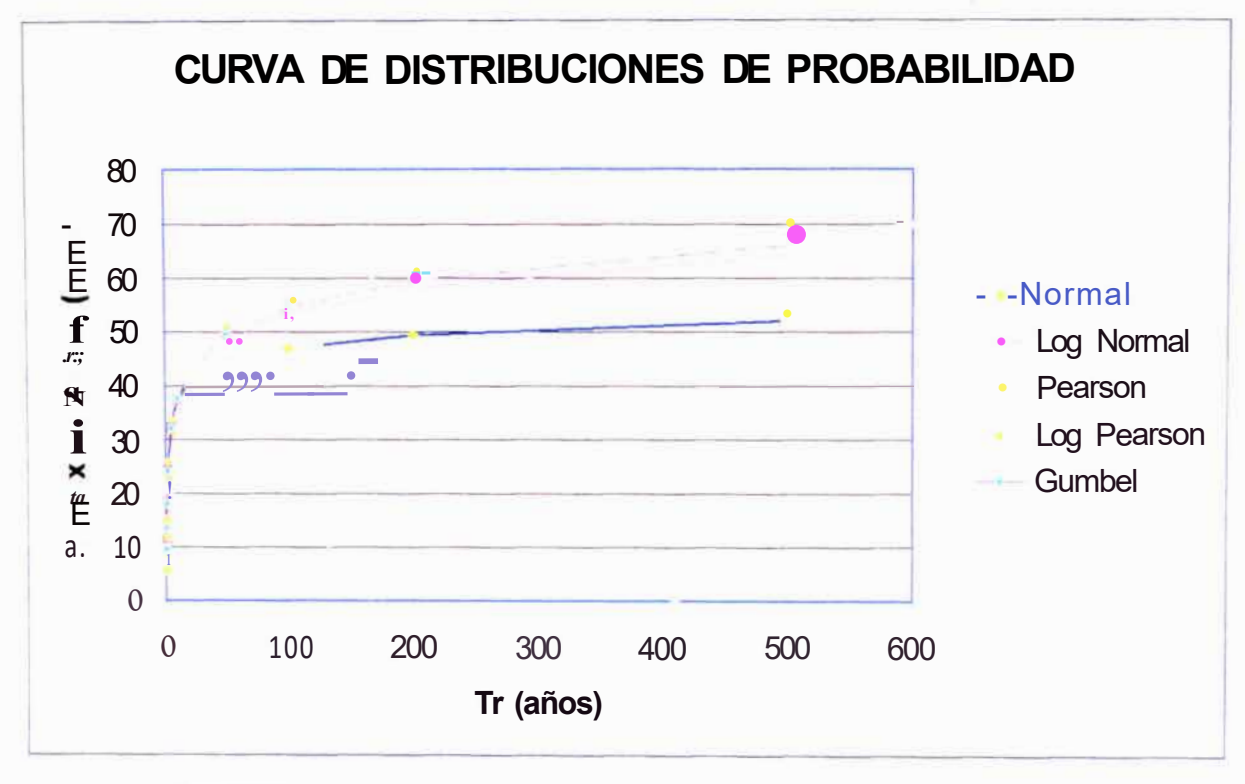

Regresar

Mejoramiento y Rehabilitacion de la Carretera Cocachacra- Matucana del Km 70+859. 15 al Km 74+295.80 Anal/sis de Frecuencia de Precipitaclon MaxImas en 24 ho, as mediante hoja de Cálculo-Huarocc Cuicapuza Marco Antonio

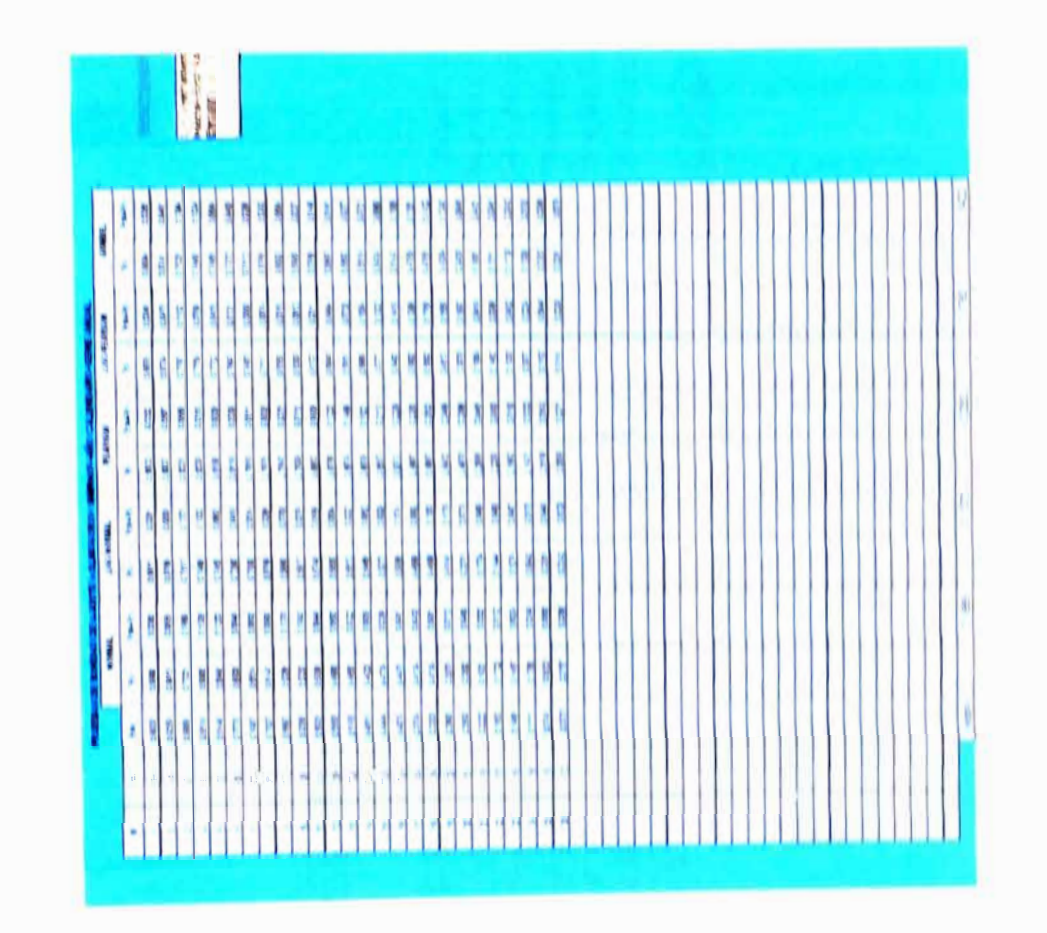

Mejo1amle11I0 y Reúablitac1on de la Carretera *Cocacúacra- Mat*uca11a del Km 70+859.15 al Km 74+295 80<br>·Anal/sis de Frecuencia de Prec1pitacio11 Máximas en 24 \ro,as mediante |Jo¦a de Cálculo·<br>Huarocc Cwcapuza Marco Amomo

 $\overline{\phantom{a}}$  $\frac{1}{2}$ 

## **AÑO CALENDARIO-SERIE ANUAL**

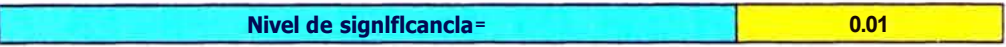

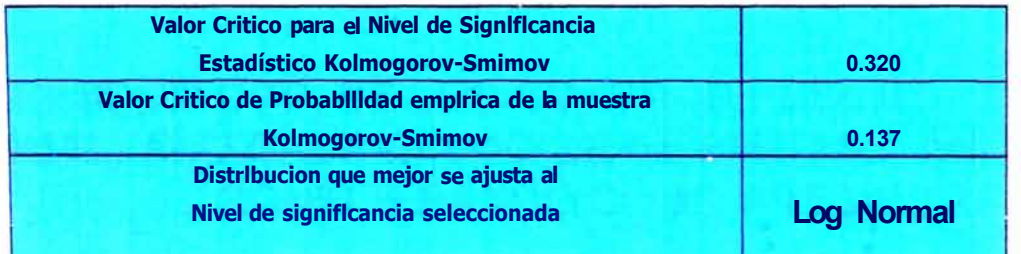

Menu Prmc1paJ

### Datos de Ingreso

Nivel de significancia del 0.20 o Probabilidad del 80% Nivel de significancia del 0.15 o Probabilidad del 85% Nivel de significancia del 0.1 Oo Probabilidad del 90% Nivel de significanc1a del 0.05 o Probabilidad del 95% Nivel de sIgnificancia del 0.01 o Probabilidad del 99%

Nota - Ing\_{fsar datos solo en el Nivel de s1gnificanc1a.

# RESULTADOS DE LOS CUADROS RESUMEN DEL AÑO HIDROLOGICO SERIE ANUAL, AÑÓ CALENDARIO SERIE PARCIAL, AÑO HIDROLOGICO SERIE PARCIAL. **CONSIDERANDO COMO PRECIPITACION PATRON 10 mm.**

**UN!-FIC** 

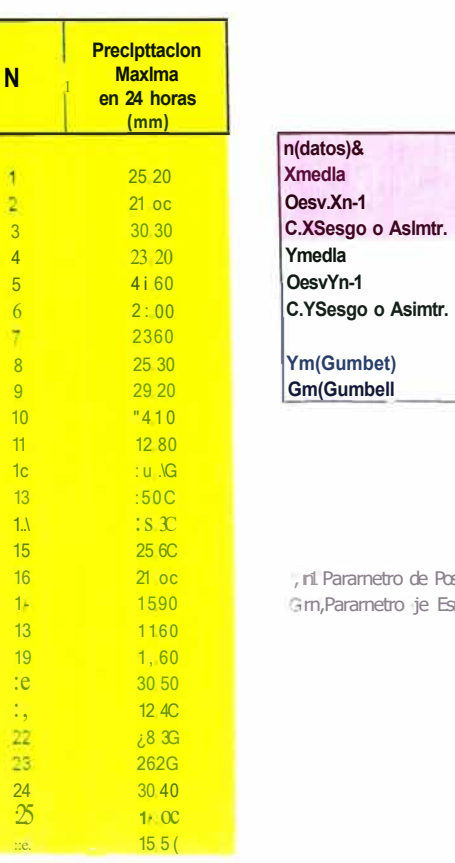

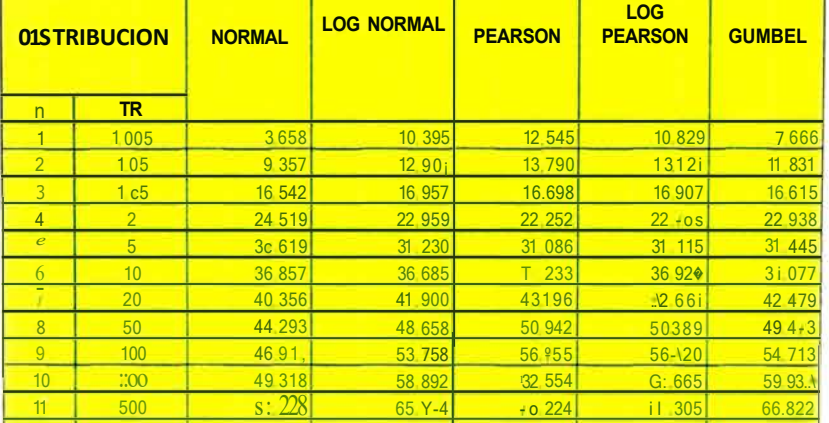

RESULTADOS DE LOS MODELOS PROBABILISTICOS

AÑO HIOROLOGICO-SERIE ANUAL

l Parametro de Posicion 1 n,Parametro je Esr.ala1

26

24.519

9.626

1.511

 $3134$ 

0366  $\circ$  180

20 1871

7 50 54

Meru Pnnc,pa1

Graf1co

70

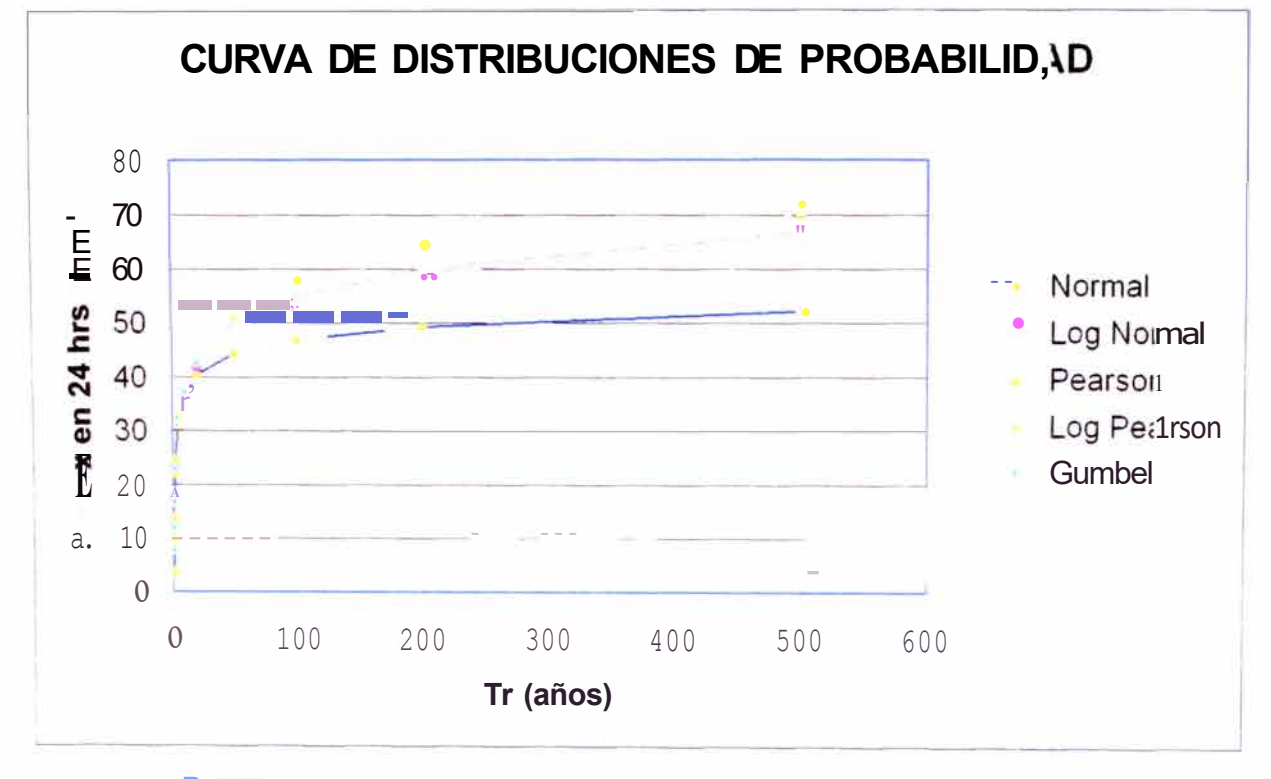

**Regresar** 

MPJ01amienro y Rel1abll/lacion de la Carretera Cocaclracra- MallIcana del Km 70+859. r5 al Km 74+295.80 Analisis de Frecuencia de Precipitacion Maximas en 24 1101 as medrante floja de Cálculo. Huarocc Cwcapuza Marco Antonio

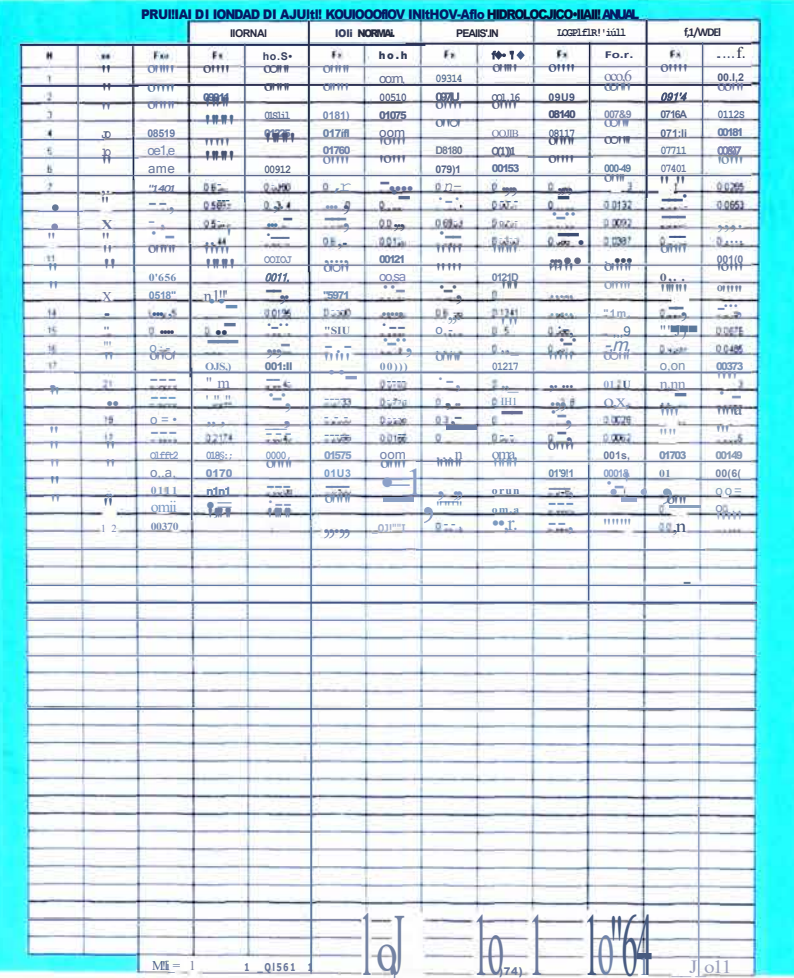

Mejoramiento y Rel1alJil/tacion de la Carretera Cocachacra- Mawca11a del Km 70+859. 15 al Km 74+295.80<br>"Anal/sis de Frecuencia de Precipitacion Máximas en 24 horas medla11te /Joja de Cálculo .<br>Huarocc Cu/capuza Marco Anton

# AÑO HIDROLOGICO-SERIE ANUAL

×

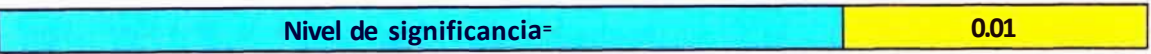

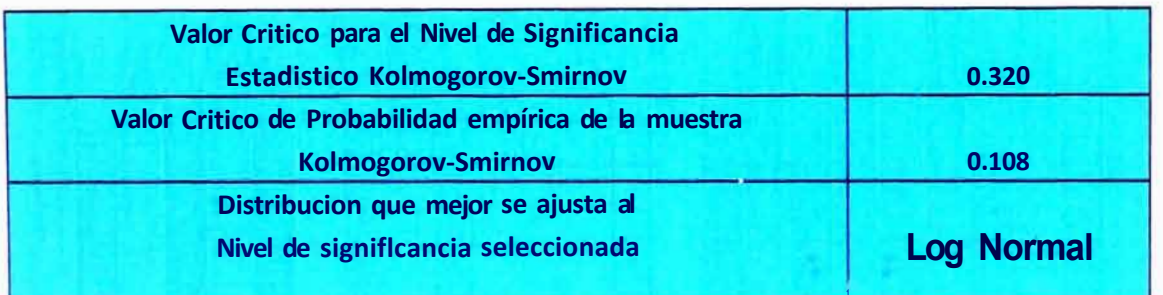

Menu Principal

### Datos de Ingreso

Nivel de significancia del 0.20 o Probabilidad del 80% Nivel de significancia del 0.15 o Probabilidad del 85% Nivel de significancia del 0.1 Oo Probabilidad del 90% Nivel de significanc1a del OOS o Probabilidad del 95% Nivel de significancia del 0.01 o Probabilidad del 99%

Nota - Ingresar datos solo en el Nivel de significanc1a.

#### RESULTADOS DE LOS MODELOS PROBABILISTICOS AÑO CALENDARIO -SERIE PARCIAL

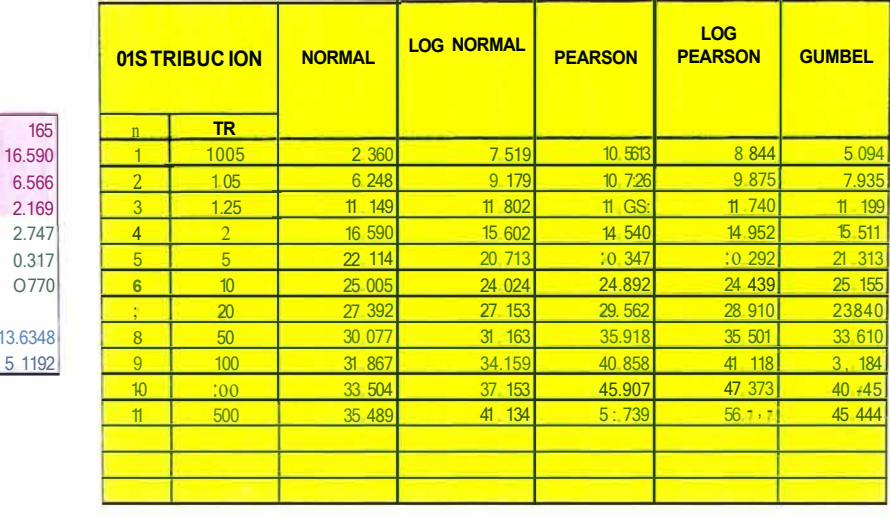

 $\sim$ 

Ym(Parametro de Pos1c1on, Gm(Paramet,o de Escalar

n(datosp

Desv.Xn-1

C.XSesgo o Asimtr.

C.YSesgo o Asimtr.

YmjGumbel 1

GmjGumbel)

Xmedia

Ymedia

DesvYn-1

### Menu Princ1pal

Gjaf.1co

Mejotamiento y Re/iab/1/ración ele b. Carrete,a Cocac/1acra- Mawcana ele/ Km 70+859. 15 al. Km 74+295.80<br>"Anal/sis ele Frecuencia de Prec|pitac|on Máximas en 24 /loras med|al|te hoja de Cálculo"<br>Huarocc Cwcapuza Marco Anto

Precipitacion **Maxima** 

en 24 horas  $1mm$ )

11.50

18.00

2080

 $14 \quad 10$ 

 $1520$ 

16.80

23 60

 $14.0$ 

 $17,20$ 

 $25:0$ 

 $:380$ 

 $15,40$ 

 $N$ 

 $\vert$  1

Å,

 $\begin{array}{c} 3 \\ 4 \end{array}$ 

 $\overline{5}$ 

 $6\overline{6}$ 

 $\overline{z}$  $\overline{8}$ 

 $\overline{g}$ 

 $10<sup>°</sup>$  $11$ 

 $1:$ 

 $13$ 

 $14$ 

 $15$ 

 $\mathbf{G}$ 

 $14<sup>1</sup>$ 

 $18<sup>°</sup>$ 

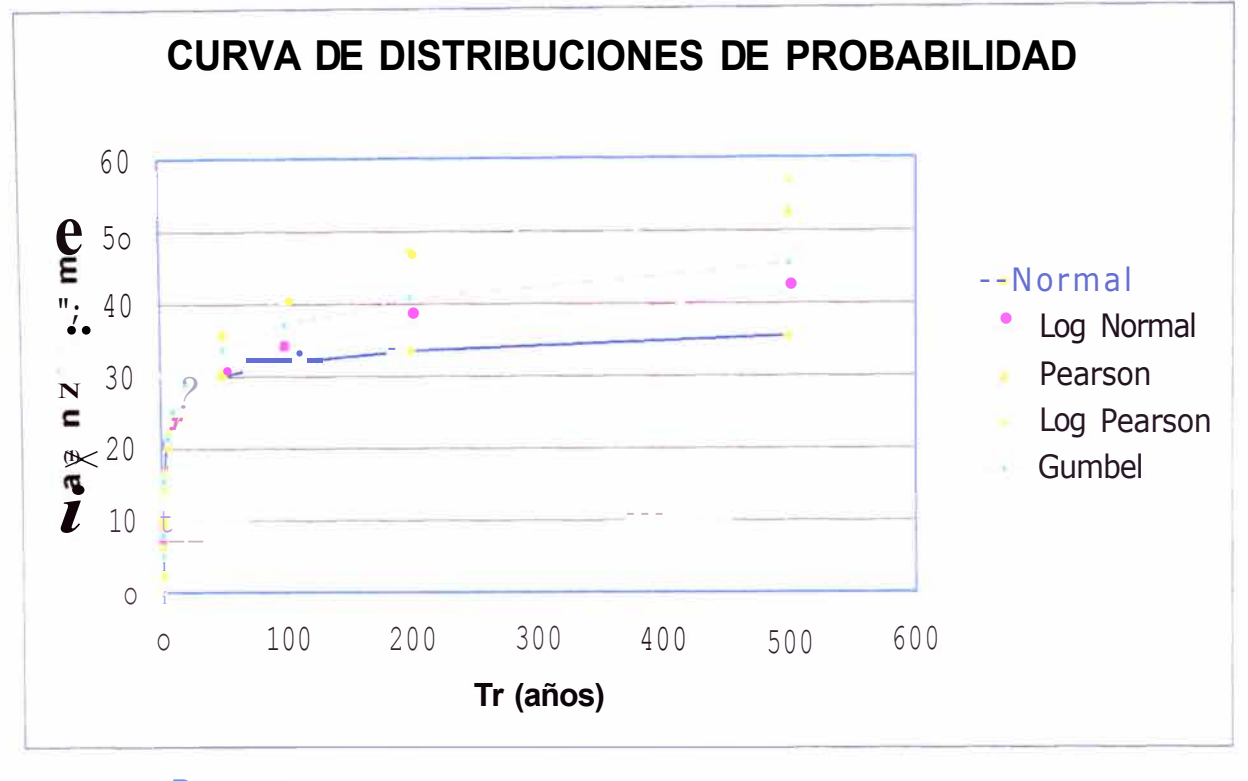

 $\sim$ 

Regresar

Mejoramlenro y Reilabiliración de la Carrerera Cocaci1acra- Marucana del Km 70+859. 15 al Km 74+295.80 "Analisis de Frecuencia de Precipitacion Máximas en 24 lloras medianre hoja de Cálculo" Huarocc Cuicapuza Marco A111onio

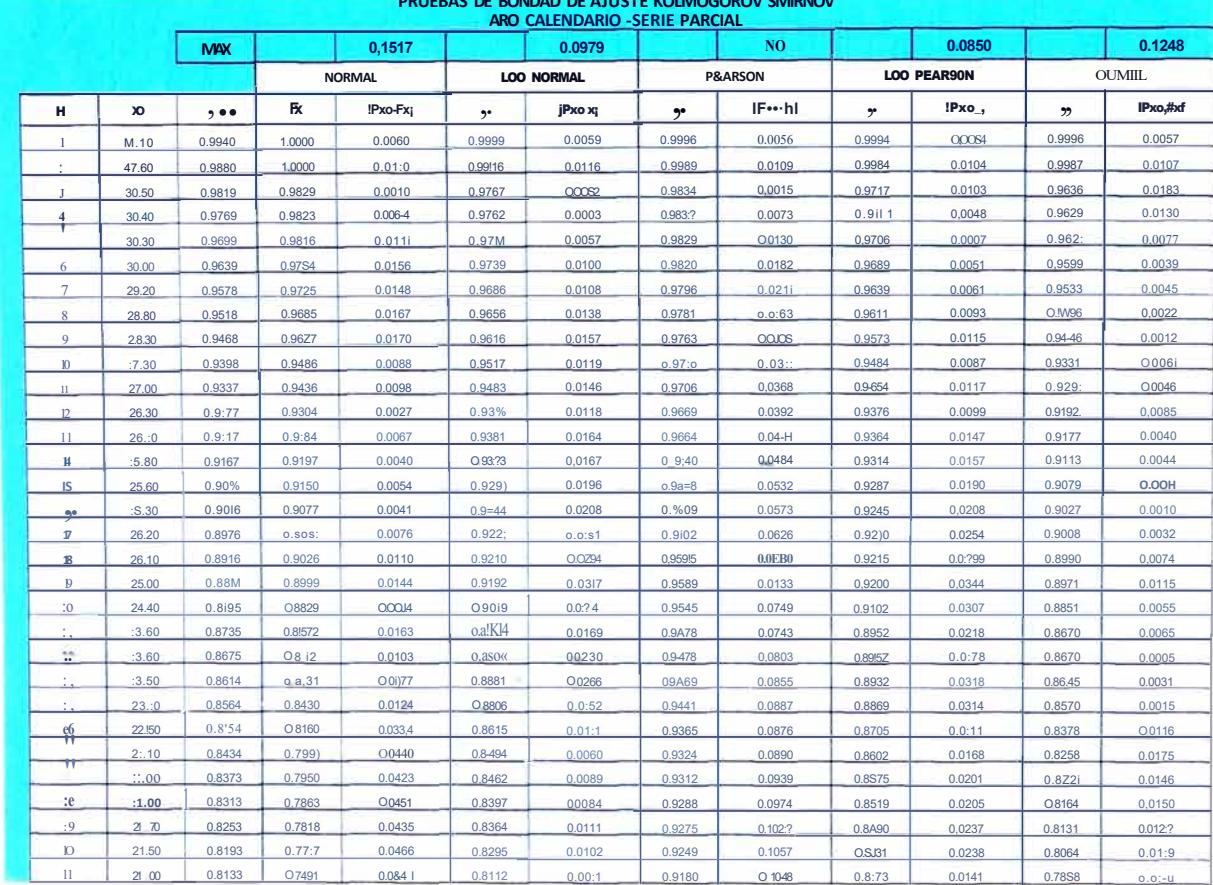

### AÑO CALENDARIO-SERIES PARCIALES

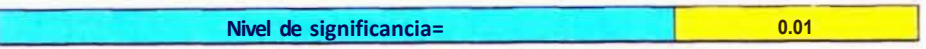

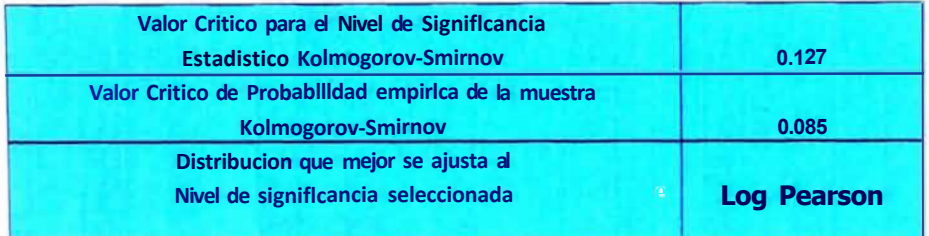

#### Menu Pnnc1pa

#### Datos de Ingreso

Nivel de significancia del 0.20 o Probabilidad del 80% Nivel de significancia del 0.15 o Probabilidad del 85% Nivel de significancia del 0.1 Oo Probabilidad del 90% Nivel de significanc1a del 0,05 o Probabilidad del 95% Nivel de significancia del 0.01 o Probabilidad del 99%

Nota - Ingresar datos sale en el Nivel de s1gn1ficanc1a

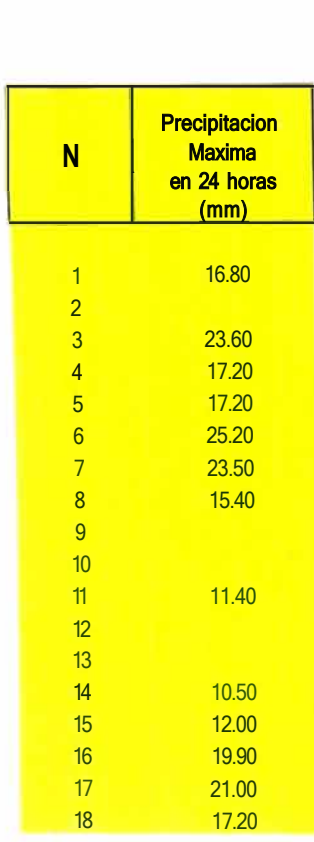

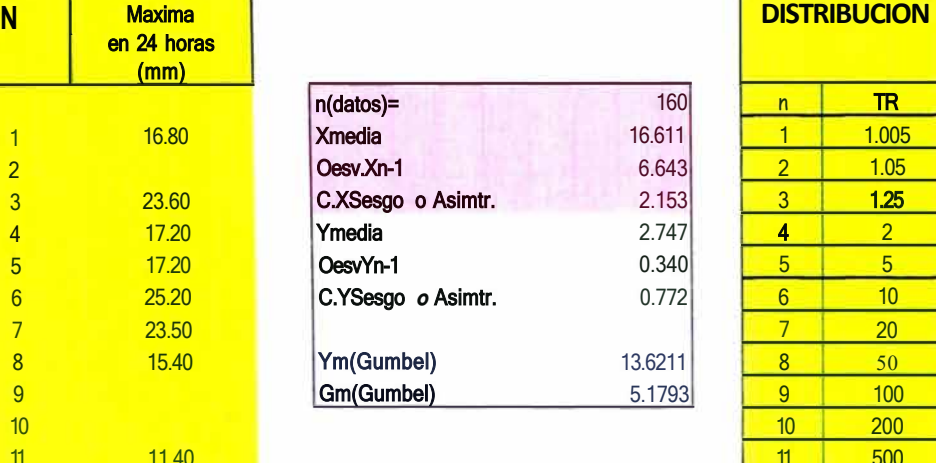

RESUL TACOS DE LOS MODELOS PROBABILISTICOS AÑO HIOROLOGICO-SERIE, PARCIAL

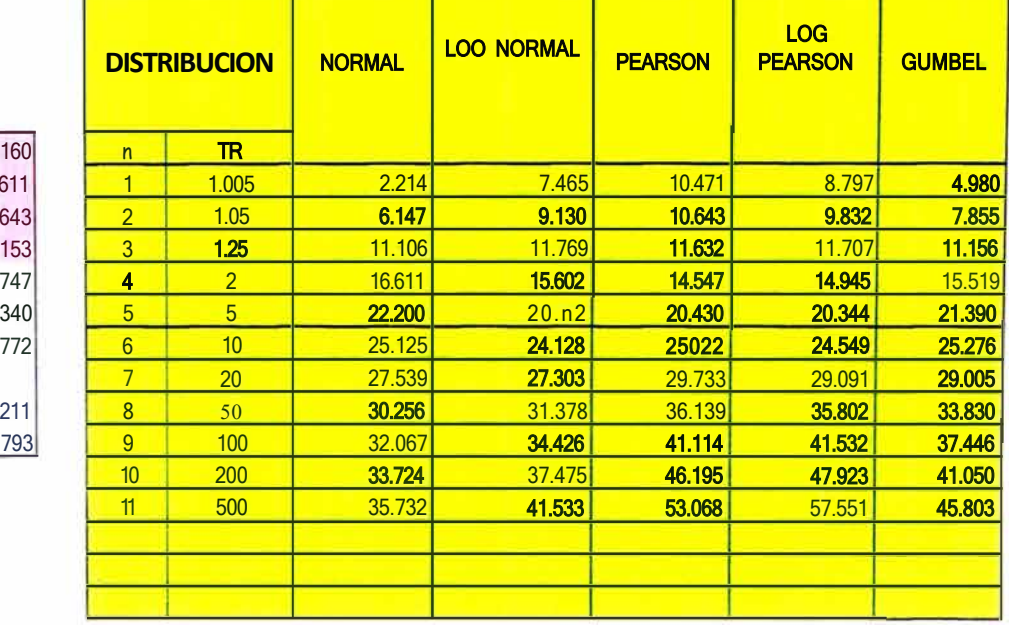

Ym(Parametro de Posicion) Gm(Parametro de Escala)

**Menu Principal** 

**Graftco** 

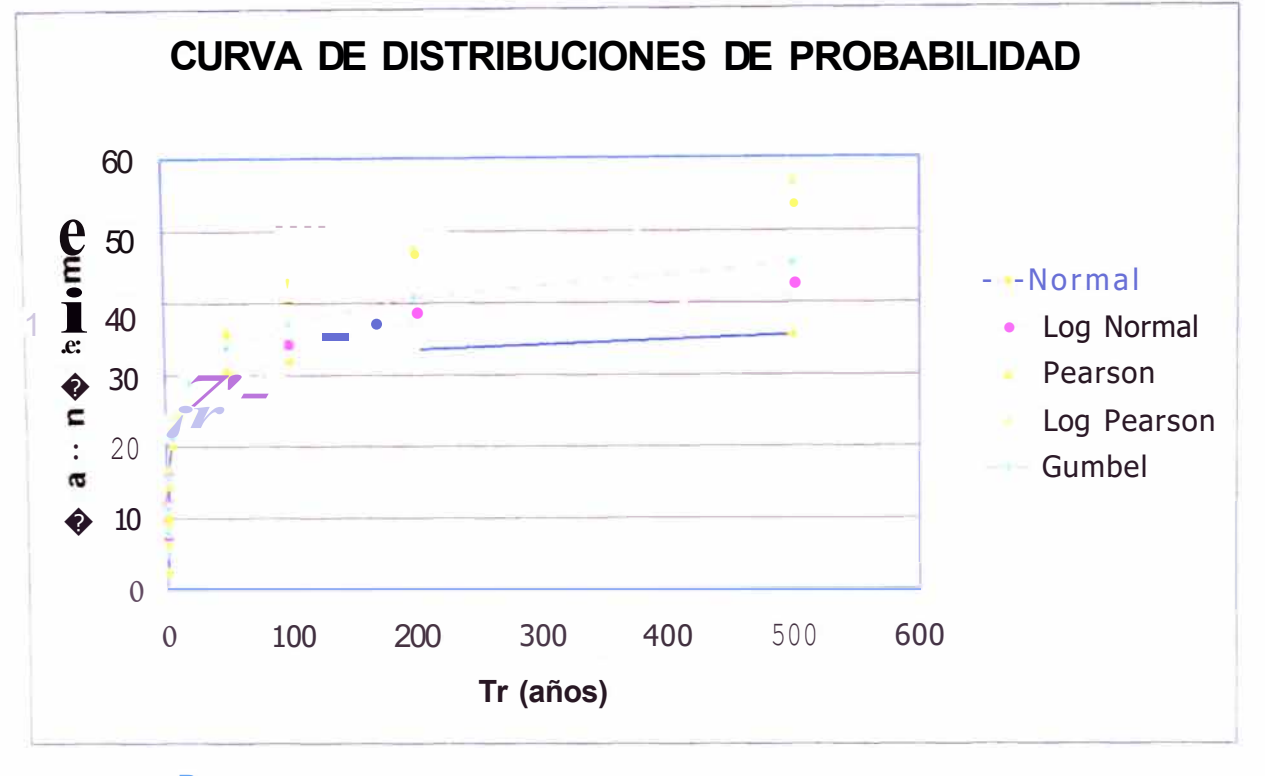

Regresar

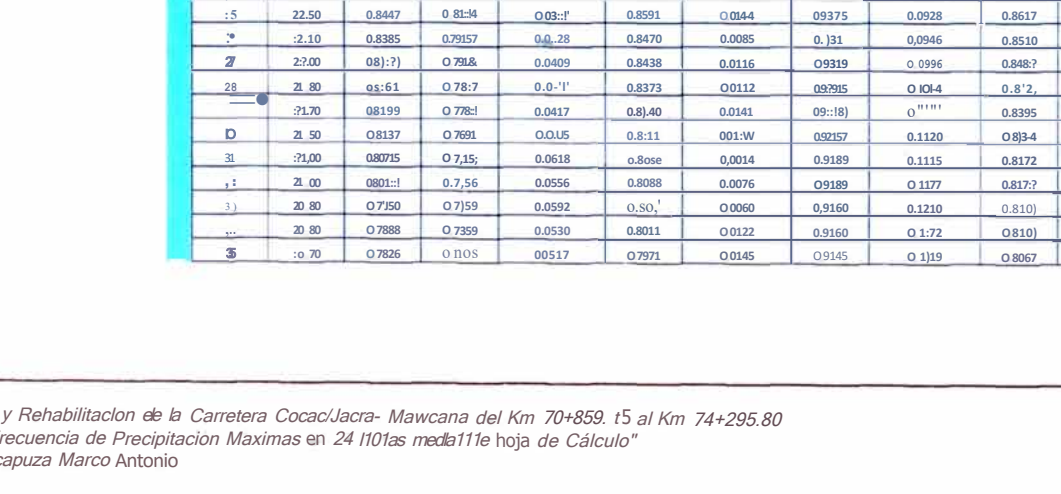

PRUEBAS DI BONDAD DI AJUSTE KOLMOCOROV SMIRNOV AAO HIDROLOCJICO-SER11!PARCIAL

 $0.1021$ 

IPxo, Fx

0.0061

 $0.0119$ 

0.0057

 $0.0001$ 

0.0066

 $0.0100$ 

 $0,0108$ 

 $0.01$ )9

0.0169

 $0.0121$ 

 $0.01'9$ 

 $0.0122$ 

0.0170

 $0.011,$ 

0.0205

 $0.0218$ 

 $0.026$ 

 $0.0)07$ 

 $0.015:$ 

0.0299

 $0.0186$ 

 $0.02'8$ 

0.0286

 $0.0274$ 

**LOO NORMAL** 

 $\cdot$  x

09999

0,9995

0.9706

 $Q<sub>2</sub>$ 

0.9745

0.9727

09673

0.9642

0.9600

09600

O 9466

 $0.9)76$ 

 $0.9162$ 

 $09)04$ 

 $0.927)$ 

 $0.9$ ::

0.9207

0.9189

0.9171

09057

0.8881

08881

0.8858

0.8783

**NO** 

**FxoPJCI** 

0.0058

 $0,011$ 

 $0.00:2$ 

0.0081

 $0.0140$ 

 $0.0194$ 

 $0.0231$ 

 $0.0:79$ 

 $0.0J:3$ 

0.0343

0.0391

 $0.0417$ 

 $0.0473$ 

 $0.0513$ 

0.056:2

0.0606

 $0.0661$ 

0.0711

 $O.$ Om

0,0791

0.078i

0.0849

 $0.0902$ 

0,0937

**PIARSOH** 

 $Fx$ 

0.9996

0,998!

0.9835

0,9832

09830

0.9821

0.9796

 $0.978$ 

0976'

 $0.97:2$ 

0.9708

0.9672

0.9666

 $0,960$ 

0.9631

0.9612

0.9605

0.9599

0.9592

09MB

09'83

 $0.9'8$ 

09474

00446

0.0829

IFxo,Fx;

 $C$  $C$  $C$  $D$  $A$ 

0.0105

 $0.0129$ 

0.0073

0.0017

0.0027

0.0035

0.0067

0.0089

0.005G

0.0086

0,0065

 $0.0115$ 

 $0.01$ :)

0.0167

 $0.0175$ 

 $0.0:21$ 

 $0.0:68$ 

 $0.0)14$ 

 $0.0273$ 

 $0.0179$ 

 $0.0:1$ 

00:82

00218

00170

 $001215$ 

 $0.0159$ 

 $0.0164$ 

0.0196

00197

0.0097  $0.0159$ 

00152

 $00:1;1$ 

 $00:,1$ 

LOG , 1AASOH

 $0.999:$ 

0.9981

0.9684

 $0\n 678$ 

0.9673

0.965&

0.9601

 $0.9$  HI

 $0.95)0$ 

 $0.9 - 6)5$ 

 $0.940$ 

 $0.9)20$ 

0.9307

 $0.9: s.$ 

 $0.9225$ 

0.9181

 $0.9165$ 

0.9150

 $0.91 - 4$ 

0.9031

0.8875

 $0.88H$ 

 $0.885)$ 

0.8787

0.1275

IFxo.Pxj

 $004$ 

 $0.0110$ 

 $0.0191$ 

0.0136

**CODITI** 

O0042

 $0.00,7$ 

 $0,002$ 

 $0.001:$ 

0,0067

 $0.0044$ 

0.0083

0.0036

 $0.0039$ 

 $0.0011$ 

00002

O004:

0.0086

00128

00069

00051

0.0011

 $0.0049$ 

 $000)5$ 

**O008** 

00153

 $0.012$ 

 $001:$ 

00094

00099

 $0.0:13$ 

 $0.0151$ 

 $0.016$ 

00101

00076

**GUMHL** 

 $Fx$ 

0,9996

0.9986

0.9623

0.9616

0.9605

0.9586

09518

0.9-480

 $0.9 - 429$ 

 $0.9)12$ 

 $0.9:12$ 

 $0,917:$ 

0.9166

 $0.9092$ 

O 9058

0.9001

0.8986

0.8967

 $0.89 - 48$ 

0.8827

0.8646

0.8G4S

 $0.86:0$ 

0.8S4A

 $0.8$ )5:1

0.8232

 $0.8::01$ 

 $081$ ]7

0 811)4

 $0.8038$ 

O 7862

07862

07788

07789

O1750

#### Meioramle/Jlo "Analisis de Fr Huarocc Cu/c

**MAX** 

Fxo

 $0.99)8$ 

0.9876

0,9814

0.9752

0.9689

0,9627

0.9565

0,9503

0.9441

 $0.9$ )79

0.9317

 $0.9255$ 

 $0.919$ 

0.9130

Q9068

0.9006

0.894-4

o.ses:

0.8820

0.8758

0.8696

0.863-4

0.8571

0.8509

 $N$ 

 $\overline{1}$ 

 $\ddot{\phantom{a}}$ 

 $\overline{\mathbf{3}}$ 

 $\overline{4}$ 

 $\overline{7}$ 

 $\bullet$ 

 $\overline{\phantom{a}}$ 

 $\mathbf{u}$ 

 $\mathbf{D}$ 

 $\,$  6

 $\mathcal{V}$ 

 $\bf 8$ 

 $19$ 

 $I<sub>0</sub>$ 

 $21$  $\sim$ 

 $\overline{\mathbf{z}}$ 

 $x^{\circ}$ 

15810

47.60

30.50

30.40

 $J0.30$ 

 $30.0<$ 

2920

28.80

 $28.10$ 

 $27.00$ 27.00

 $26.$ )0

 $26.00$ 

25.80

25.60

 $\approx$  )0

 $25.0$ 

26.10

 $\frac{1}{2}$ S.OO

 $:14.40$ 

ZI.60

 $2).60$ 

23.50

 $:33.20$ 

0,1536

:Fxo,PJCI

 $0048$ 

 $0.01$ :  $0.000.4$ 

0.0059

 $0.0114$ 

0.0153

0014.4

0.0164

0.0167

00083

0.0094

 $0.00:2$ 

 $0.006$ 

 $0.0017$ 

 $0.0052$ 

 $0.0040$ 

0.0076

00112

 $0.01'7$ 

 $0.00)8$ 

 $0.0159$ 

00097

0.0070

 $0.0115$ 

**NORMAL** 

 $\cdot x$ 

1 0000

10000

09817

09810

0.9803

0.9781

0.9710

 $0.9667$ 

0.9608

09462

09411

0.9:77

0.9266

 $0.9167$ 

 $0.9120$ 

0.9045

 $0.90:0$ 

O 899.t

0.8967

08795

08517

O 8537

 $0.850:1$ 

0.8394

## **AÑO HIDROLOGICO-SERIE PARCIAL**

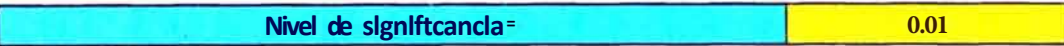

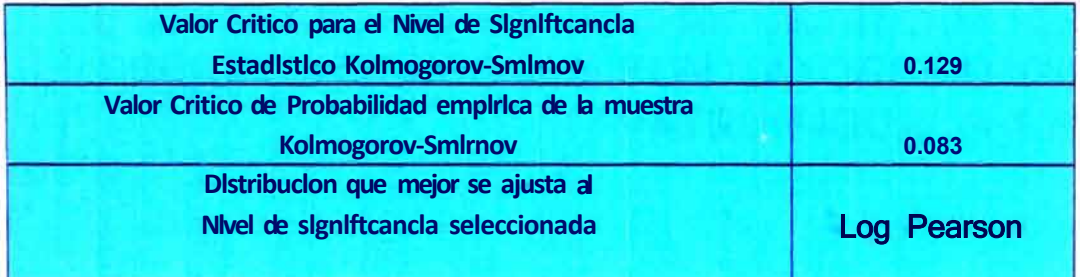

### Menu Principal

### Datos de Ingreso

Nivel de significancia del 0.20 o Probabilidad del 80% Nivel de significancia del O 15 o Probabilidad del 85% Nivel de significanc1a del 0.1 Oo Probabilidad del 90% Nivel de significancia del 0.05 o Probabilidad del 95% Nivel de signiticanc1a del 0.01 o Probabilidad del 99%

Nota - Ingresar datos solo en el Nivel de s1gn1ficanc1a

# ACONTINUACION PRESENTAMOS RESULTADOS RESUMEN DE LAS DISTRIBUCIONES DE PROBABILIDAD CON RESPECTO AL SMADA, DE LAS PRECIPITACIONES QUE SON MAYORES O IGUALES A LA PRECIPITACION **PATRON IGUAL A 10mm.**

#### RESULTADOS DE LOS MODELOS PROBABILISTICOS ANO HIDROLOGICO-SERIE PARCIAL

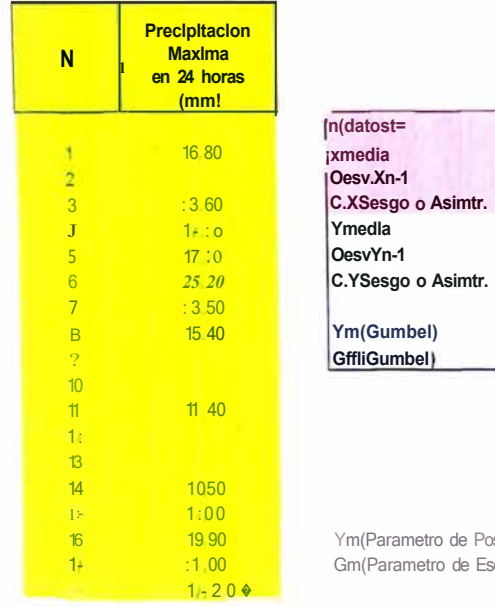

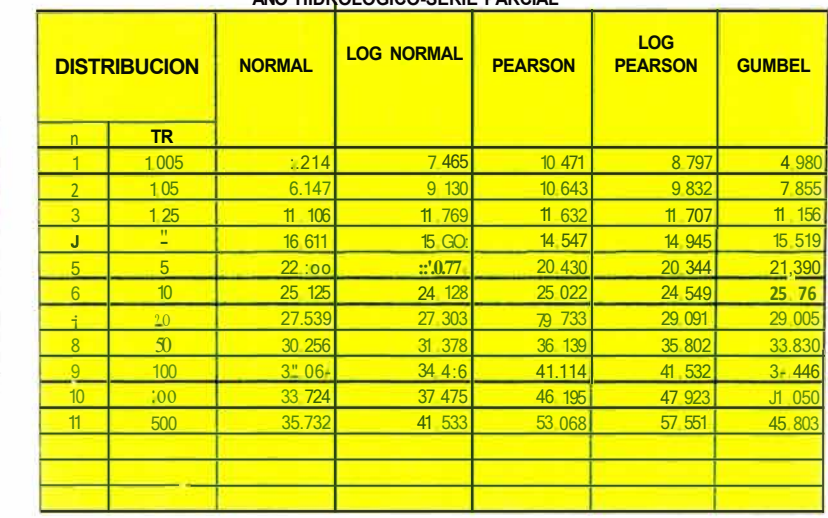

Ym(Parametro de Posrcron i Gm(Parametro de Esc?ra1

 $160$  $16,611$ 

 $6.643$ 

 $2.153$  $2.747$ 

 $0.340$ 

 $0.772$ 

13.6211

5 1793

#### Menu Princrp<sup>+</sup>

Grafil:o

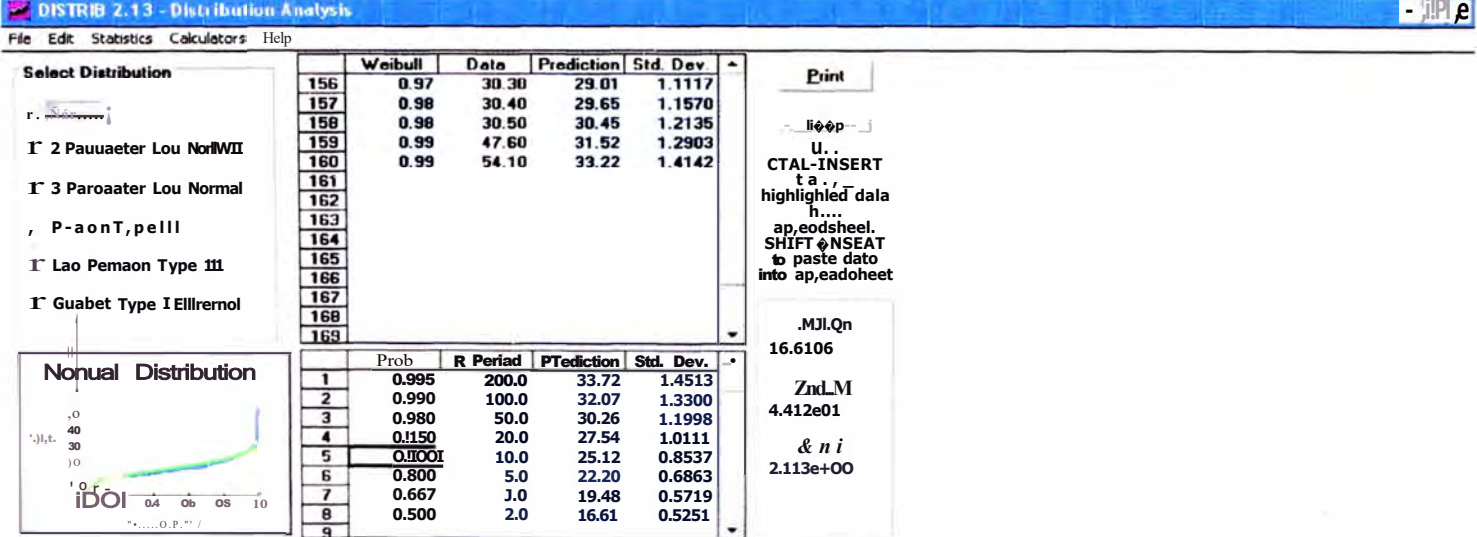

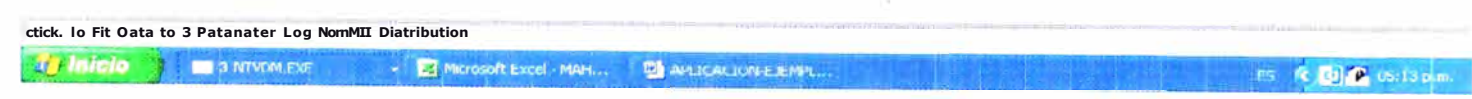

M1?jo1amle1110 y Rel1abilitaclon de la Carrerera Cocac/1acra- Maruca11a del Km 70+859 15 al Km 74+295.80 -Analisis de Frecuencia de Precipitación Máximas en 24 |101 as mediante hoja de Cálculo. Huarocc Cu/capuza Marco AlJtonio

 $fdl$ 

### DISTRIB 2.13 - Distribution Analysis

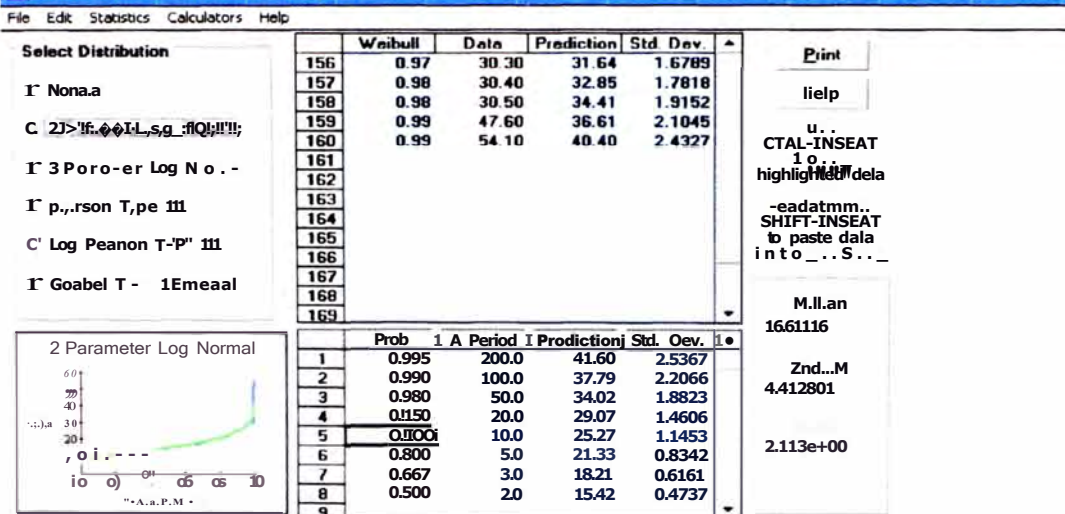

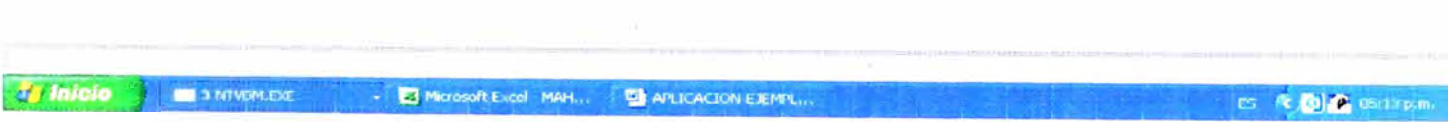

Me)Otamiento y Re/1abilitacion de la Carretera Cocaci1acra- Mat11ca11a del Km 70+859. 15 al Km 74+295.80 Analisis de Frecuencia de Precipitacion Maximas en 24 ilotas mediante hoja de Cálculo" Huarocc Cu/capuza Marco Antonio

 $\left| - \frac{1}{2} \right| \mathbf{I} \mathbf{x}$ 

#### DISTRIB 2.13 - Distribution Analysis Ede Statistics Calculators Help

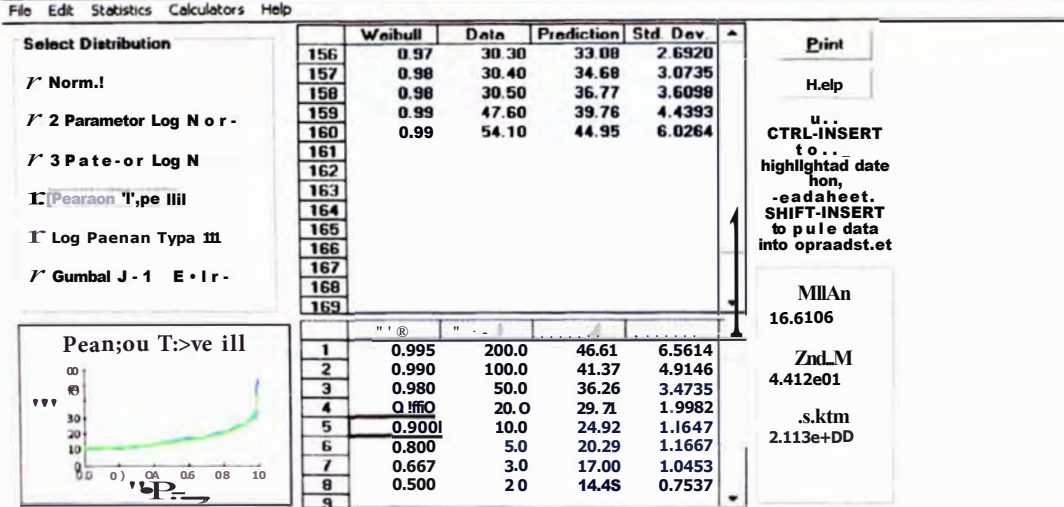

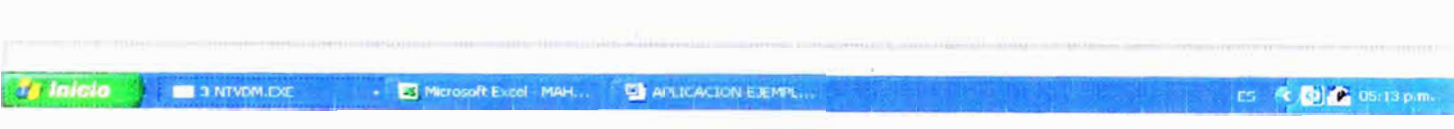

Mejoramle11to y Rel1a/J1litadó11 de la Carretera Cocaclracra- Mawcana del Km 70+859. 15 al Km 74+295.80 "Analisis de Frecuencia de Precipitación Máximas en 24 Iroras mediante (Joja de Cálculo"<br>"Analisis de Frecuencia de Precipitación Máximas en 24 Iroras mediante (Joja de Cálculo"

#### $x$ **M DISTRIB 2.13 - Distribution Analysis** File Edit Statistics Calculators Help Weibull Data Prediction Std. Day. -**Select Distribution** Print 150 0.93 27.00 26.99 1.4665 1.5553 151  $0.94$ 27.30 27.58  $r N-1$  $u - h$  $\frac{1}{152}$ 28.30 1.6587  $0.94$ 28.23  $\frac{153}{154}$ 0.95 28.80 28.97 1,7806 **UP**<br>CTRL-INSERT  $r$  2 Pau,  $e$ , Lag N - $0.96$ 29.20 29.82 1.9272 0.96 30.00  $30.81$ 2.1076  $r$  J Pa, a-e, Log N...highlighted dala 156 30.30  $32.00$  $0.97$ 2.3367  $\overline{157}$ 0.98 30.40 33.49 I' P-ton Tppe 111 158  $0.98$ 30.50 35.46 3.0729 SHIFT-INSERT to pute data<br>into epr....SU-t  $159$ 0.99 47.60 38.35 3.7619 (r + 111 f. T" JILIOJIL"-111'  $\frac{153}{160}$  $0.99$  $54.10$ 43.60 5.1738  $-\frac{1}{\text{min}}$  $\Gamma$  Guabel li, pe I Eat,  $\ldots$ , i  $2 -$ 162  $\frac{163}{163}$ 16.6106  $R_{p}$ .  $\overline{D}$ .  $\overline{\bullet}$ Log Pearson Type III  $\frac{1}{2}$ 45.33 5.6811  $0.995$  $200.0$ znd.M 60 0.990 100.0 39.95 4.1708 4.412e01  $\frac{50}{40}$ 0.980 50.0 34.97 2.9624 28.93 1.7740  $\overline{\phantom{a}}$  $\frac{0.950j}{0.900}$ 20.0  $_{\rm JO}$ Sktm is.  $\overline{5}$ 24.69 1.1544  $10.0$  $\overline{10}$ 2.113e+00  $O<sub>II</sub>$  $10<sup>1</sup>$  $\overline{6}$ 5.0 20.61 0.7528 0.667  $0.5$ GII6  $\overline{\mathbf{z}}$  $3.0$ 17.62  $\overline{8}$ 0.500  $2.0$ 15.11  $0.4578$ *Validates* d'Inicio SMADA 6.43 For William C. Graphics Server Microsoft Excel M... The APLICACION EXEM... ES (C) EL (S) 05:19 p.m. **DISTRIB 2.10 - Dist..**

Mejoramlemo y Rel1abilitación de la Carretera Cocachacra- Matucana del Km 70+859. 15 al Km 74+295.80 Anal/sis de Frecuencia de Precipitación Máximas en 24110, as mediante hoja de Cálculo Huarocc Cuicapuza Marco Antonio

 $-10x$ 

### DISTRIB 2.13 - Distribution Analysis

File Edit Statistics Calculators Help Dala P,...ticlion Std. Dev. 4<br>27.00 25.79 1.1119 Weibull **Select Distribution** e,int  $150$  $0.93$ 27.30 26.22 1.1437  $\mathbf{D}^-$ , No,mel **I:f.elp** 152 0.94 28.30 26.70 1.1788  $153$ 0.95 28.80 27.23 1.2181 1<sup>2</sup> 2 Parameter Log Nor""" U.<br>CTRL-INSERT 154 0.96 29.20 27.84 1.2628 155 0.96 30.00 28.53 1.3144 10.110.1111<br>híghlighled dala 1<sup>2</sup> 3 Peraraete, Log N - $156$ 0.97 **JO.JO** 29.35 1.3756 ngningnied data<br>IcF<br>SHIFT-INSERT  $157$ 0.90  $\mathbf{D}$  40 10.34 1,4507 1<sup>°</sup> Pearaon Tppe 111 158 0.98 30.50 31.63 1.5477  $159$ 0.99 47.60 33.43 1.6848 to pule data 1<sup>°</sup> Log Peanon Tppe 111 into apreadaheel 160 0.99 54.10 1.9202 36.49 161  $\frac{162}{162}$ Mean 163 16.6106 P,ob | A Period | Prediction | Std. Dev. Gumbel E.Ktremal Type I  $0.995$  $200.0$ 37.45 1.9941  $\bullet$ ZndM  $\frac{2}{3}$  $60<sub>1</sub>$ 0.990 100.0 34.39 1.7584 4.412e01  $\frac{50}{40}$ 0.980 50.0 31.31 1.5238  $0.95D<sub>j</sub>$ 20.0 27.21 1.2160 'Jo.ft Inl  $\cdot$  1  $sis 5$  $0.900$ 10.0 24.03 0.9857  $20+$ 2.113e+00  $0.000$  $\frac{6}{7}$ 0.7593  $10<sup>1</sup>$ 5.0 20.73 0.667 3.0 18.10 0.6003  $800201010$ t:;u 0.500 2.0 15.74 0,41190 **VMWW** 

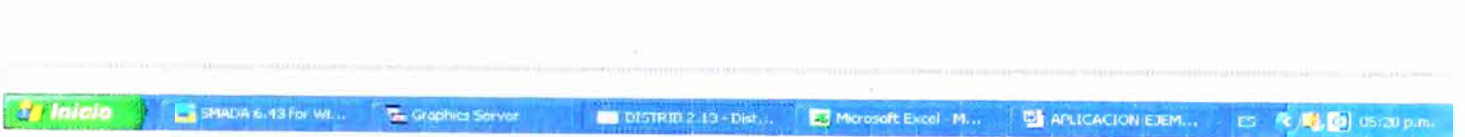

Mfjoramle11to y Rflrabil/tacl611 de la Carietera Cocacl1acra- MallIcana del Km 70+859. 15 al Km 74+295.80 Anal/sis de Frecuencia de Precipitación Maximas en 24 l101as media/lle hoja de Cálculo Huarocc Cwcapuza Marco Antonio

De los resultados obtenidos en los cuadros se puede observar que la función de Distribución Normal y Pearson presentan decimos de distanciamiento entre los valores para cada tiempo de Retomo, por otro lado las Distribuciones Log Normal, Log Pearson y Gumbel presentan considerables distanciamientos. Este distanciamiento se prolonga cada vez que se considera valores mayores para el Tiempo de Retorno.

# **4.1 APLICACIÓN AL TRAMO COCACHACRA- MATUCANA KM 70+859.15 AL KM 74+295.8**

Para la aplicación del programa MAHC - ANÁLISIS DE FRECUENCIA al tramo en estudios se tomo como Registro Histórico de Precipitaciones Máximas en 24 horas, los datos de la estación meteorológica de Matucana elegida por contar con una longitud de registro igual a 35.

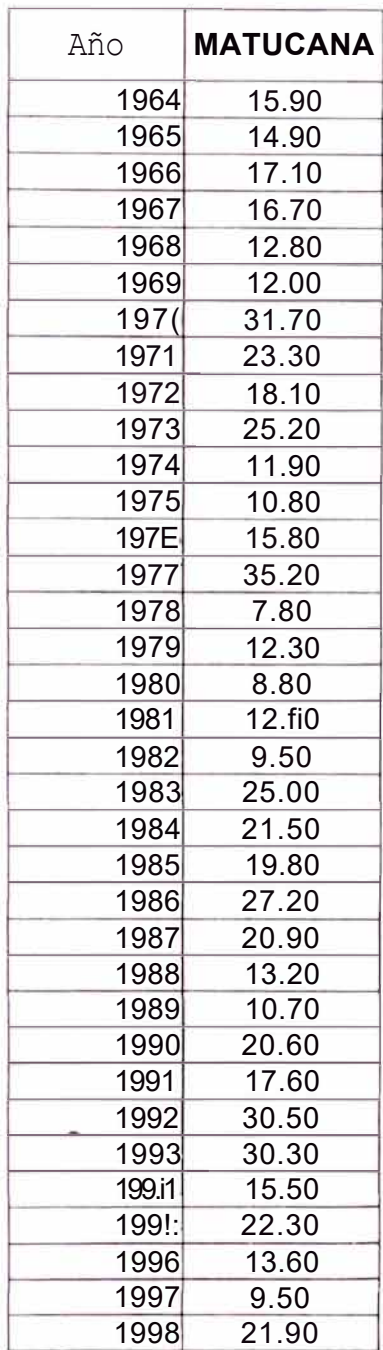

*Mejoramie11to y Re/Jabllltació11 de la Carretera Cocacl1acra- Matuca11a del Km 70+859. 15 al Km 74+295.80 ·Análisis de Frecue11cia de Precipitación* Máximas *en 24 /Joras mediante hoja de* Cálculo· *Huarocc C11icap11za Marco Antonio*

Las precipitaciones máximas para la aplicación del Método Probabilística Log Normal! y las demás distribuciones se obtuvieron tomando los máximos resultantes de las precipitaciones máximas en 24 horas (mm) de la estación metereológica de Matucana.

La precipitación extrapolada para las diferentes distribuciones de probabilidad y periodos de retomo se muestran en el siguiente cuadro N<sup>ª</sup>2-IV, tomando como precipitación máxima en 24hr, para un Tr-100 años el valor obtenido por la distribución Log Normal.

### **Cuadro N<sup>ª</sup>2-IV**

### **Precipitación Máxima en 24 horas para periodos de Retorno**

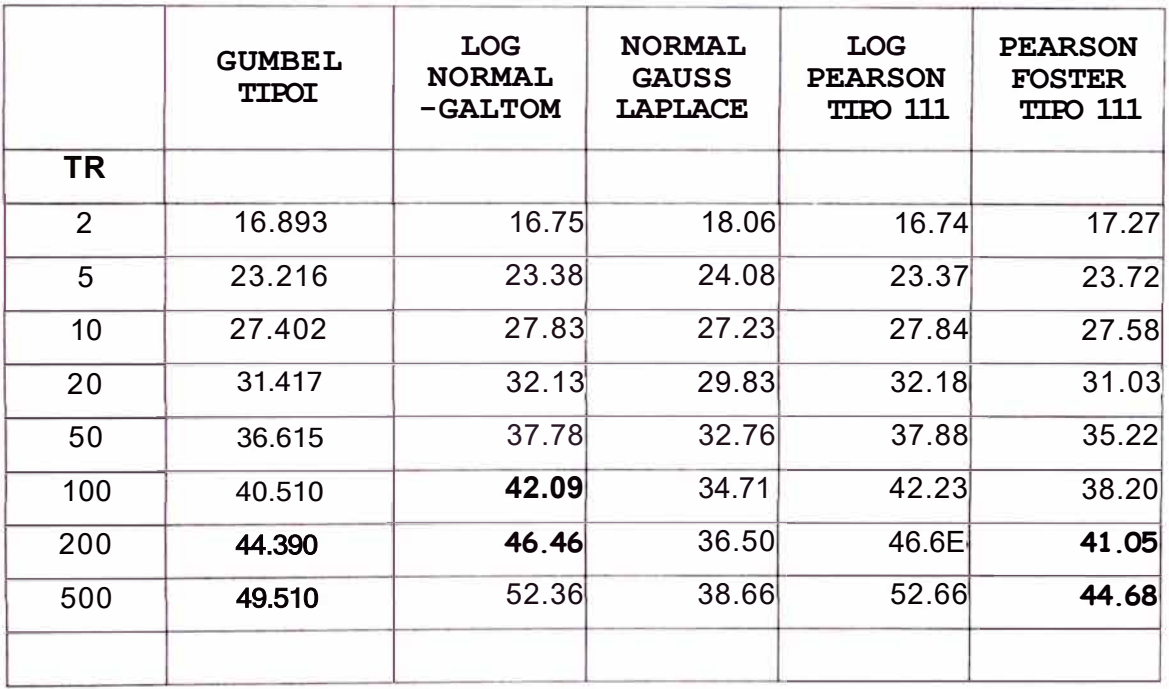

101

# PRESENTACION DE INGRESO Y SALIDA DE DATOS INFORMACION DE PRECIPITACION MAX EN 24 HRS **ESTACION METEOROLOGICA MATUCANA**

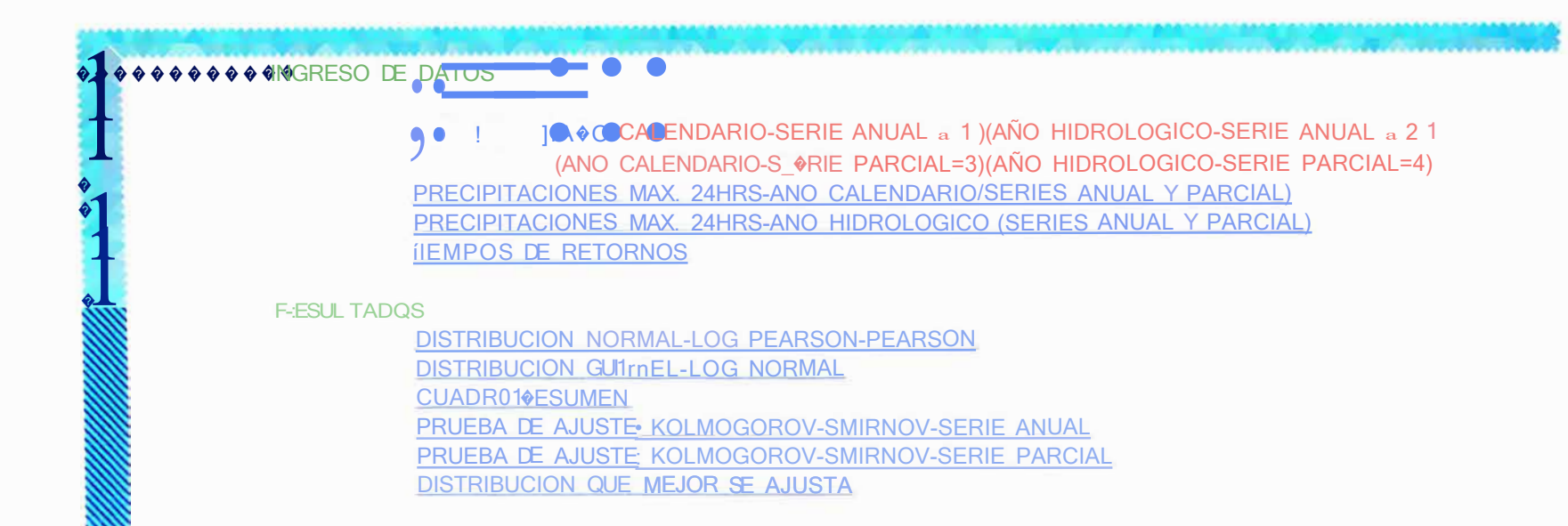
104

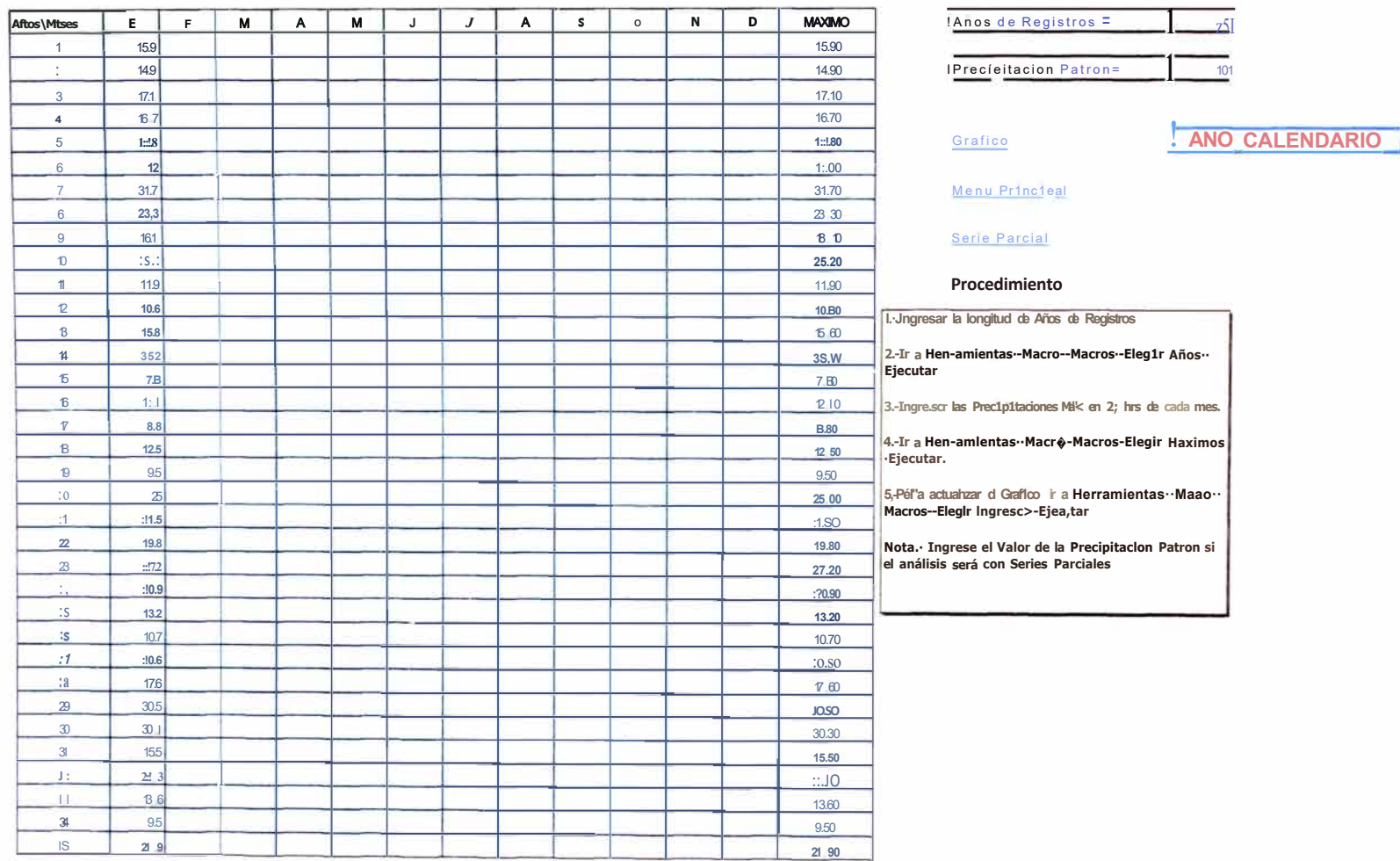

Mejoramiento y Rehabflitaclón de la Carretera Cocacl1acra- Mattrcana del Km 70+859. 15 a Km 74+295.80<br>·Analisls de Frecuencia de Precipitación Máximas en 24 /loras mediante hoja de Cálculo'''<br>Huarocc C11icapuza Marco Anron

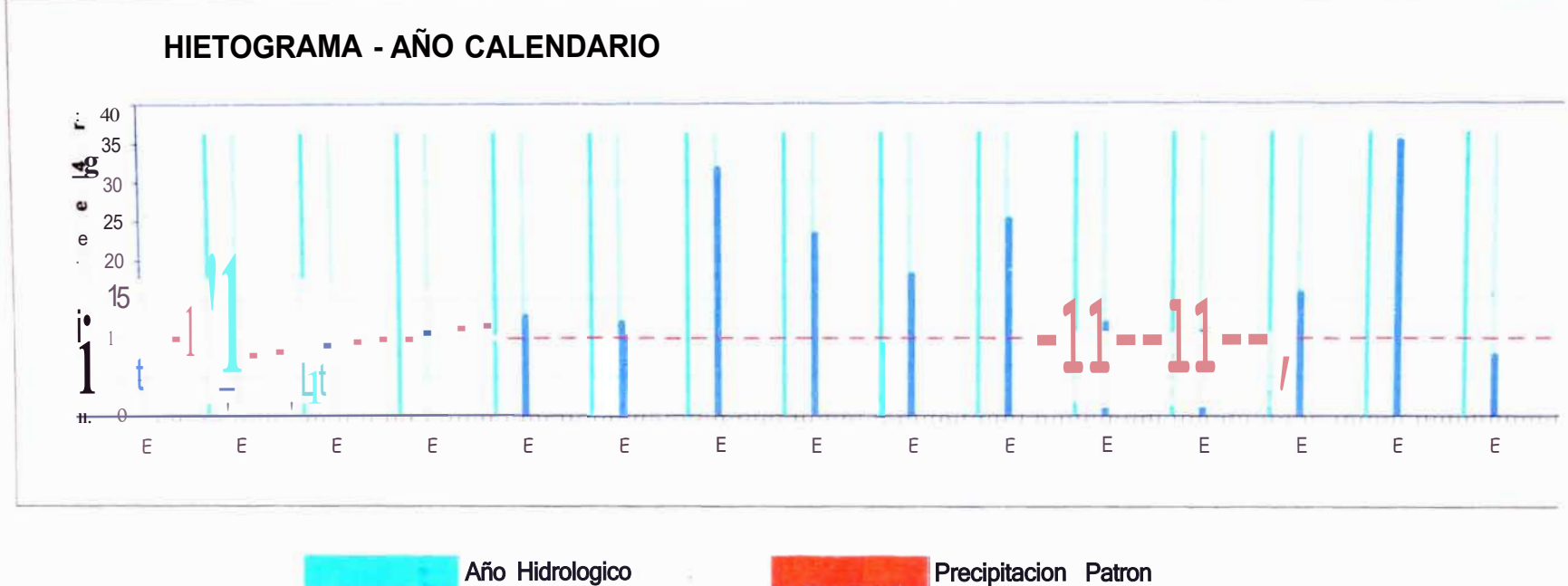

**Regresar** 

Año Calendario

Precipitacion Patron Precipitacion Max.en 24hrs

## **NOTA:MAX 14 CELDAS**

14

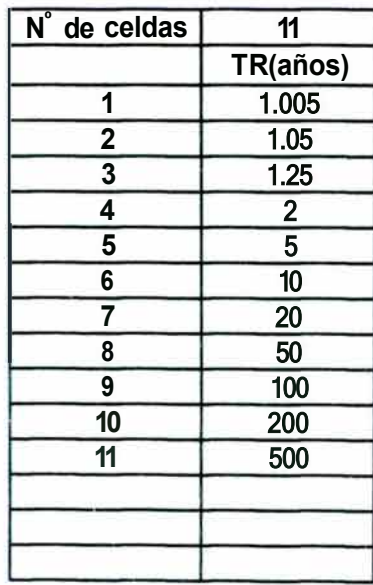

## **Menu Principal**

## Procedimiento

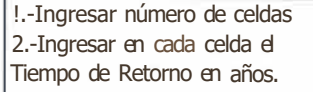

Me)Otamlento y Rellabilitacion ele la Carrete, a Cocacliacra- Matucana del Km 70+859. 15 al Km 74+295.80 mey announce y remainmentain es la Carrele, a Cocachacra- matucana del Km 70+859. To a<br>"Anal/sis de Frecuencia de Precipitación Maximas en 24 lloras mediante hoja de Cálculo"<br>Huarocc C11||2011||29 Marco Antonio

## **DISTRIBUCION NORMAL GAUSS-LAPLACE**

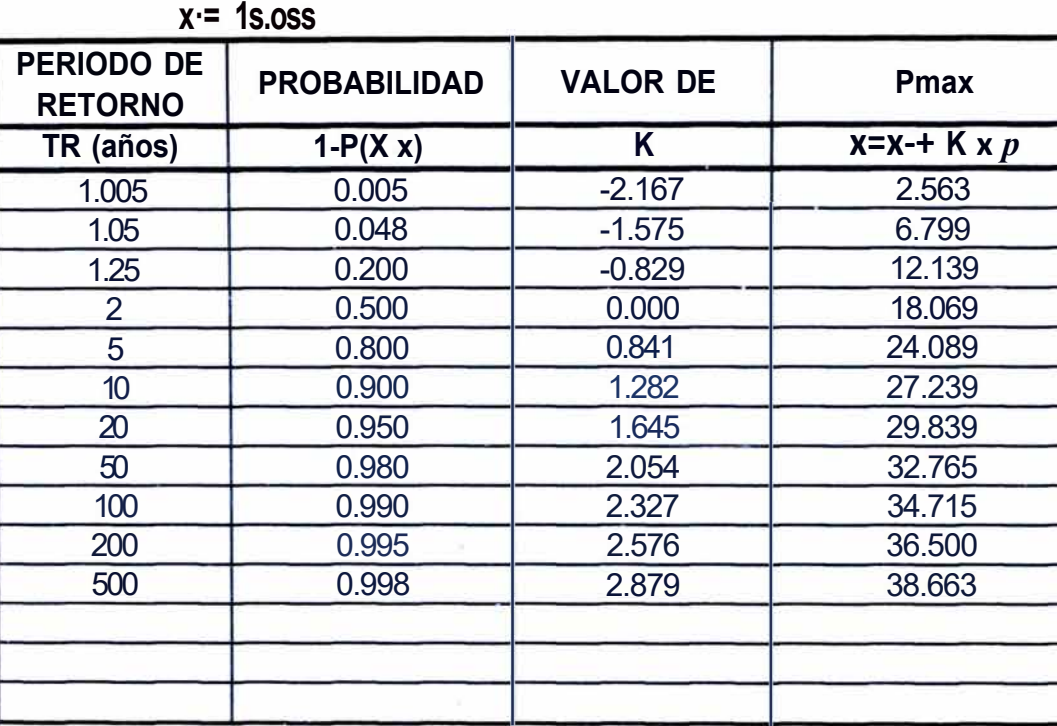

 $&x(n-1)= 7.154$ 

*UNI-FIC* 

## **DISTRIBUCION LOG PEARSON TIPO 111**  (SERIE MAXIMAS PRECIPITACIONES EN 24 HORAS)

py(n-1 **)= o.396 Y-= 2.819** 

| <b>PERIODO DE</b><br><b>RETORNO</b> | <b>PROBABILIDAD</b> | <b>VALOR DE</b> | <b>VARIABLES</b><br><b>TRANSFORMADAS</b> | <b>MAXIMA</b><br><b>PRECIPITACION</b> |  |
|-------------------------------------|---------------------|-----------------|------------------------------------------|---------------------------------------|--|
| TR (años)                           | $1-P(X2:x)$         | K               | $Y=Y+Kx p$                               | $Y = Pmax(mm)$                        |  |
| 1.005                               | 0.005               | $-2.160$        | 1.964                                    | 7.126                                 |  |
| 1.05                                | 0.048               | $-1.572$        | 2.196                                    | 8.993                                 |  |
| 1.25                                | 0.200               | $-0.829$        | 2.491                                    | 12.067                                |  |
| 2                                   | 0.500               | $-0.002$        | 2.818                                    | 16.744                                |  |
| 5                                   | 0.800               | 0.841           | 3.152                                    | 23.375                                |  |
| 10                                  | 0.900               | 1.283           | 3.327                                    | 27.845                                |  |
| 20                                  | 0.950               | 1.64            | 3.471                                    | 32.181                                |  |
| 50                                  | 0.980               | 2.061           | 3.634                                    | 37.881                                |  |
| 100                                 | 0.990               | $-2335$         | 3.743                                    | 42.236                                |  |
| 200                                 | 0.995               | 2.587           | 3.843                                    | 46.664                                |  |
| 500                                 | 0.998               | 2.893           | 3.964                                    | 52.663                                |  |
|                                     |                     |                 |                                          |                                       |  |

Mejoramie/lCo y Rel1abllirac/on de la Carrerera Cocac/1acra- Marucana del Km 70+859.15 al Km 74+295.80 "Anal/sis de Frecuencia de Precipitac/on Máximas en 24 lloras mediante /Joja de Cálculo" Huarocc C11lcap11za Marco Antonio

# **DISTRIBUCION PEARSON- FOSTER TIPO 111**

# (SERIE MAXIMAS PRECIPITACIONES EN 24 HORAS)

**&x(n-1)= 7.154** 

**x-= 1s.os9** 

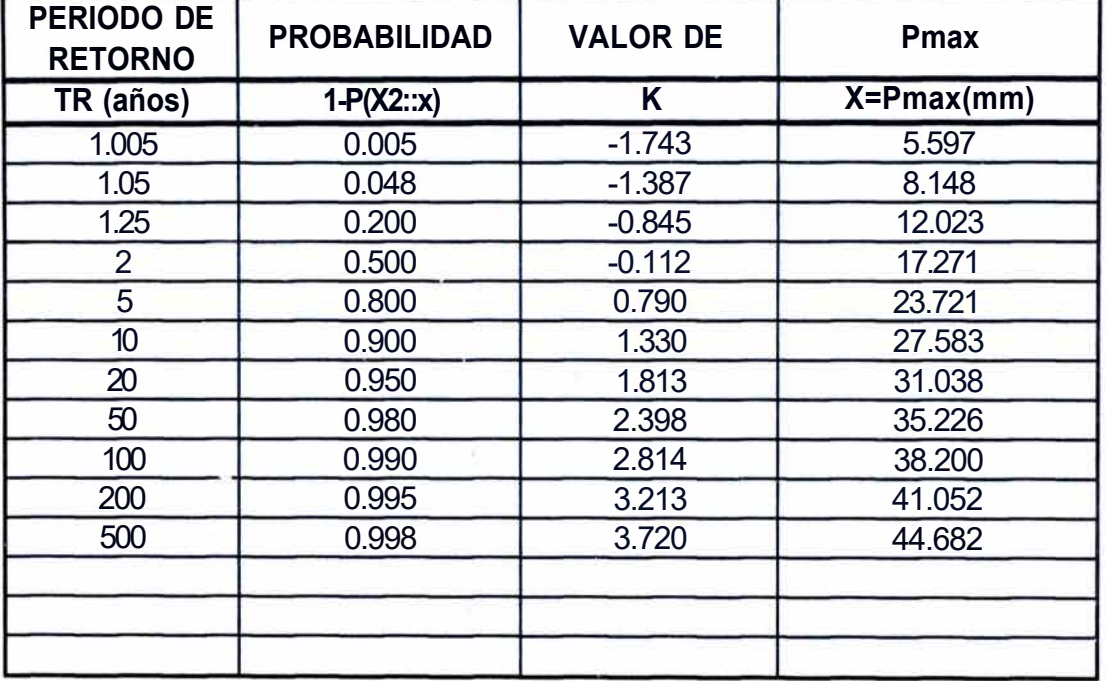

## DISTRIBUCION DE VALORES EXTREMOS-GUMBEL TIPO 1

(SERIE DE MAXIMAS PRECIPITACIONES EN 24 HORAS)

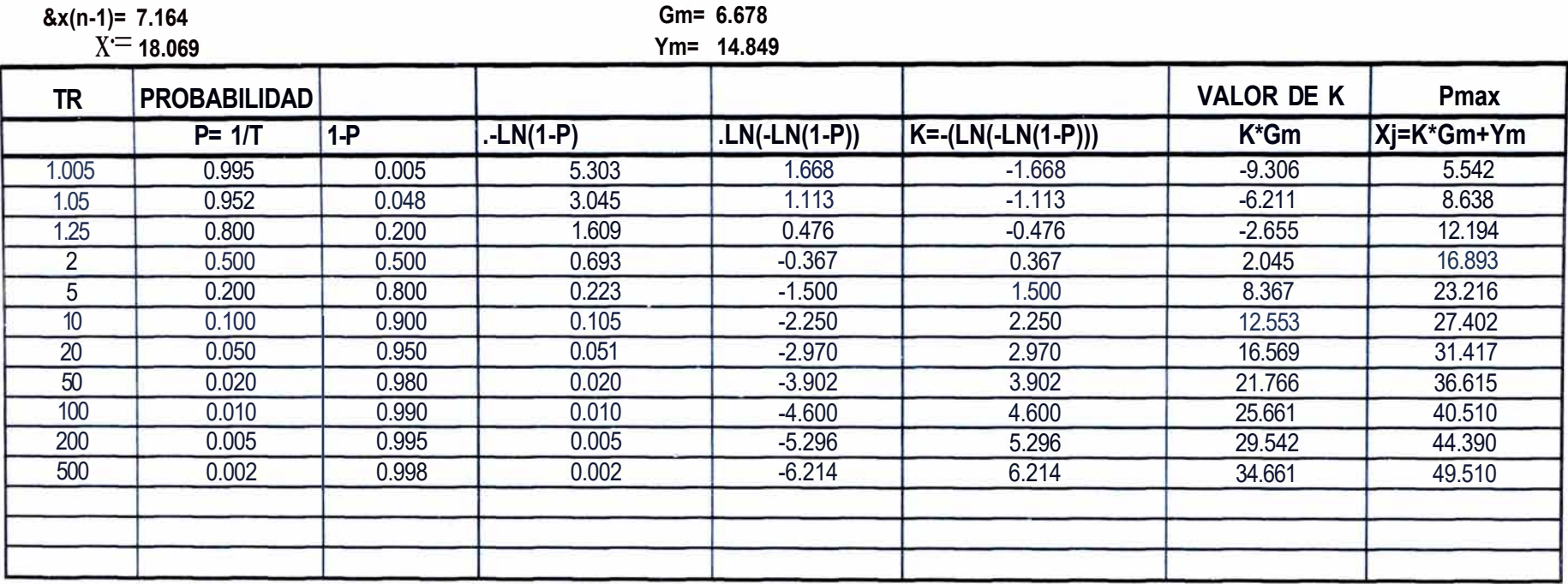

## **DISTRIBUCION LOG NORMAL**

(SERIE MAXIMAS PRECIPITACIONES EN 24 HORAS)

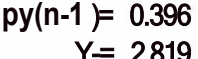

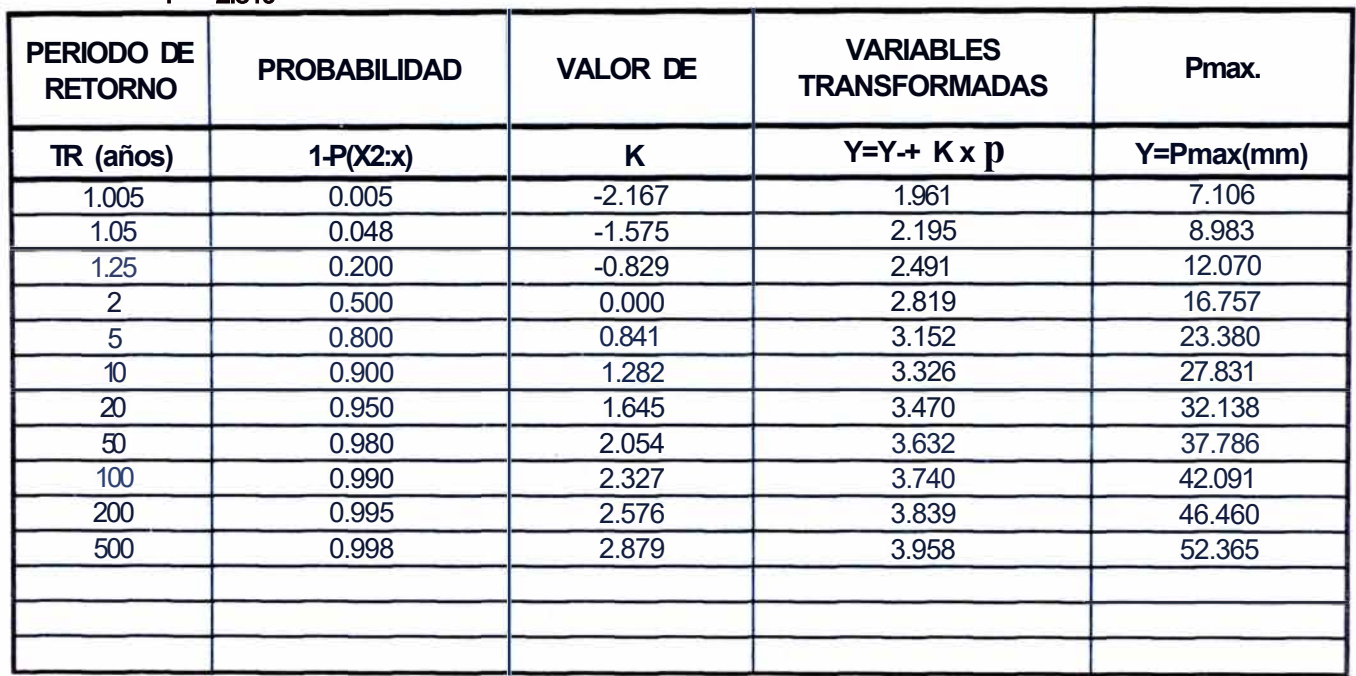

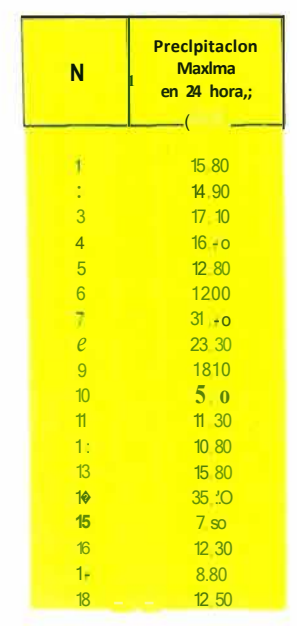

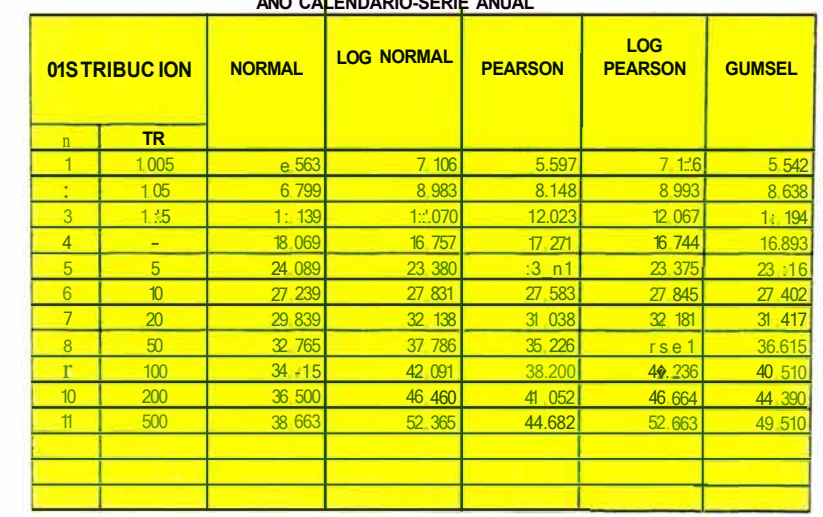

Ym(Parametro d& Pos1c1on, Gm/Paramctro de Esca,

n(datos,-

Xmedia

Ymedia

DesvYn-1

Ym(Gumbel)

Gm(Gumbel)

Desv.Xn-1

C.XSesgo o Asimtr.

C.YSesgo o Aslmtr.

 $\overline{35}$ 

18.069

7.154

0.678

2.819

 $0,396$ 

 $0.012$ 

14 8487

5 5 7 8 3

Menu Printipoli

Gr,,trco

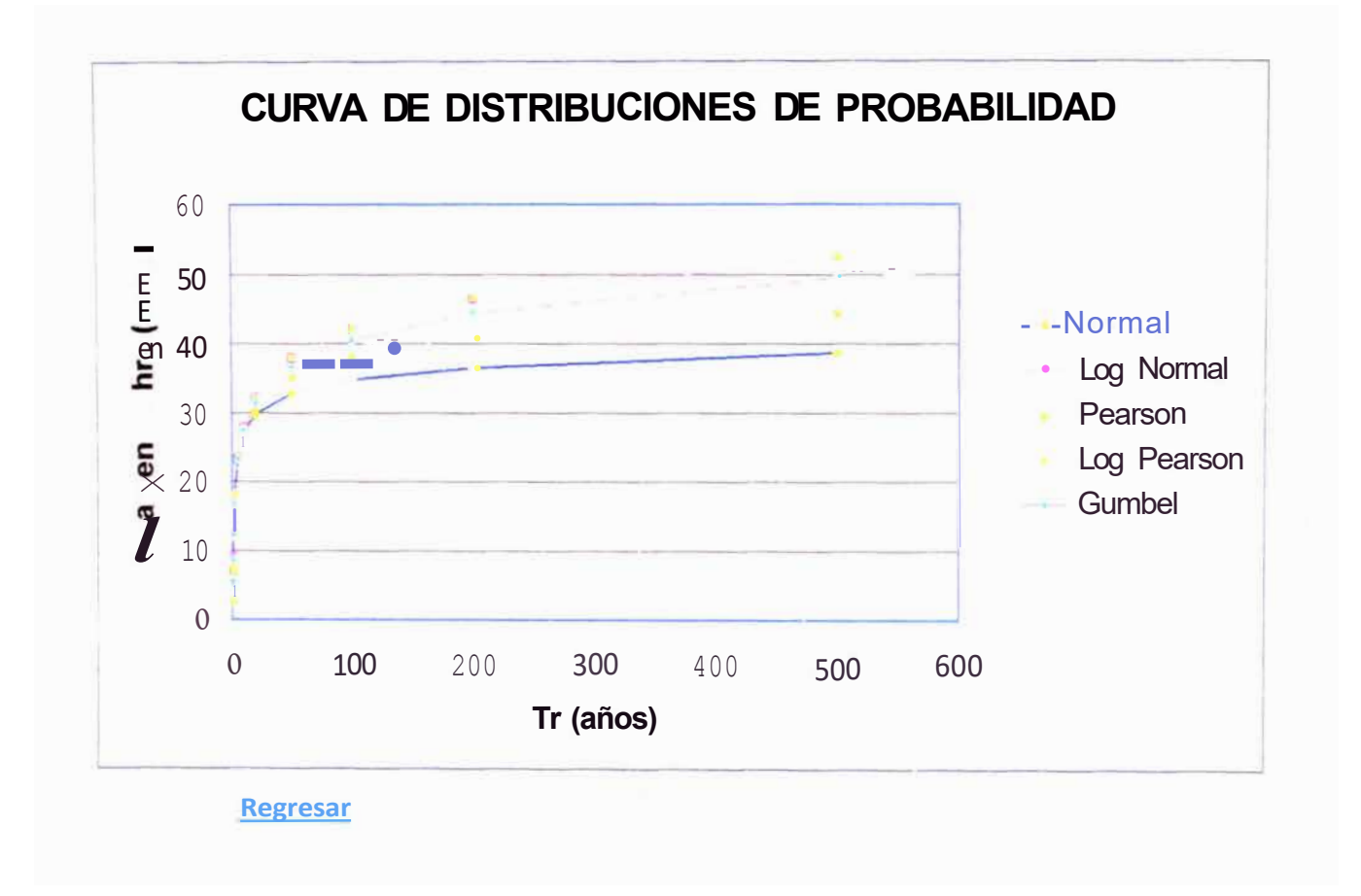

Mejoramiento y Re/Jab/1/tacion de ta Carretera Cocacl1acra- Mawcana del Km 70+859. 15 al Km 74+295.80 "Analisis de Frecuencia de Precipitacion Maximas en 24 horas mediante hoja de Cálculo" Huarocc Ctticapuza Marco Antonio

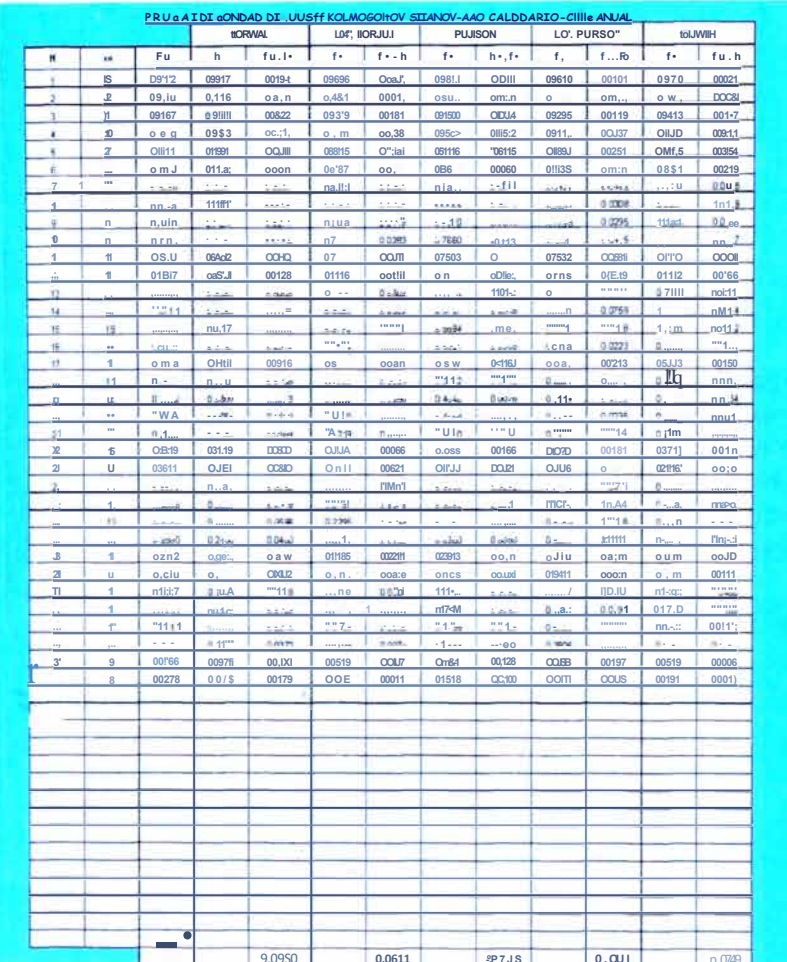

Mejo1amle1Ho y Rel1abIllracion de la Carrerera *Cocacl1acra- Matucana del Km 70+859.* 15 al *Km 74+295.80*<br>·Anāl/sis de Frecuencia de Precipitac/011 Máximas en 24 |Joras mediante hoja de Cálculo .<br>Huarocc C11/cap11za Marco

 $\alpha=1$  ,  $\alpha$  .

 $\rightarrow 85$ 

## **AÑO CALENDARIO-SERIE ANUAL**

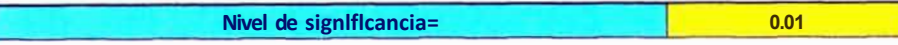

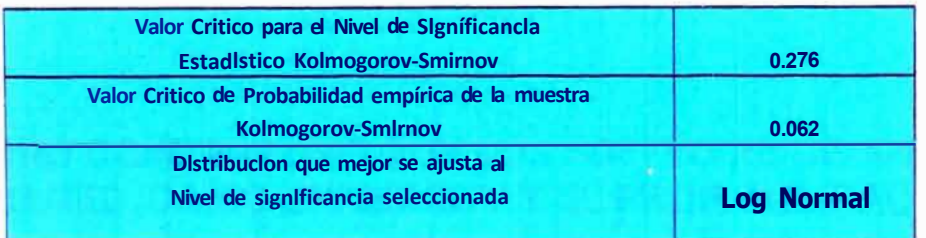

#### Menu Pnnc1pal

#### Datos de Ingreso

Nivel de significancia del 0.20 o Probabilidad del 80% Nivel de significancia del 0.15 o Probabilidad del 85% Nivel de s1 qnificancia del 0.1 Oo Probabilidad del 90% Nivel de significancia del 0,05 o Probabilidad del 95% Nivel de significancia del 0,01 o Probabilidad del 99%

Nota.· Ingresar datos solo en el N1•,el de significancia

## CUADRO COMPARATIVO CON LOS SOFTWARE DE ANALISIS DE DISTRIBUCION DEL DR. K.H. HAMED, CAIRO UNIVERSITY Y EL PROF. A.R. RAO, PURDUE UNIVERSITY Y SMADA.

**Controller** 

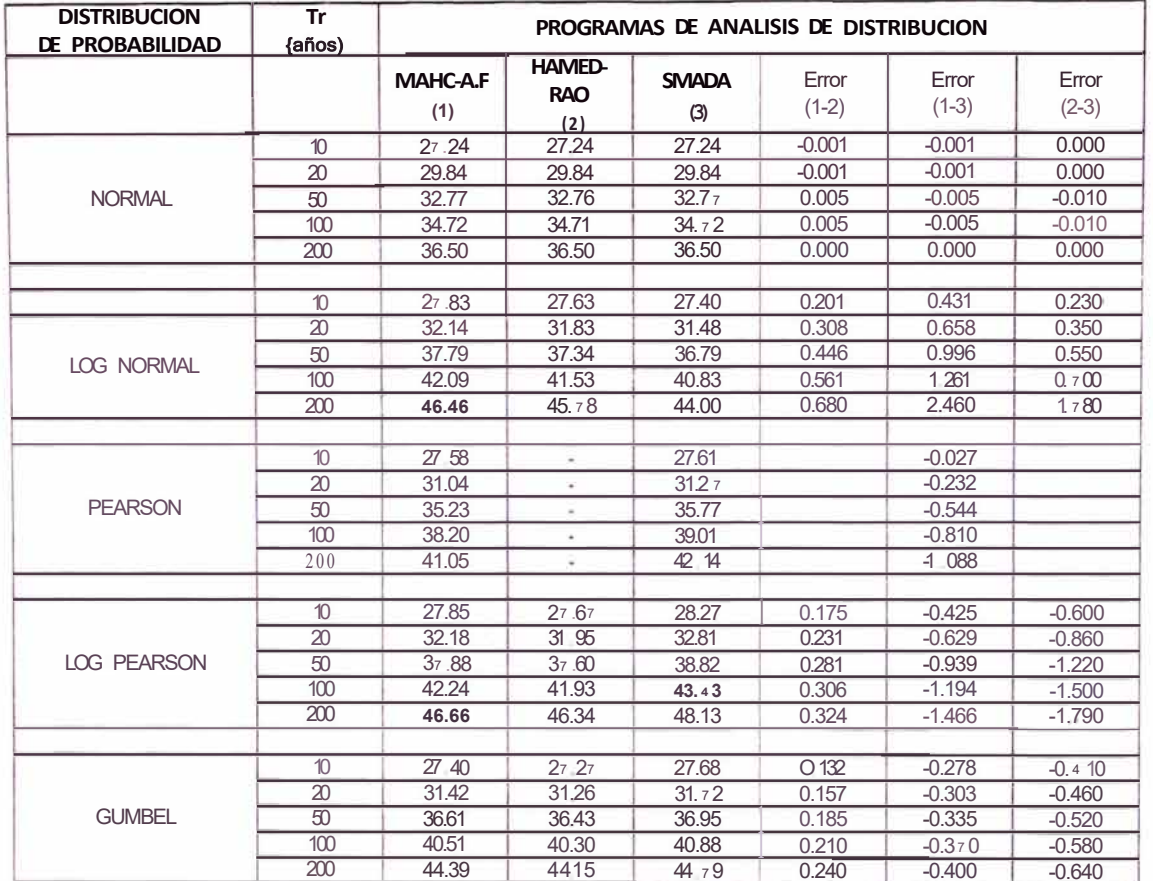

# Cuadro N° 3-IV

Veieram,enro y **Pel1ab,||rac1on** de la Carretera Cocac/Jacra- Marucana del Km 70+859 15 al /dm 4+295 80<br>·4nalisis **de Frecuencia de Pi9C1prtac1on** Max,mas en 2; I101as mediante hoJa de Calculo·<br>Huarocc Cwcapu:a Man;o Anton

El cuadro comparativo muestra los valores obtenidos de las precipitaciones Máximas en 24 horas de los Registros Históricos de la Estacion Matucana, al haber sido sometidos a los programas de Análisis de Distribución del Dr Hamed y Prof Rao, y al programa SMADA.

Al apreciar los resultados de ambos con respecto al programa SMADA, se encuentro una diferencia considerable de valores enteras en algunos casos, y entre el programa del Dr. Hamed y Prof. Rao , con respecto a MAHC-ANALISIS DE FRECUENCIA, el error es en decimos diferencias razonable.

Los resultados de la salida de los programas mencionados los presentamos en las figs. del 2 al 17 del Anexo.

A Continuación podemos justificar los procedimientos de cálculos de los Análisis de Distribución de programa MAHC.

El programa MAHC-ANALISIS DE FRECUENCIA, utiliza aproximaciones Polinómicas cuyo error es menor de 7.5 x 10-8 (ejemplo Hidrología Estadística - Pág. 173) que ayudan a calcular la Funciones Distribución Acumulada (FDA), extraídas de textos relacionados al Análisis de Distribución, además que la verificación de los cálculos han sido con ejemplos de dichos libros.

### **CONCLUSIONES**

- En el gráfico del Hietograma del Año Calendario se aprecia que las magnitudes de los Precipitaciones Máximas en 24 hrs. varían de mayor a menor valor dentro de un ciclo. Esto significa que para los objetivos de Precipitaciones Máximas en 24 horas, encontraremos mutilados los valores de Precipitación en los meses de máximas Avenidas.
- En el gráfico del Hietograma Año Hidrológico se aprecia que las magnitudes de las Precipitaciones Máximas en 24 hrs. varían de menor a mayor valor dentro de un ciclo. Esto significa que para los objetivos de Precipitaciones Máximas en 24 horas, encontraremos los valores mayores de Precipitación en los meses de máximas A venidas.
- La presentación del Año Hidrológico es mas representativo para los eventos atmosféricos de Precipitación en el Perú, esto significa que el inicio coincide con los meses en que se inicia la temporada de lluvias aproximadamente en Setiembre, alcanzando los picos entre los meses de Diciembre a Abril, el final se presenta con los meses de estiaje a partir de Mayo hasta Agosto.
- Es importante el análisis de las precipitaciones por Series Parciales porque nos permite incluir valores por encima de una Precipitación Patrón, obteniendo una cantidad de datos mayores a lo tradicional, estas proporcionan resultados mas confiables.
- El análisis por Serie Anual es mas limitado porque no permite trabajar estadísticamente si cuenta con poca información, es decir para una buena estimación se debería contar con una longitud de registros mayores a 30 años.
- Para el tramo en estudio la Distribución de Probabilidad Log Normal se ajusta mejor a los registros tomados en la Estación de Matucana cuyo valor de Precipitación Máxima en 24 horas es 42.2 mm, para un tiempo de retorno de 100 años.
- Las funciones incorporadas en la hoja de cálculo Excel simplifican las operaciones matemáticas, estadísticas, lógicas, búsquedas de datos, macros

además de encontrarse en todas las computadoras que trabajan en entorno Windows.

- Las hojas de Excel son muy accesibles y de uso común, que cualquier computador que utiliza el Microsoft Office puede ser utilizado sin necesidad de contar con un previo instalador.
- Los resultados de la aplicación del Programa MAHC-Análisis de Frecuencia al ser comparados con los resultados de otros programas comerciales (Smada, Flfreq) presentan resultados de aceptable similitud en el orden de  $+/- 5 \%$ .

## **RECOMENDACIONES**

- $\bullet$ Se debe inducir en la enseñanza la importancia del Año Hidrológico, por reflejar los eventos Meteorológicos en el Perú.
- Someter a verificación los Software de uso en la Ingeniería, incentivando a los estudiantes a emplear las herramientas de programación.
- Los análisis de datos en la Hidrología son de procesamiento masivo por ello es importante la capacitación y utilización de las funciones incorporadas en el Excel.

## **BIBLIOGRAFIA**

- $\bullet$ Aparicio Mijares, Francisco Javier - FUNDAMENTO DE HIDROLOGIA DE SUPERFICIE, 1987
- Villona Bejar, Máximo, INSTITUTO TECNOLÓGICO DE COSTA RICA  $\bullet$ ESCUELA DE INGENIERIA AGRICOLA - HIDROLOGIA ESTADISTICA, 2001 - Perú.
- Chereque Moran CONCYTEC HIDROLOGÍA PARA ESTUDIANTES DE  $\bullet$ INGENIERIA CIVIL, 1989 - Perú.
- Te HIDROLOGÍA APLICADA,  $\bullet$ Ven Chow. MC. **GRAN** HILL. INTERAMERICANA S.A. 1994 - Colombia.

# ANEXOS

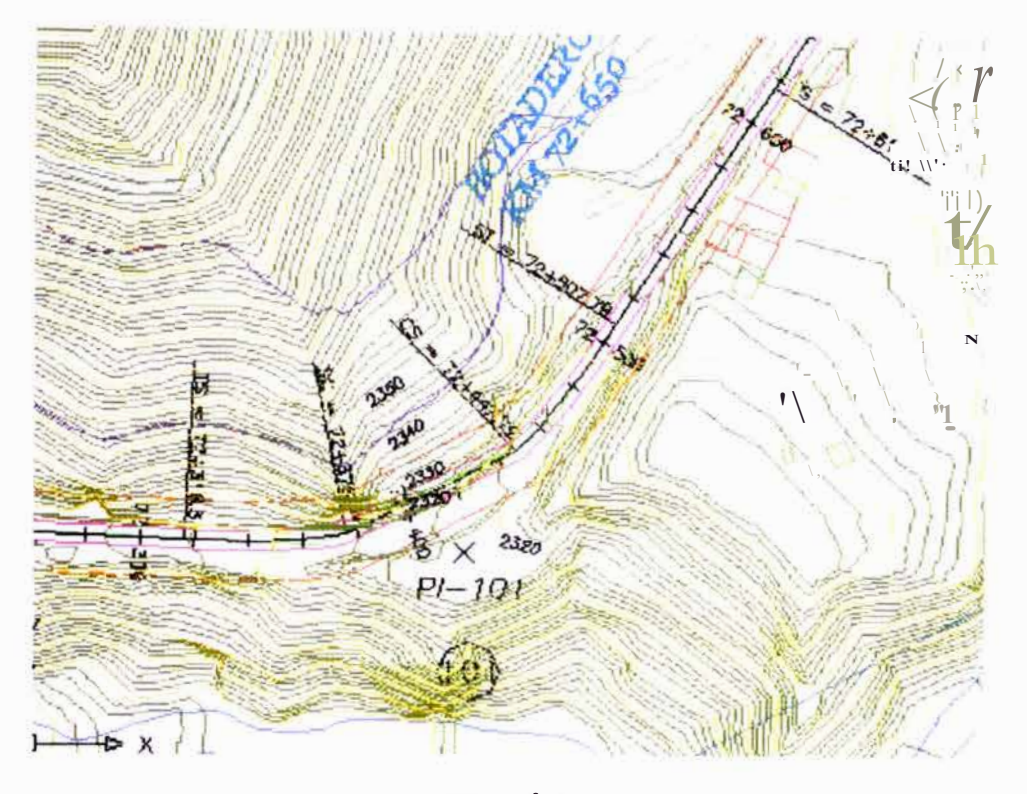

Fig.  $N^2$  1

Mejoramiento y Rehabilitación de la Canelera Cocachacra- Matucana del Km 70+859. 15 al Km 74+295 80<br>-Análisis ele Frecuencia de Precipitación Máximas en 24 lloras mediante hoja de Cálculo-<br>Huarocc Cuicapuza Marco Antonio

 $\overline{\phantom{a}}$ 

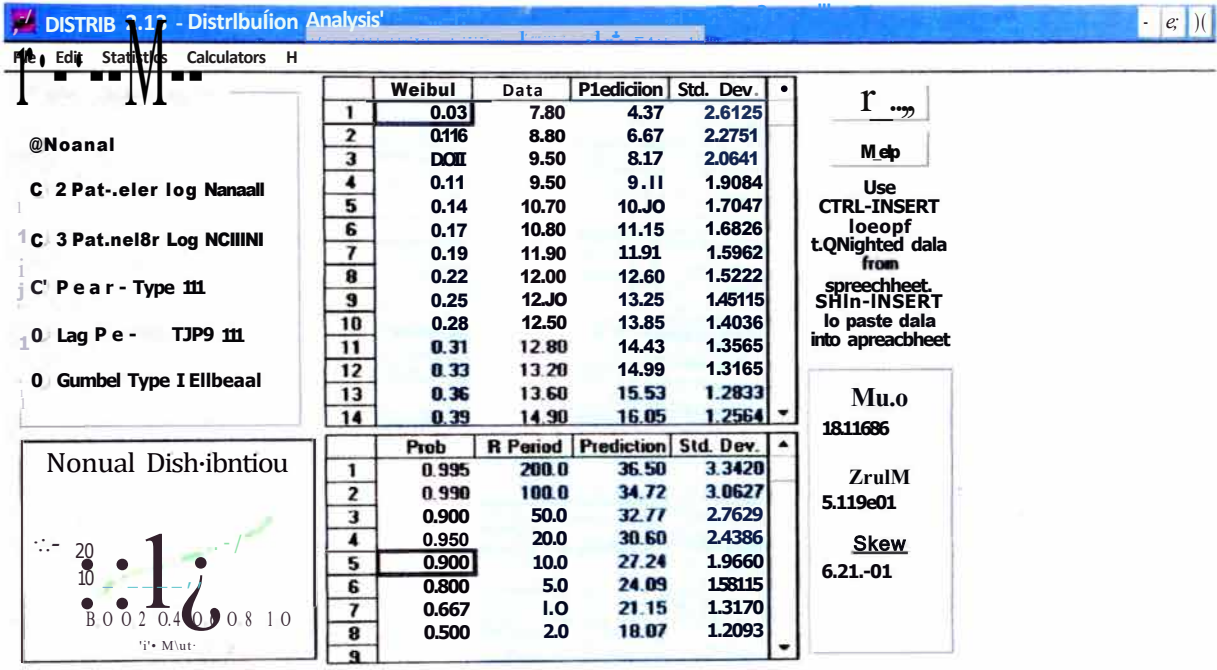

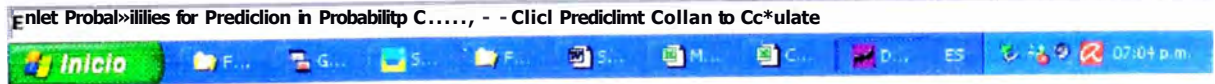

Fig.  $N^{\circ}$  2

Mejoramiento y Rellabilitacló11 de la Cartetera Cocacllacra- Matucana del Km 70+859 15 al Km 7.;+295 80<br>·A11á/isis de Frecue11cia de Prec|pitació11 Maximas en 24 lloras mediante /roja de Cálculo·<br>Huarocc Cuicapuza Marco An

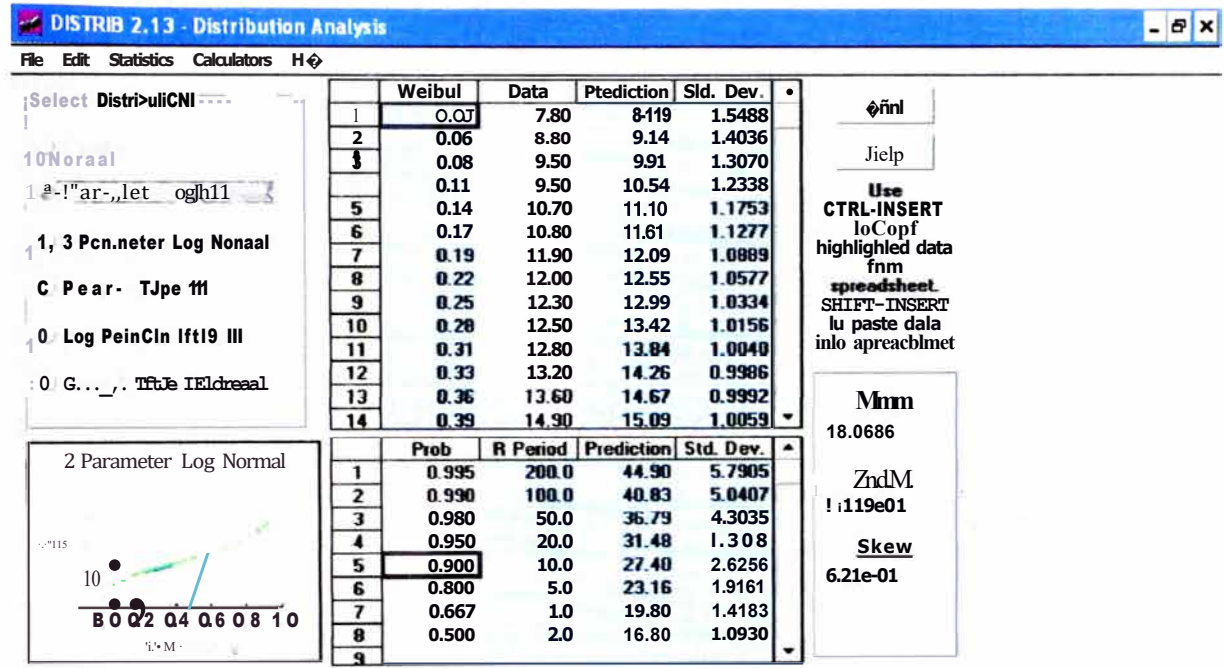

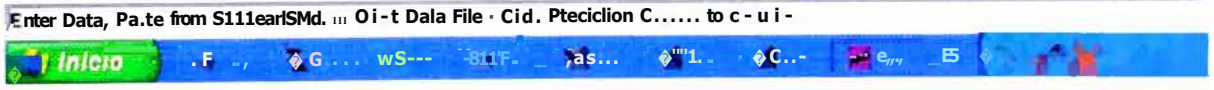

 $\frac{1}{\alpha}$ 

Fig.  $N^{\circ}$  3

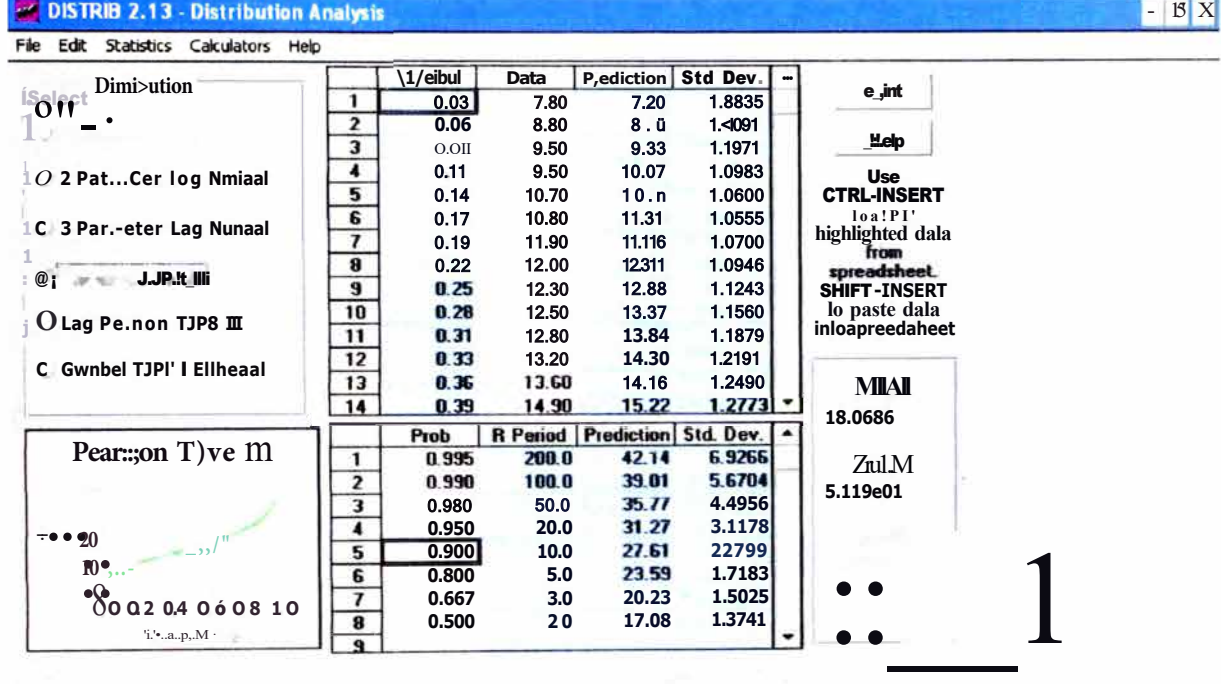

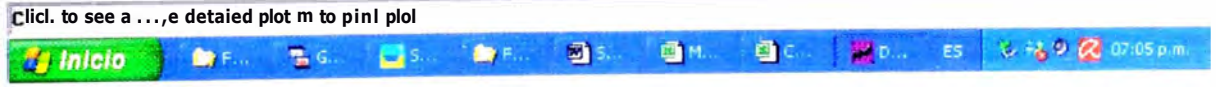

Fig.  $N^{\circ}$  4

Mejoramiento y Rehabilitación de la Carretera Cocacl1acra- Matucana del Km 70+859. 15 al Km 74+295 80<br>^Análisis de Frecuencia de Prec1piracion Maximas en 2- |1oras mediante 110ªa de Cálculo<br>Huarocc Cwcapuza Marco Anronlo

## DISTRIB 2.13 - Distribution Analysis

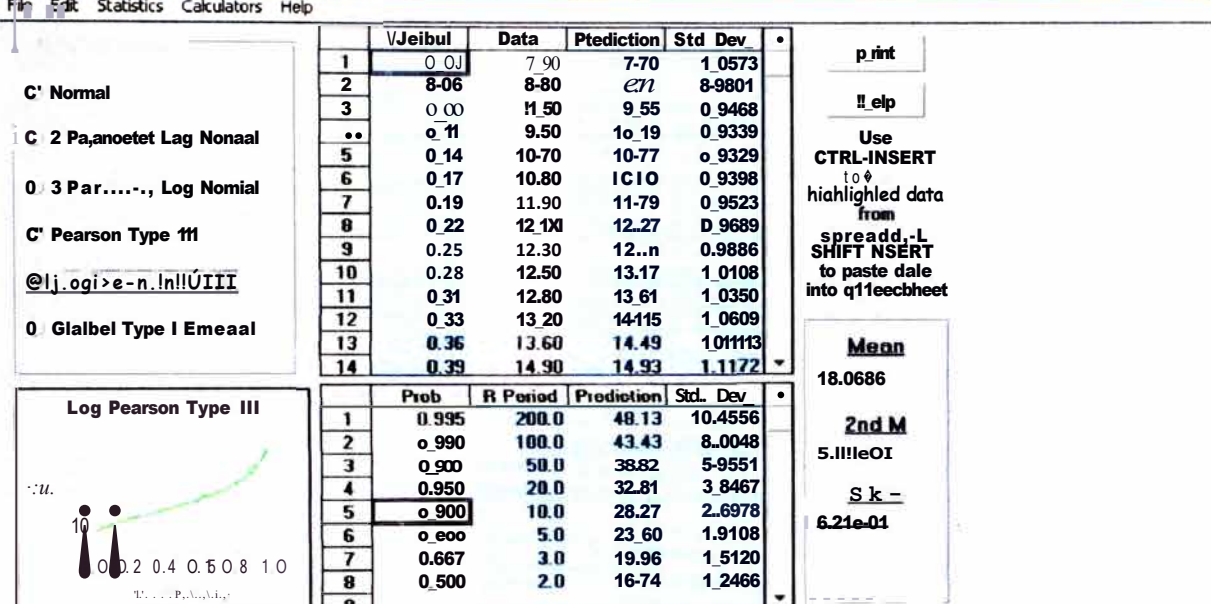

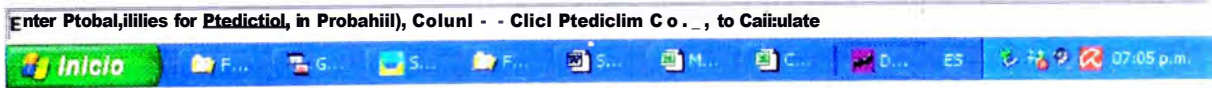

Fig.  $N^{\circ}$  5

Mejoramie11to y Re/Jabilitació11 de la Car1ete1a Cocacl,ac,a- Matucana Lle/ Km 70+859 15 al Km 74+295.80<br>^Análisis de Frecue11cia de Precipitación Máximas ell 24 **lloras** media11ce !10Ja de Cálculo .<br>Huarocc **Cuicapuza** Ma

 $-15X$ 

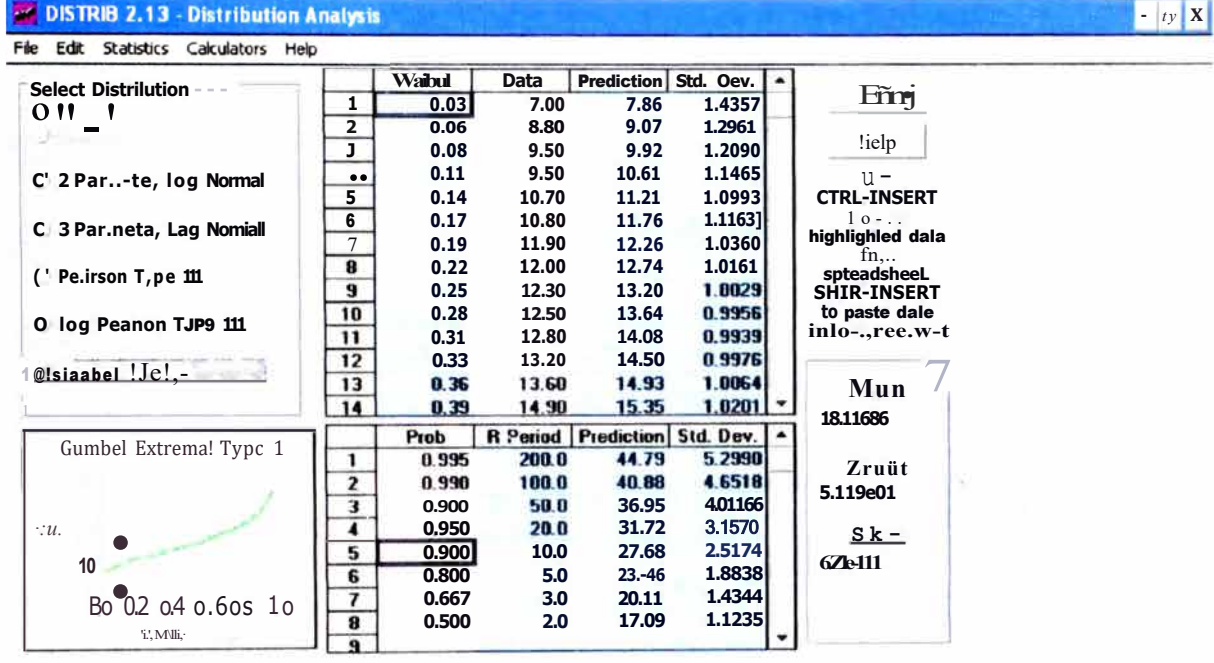

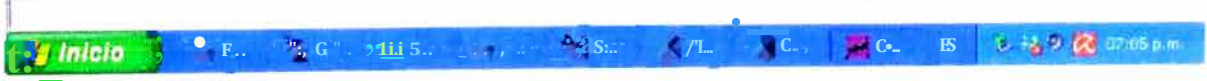

Fig.  $N^{\circ}$  6

Mejoramiento y Rellabilltac1ón de la Ca11ete1a Cocacllacra- Matucana del Km 70+859 15 al Km 7-l+295 80<br>^Análisis de Frecuencia de Precipitación MaxImas en 24 /10,as mediallte floja de Cálculo<br>Huarocc C111œp11æ Marco An1omo

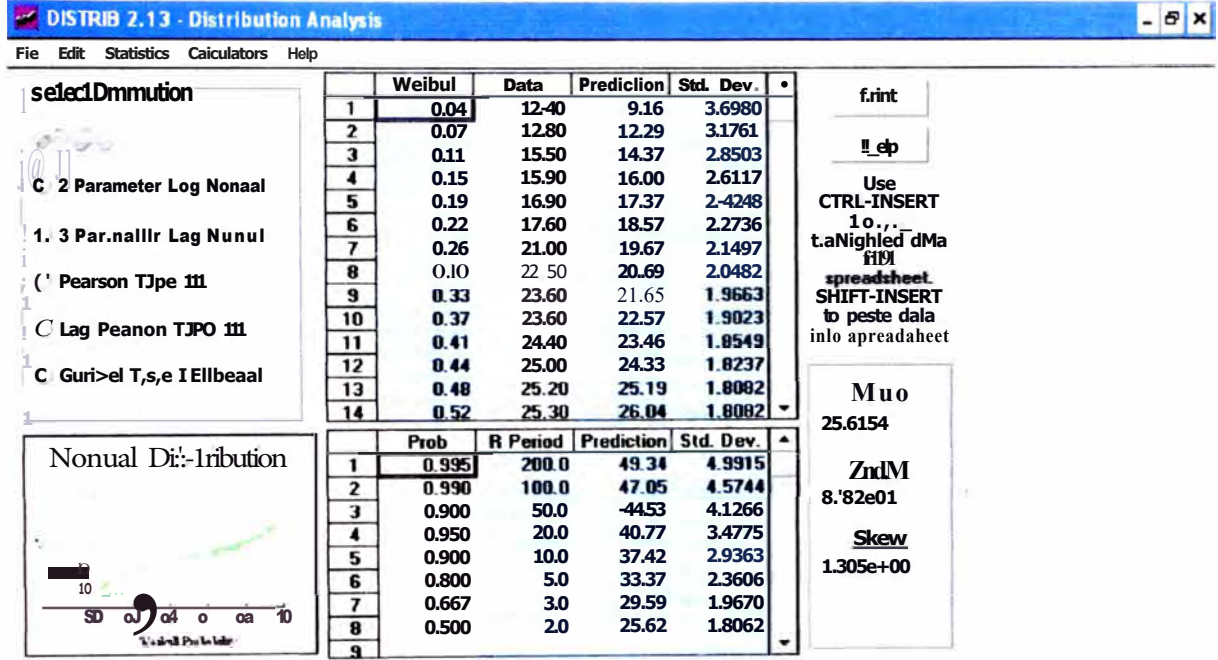

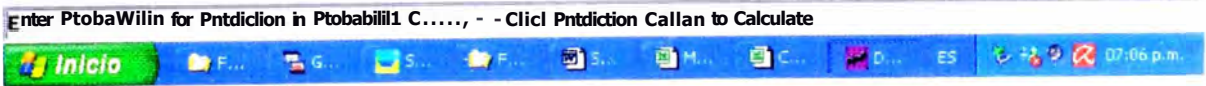

 $\widetilde{\mathcal{C}}$ 

Fig.  $N^{\circ}$  7

Mejoramiento y Rel1ab1liración de fa Car1etera Cocac/1acra- Mawcana del Km 70•859 15 al Km 7-1+295 80<br>"Análisis de Frecuencia de Precipitacion Maximas en 24 Iroras mediallte /1oja de Cálculo.<br>Htiarocc Cuicapuza Marco Anton

t Inicio

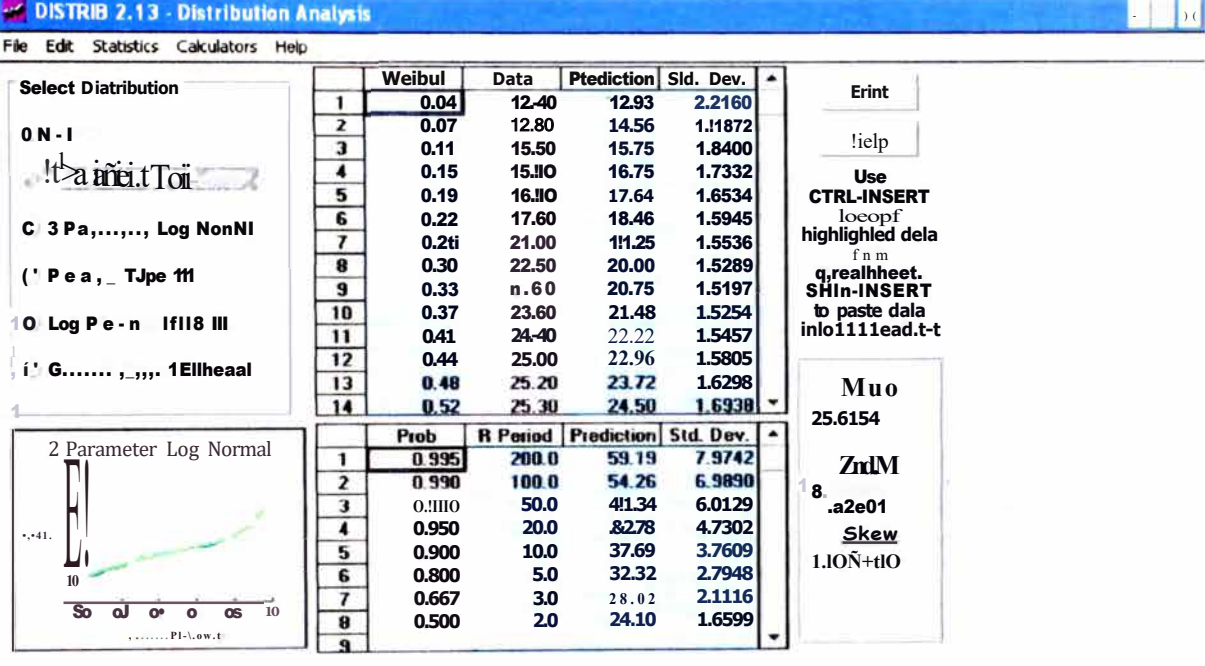

Enter Ptoballillüts fo, Plediclion in Plobability C.,.;;;-:- - Ckl PledictiDfl Collan to Cakulate ■D... ES も場の図 07:06 p.m. 图 **OM** g<sub>c</sub>

**ANT** 

 $\mathbf{R}$  G

 $\bullet$ 

Mejorarmento y Relwbllitac1611 de D Ca11ete1D CocDcIracra- MatIllanD del Km 70+859 15 al Km 74+295 80<br>-Aná//sis de Frecuencia de Precipitac1011 Máximas en 24 lloras mediante /roja de Cálc1110-<br>Huarocc Cu/capuza Marco A11b1

Fig.  $N^{\circ}$  8

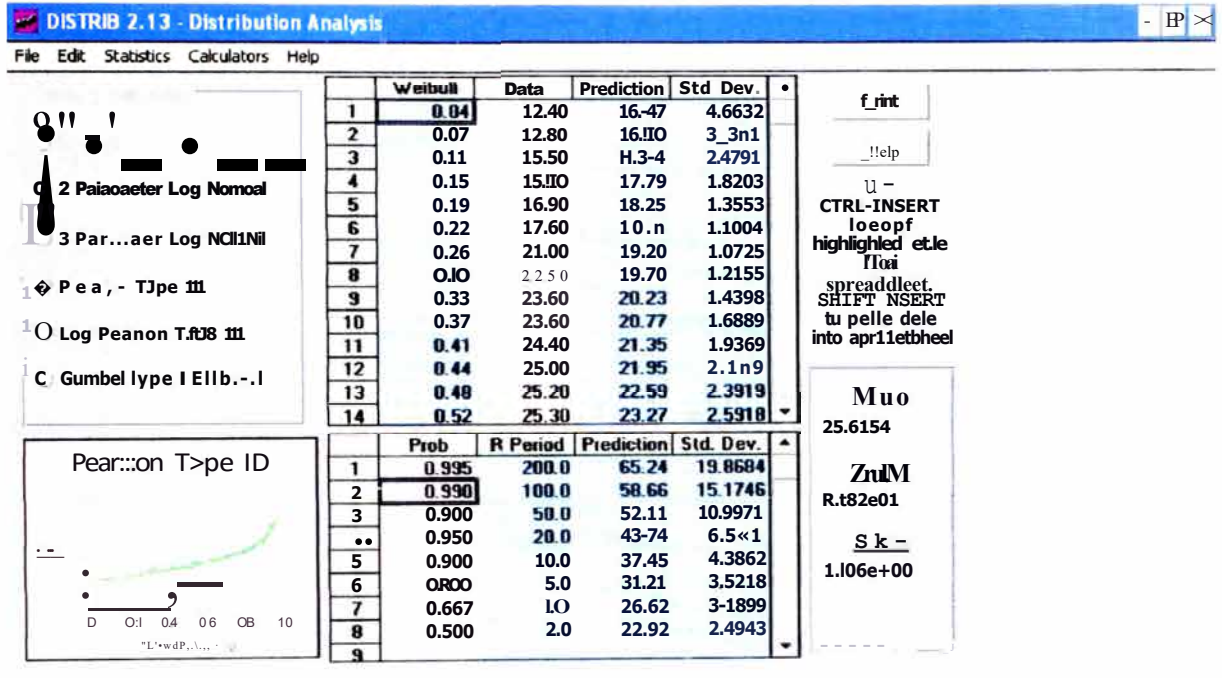

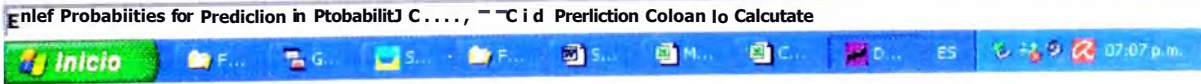

Fig.  $N^{\circ}$  9

Mejoramiento y Rehab1llitac1ó11 de la Cartetera Cocac/Jacra- Matucana del Km 70+859 15 al Km 7-1+295 80<br>·Análisis de FrecLJencia de Precipitacion Maximas en 21 /loras mediante 110a de CálcLJlo·<br>Ht1arocc Cwcapma Marco Anton

eñt

 $\mathbf{r}$ 

1

 $\sim$ 

 $\overline{\mathcal{E}}$ 

#### File Edit Statistics Calculators Help Data Prediction Std Day<br>12\_40 13-77 1\_4649<br>12\_80 15\_21 1\_3310  $\begin{array}{c}\nW...... \\
\hline\n0.04\n\end{array}$ Select Diltri>utian<br>0 11 |  $\frac{1}{2}$

DISTRIB 2.13 - Distribution Analysis

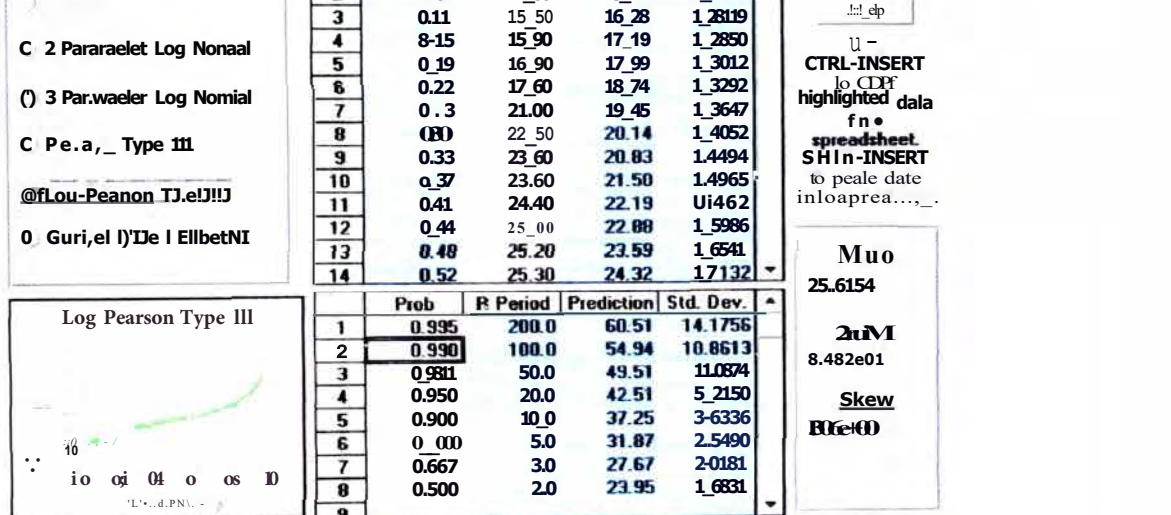

|  |  |  |  |  | 70 Inicio   新F., 高G., 国S., 新F., 图S., 画M. 画C., 翼D., ES 2-30 22 07:07 p.m. |
|--|--|--|--|--|--------------------------------------------------------------------------|
|  |  |  |  |  |                                                                          |

Fig.  $N^{\circ}$  10

Mejoramie11to y Re/Jabilitación de la Canelera Cocacl1acra- Matucana del Km 70+859 15 al Km 74+295.80<br>"Análisis de Frecuencia de Precipitacio11 Máximas e11 24 **Juras** mediante /Joja de Cátculo-<br>Huarocc Ctiicap112a Marco An

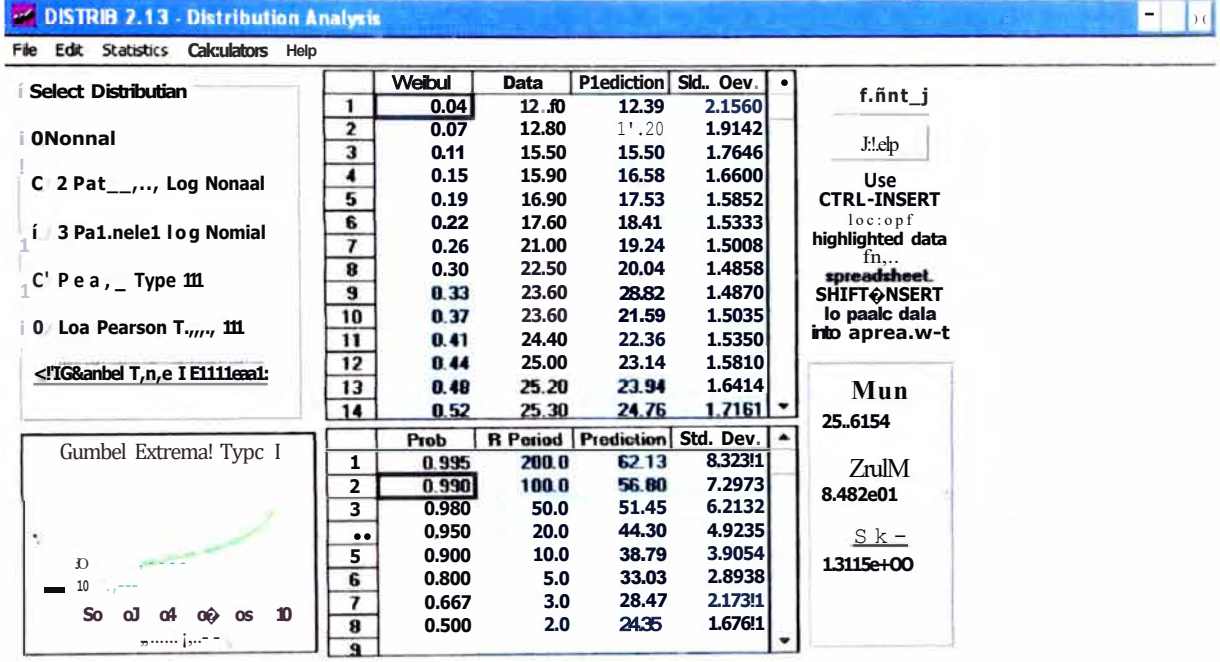

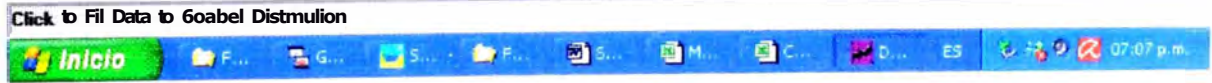

 $\gamma$ 

Fig. N° 11

Mejoramiellto y Re/Jabilitación de la Carreteta Cocac/Jacta- Matucana del Km <sup>70+859</sup> 15 al Km 74+295 80<br>·Análisis de Frecuencia de Precipiraclo11 Máximas en 24 /Joras medianre /Joja de Cálculo·<br>Hua,occ Ctncapuza Marco A11

**ESTACIÓN MATUCANA** 

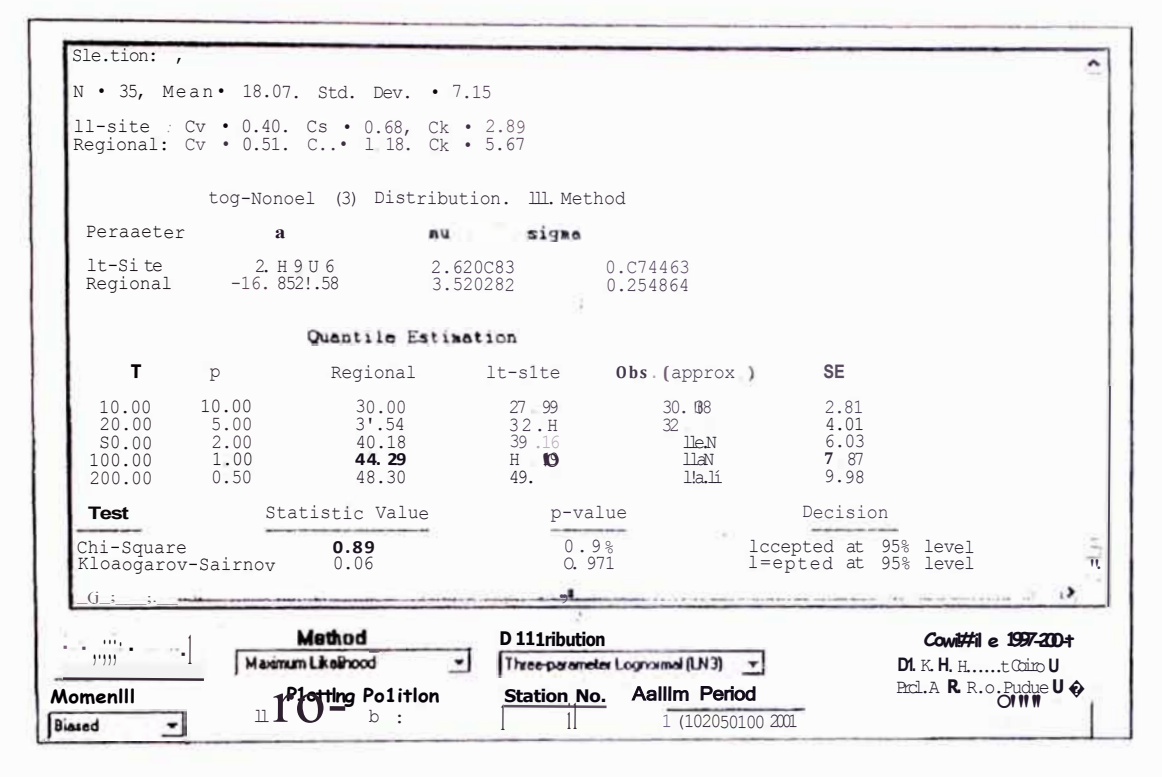

Fig.  $N^{\circ}$  12

MeJ0ram1en b Y Rehab, liració|| de la Carretera cocac|,acra- Matucana del Km 70+859 t5 al Km 74+295 80<br>·Análisis de Frecuencia ele Precipiracion Max11nas en 24 |;oras medmnte ¡1oa de cél d1 jo H11arocc Cwcapuza Marco Antonro

#### **DISTRIBUCION NORMAL**

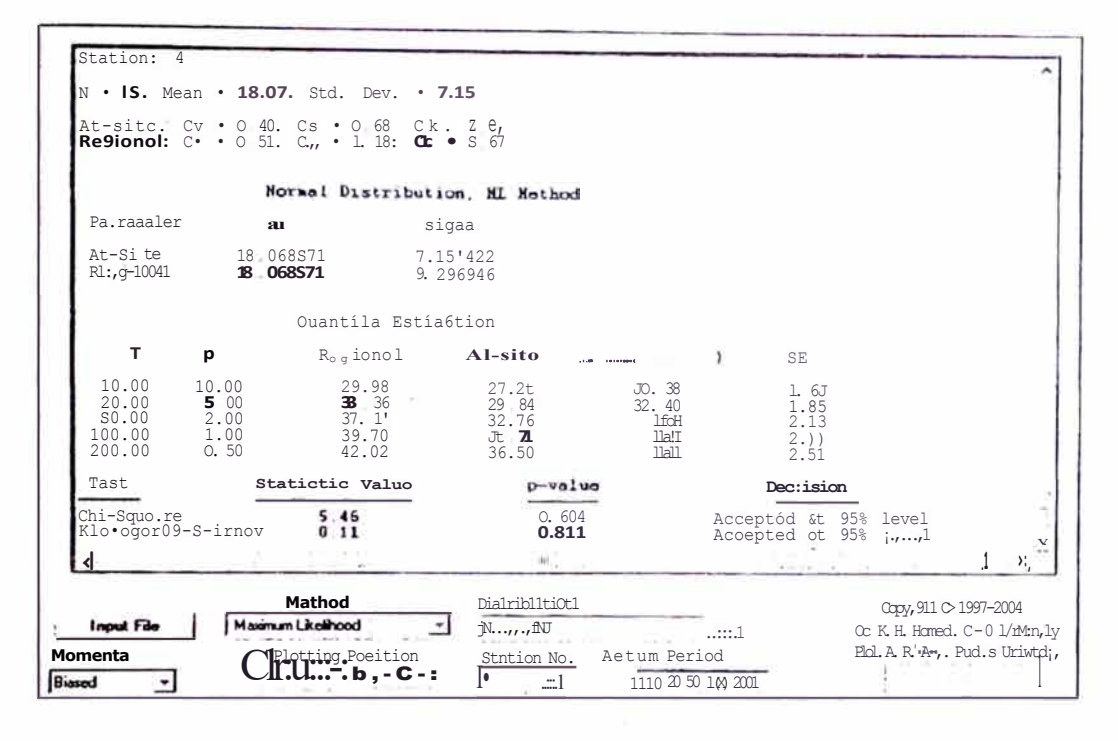

#### **DISTRIBUCION GUMBEL**

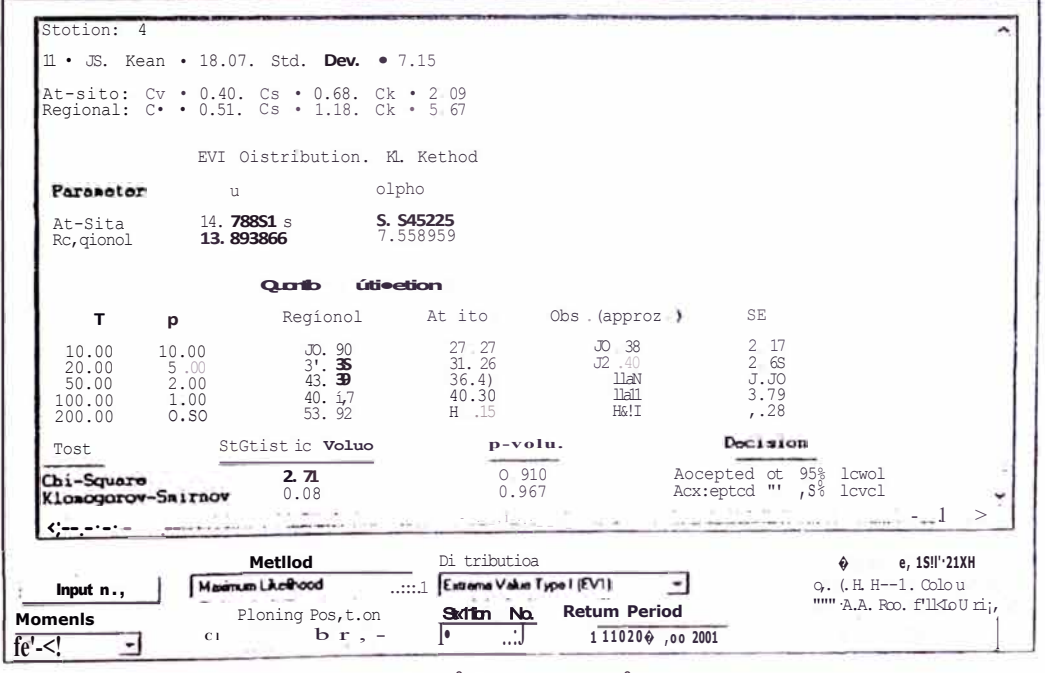

## Fig. N° 13 y Fig. N° 14

Mejoramie11to y Rel1ab1/itació11 de la Carrete, a Cocacl, acra- Mall/ca11a del Km 70+859 15 al Km 74+295.80 Análisis de Frecuento de Precipitacion Máximas el 24 lloras mediante flota de Cálculo Huarocc Cwcapuza Marco A11to11/o

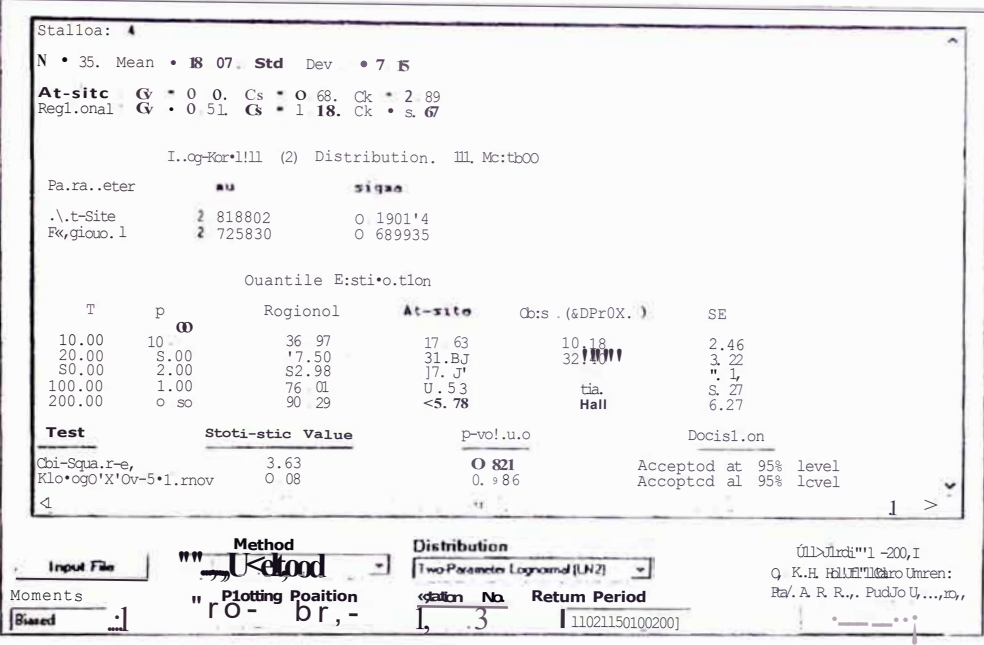

DISTRIBUCION LOGNORMAL DE DOS PARAMETROS

#### **DISTRIBUCION LOGNORMAL DE TRES PARAMETROS**

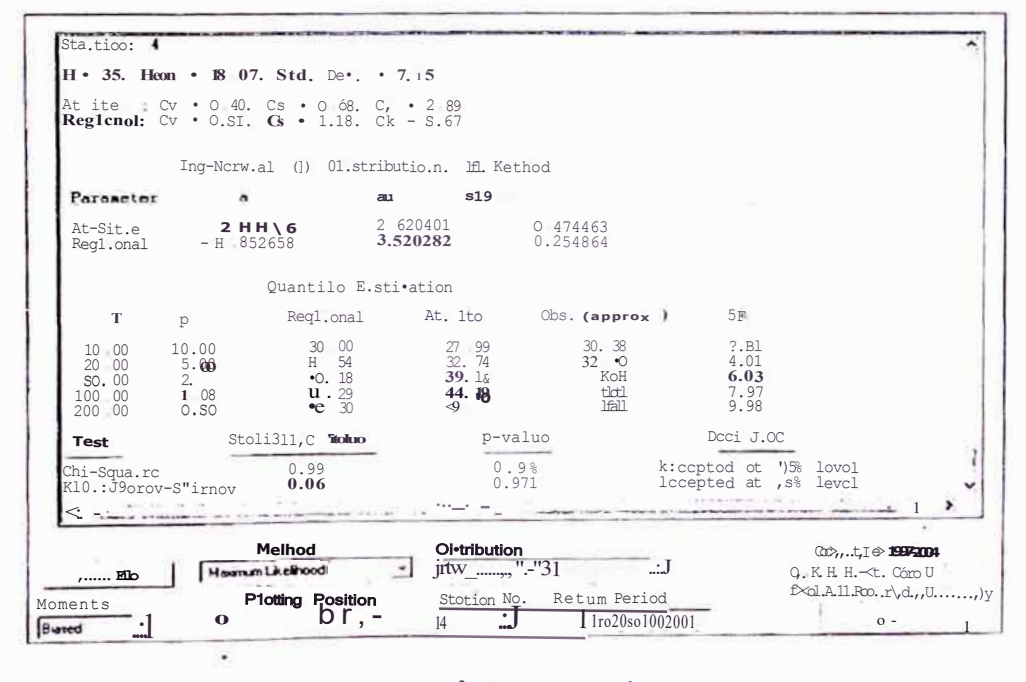

Fig. N° 15 y Fig. N° 16

Mejoramiento y Rel1abilitació11 de la Carretera Cocact,acra-Matllcana del Km 70+859. 15 al Km 74+295 80<br>Análisis de Frecuencia ele Precipitació11 Máximas en 24 floras med1anre floJa de Cálculo Huarocc C11icapuza Marco Antonio

## **DISTRIBUCION LOGPEARSON TIPO 111**

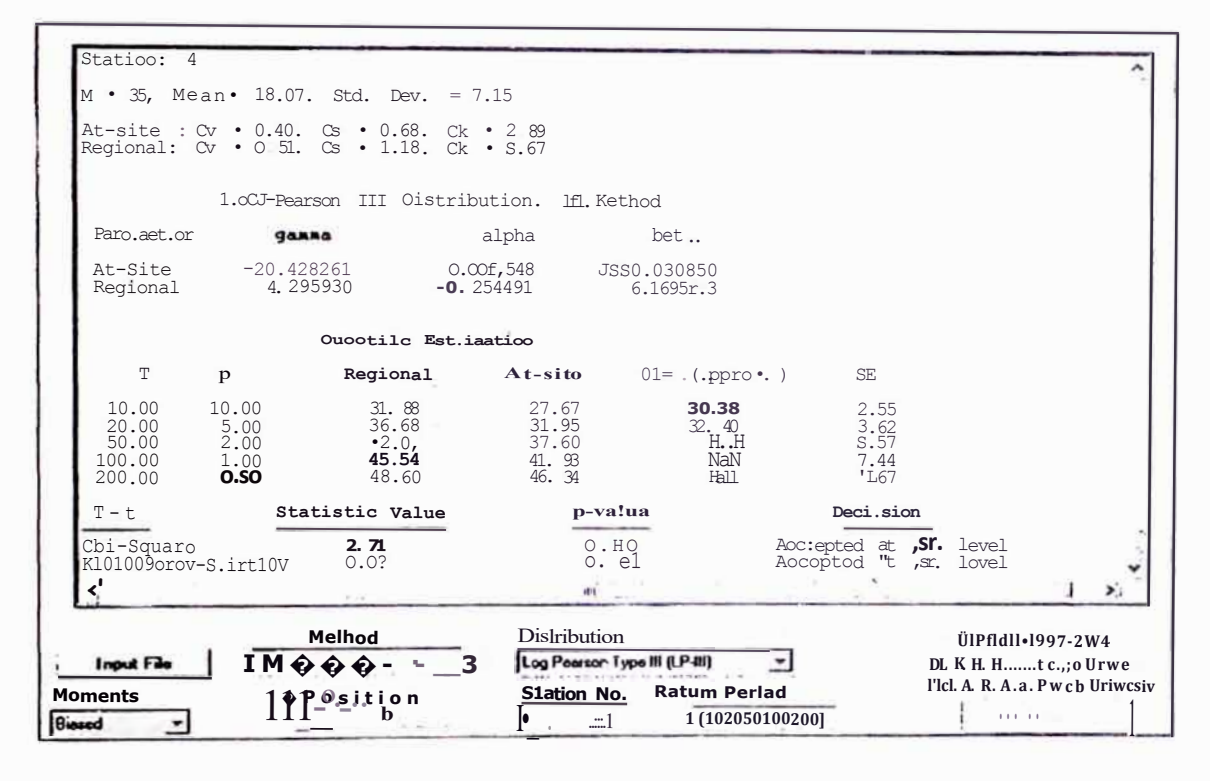

 $Fig.N°17$ 

del Km 70+859 f5.<br>"Análisis de Frecuencia de Precípítacion Máxi1nas e11241,0<del>,d§ Mail.@1an</del>re 1,oja de Cálculo del Km 70+859 15 al Km 74+295 80 Huarocc C11cap11za Marco A11b11b

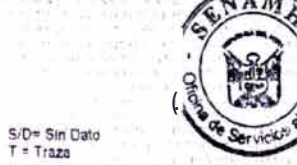

 $\bar{z}$ 

Susta Albana I<br>Oficina General de Estadística e Informática

**ESTACION** 

Sénambri

HUANCAVELICA/000649 / ORE-11

PAf.AMETRO PRECIPITACION MAXIMA EN 20 HORAS (mm)

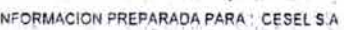

LIMA .14 DE h6R11 DEL 2005

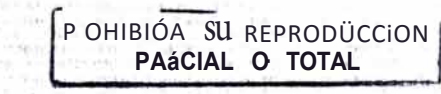

1884 - and 600 million and car

 $+1$ 

 $-101$ 

OPTO.

**PROV** 

**HUANCAVELICA** 

HUANCAVELICA

 $12 \cdot 40 \cdot 5$ 

74 · so w

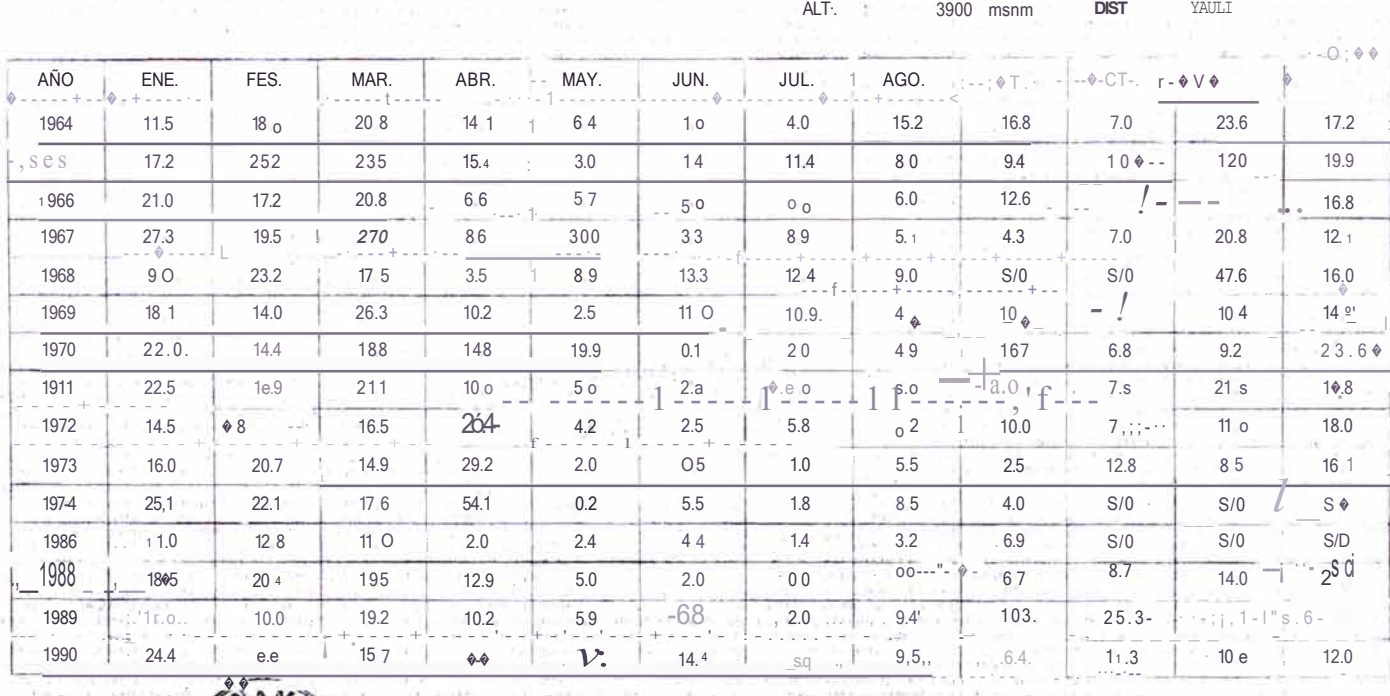

OFICINA GENE AL DE E\_STAPISTICA E INFORMAt1c'A

LAT

LONG

 $\frac{3}{2}$  $\overline{1}$  (1)

 $\ddot{G}$
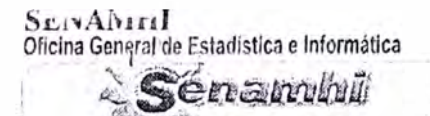

## OFICINA GENERAL DE ESTADISTICAE INFORMATICA

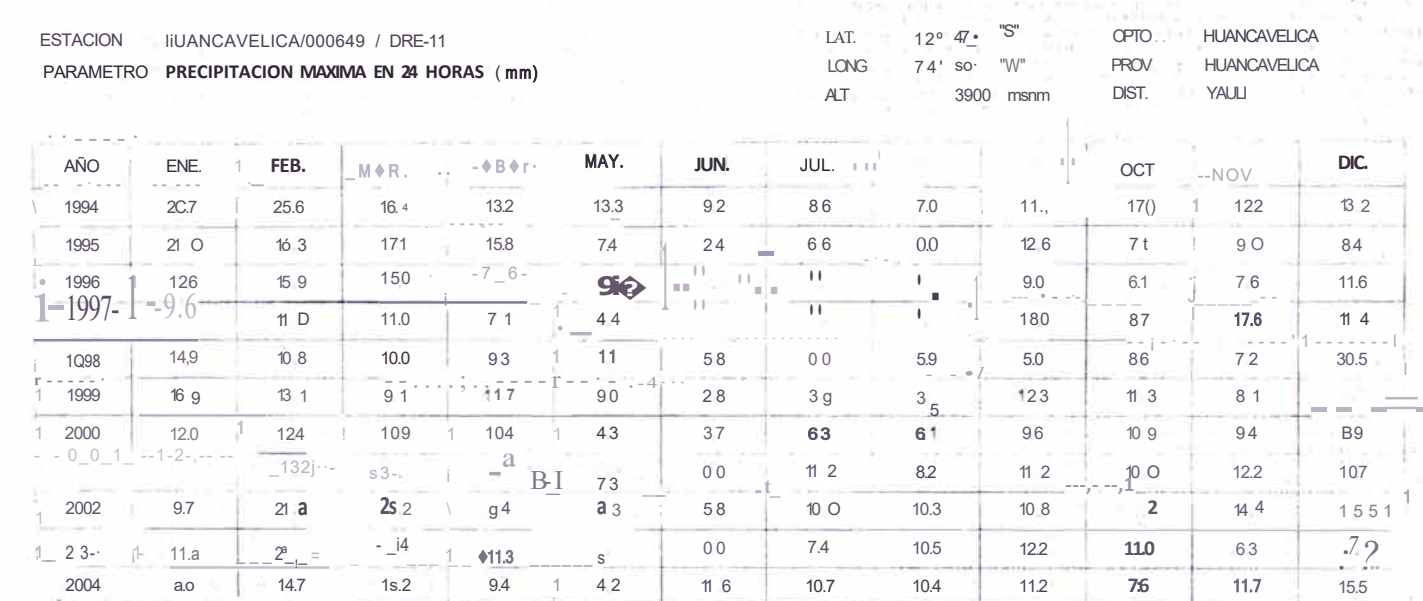

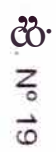

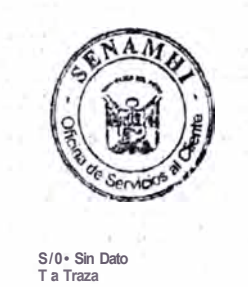

**PROHIBI DA SU REPRODUCCION<br>P.E.EtGIAL O TOTAL'** 

 $-44.1.3$ 

INF OMACION PREPADA PARI CESH SA **LMA** 14 DE ABRIL DEL 2005

**FIGURAS** 

i

J

Slaved)

**A SERVICES CARDS** 

ii co n.

 $-111$ 

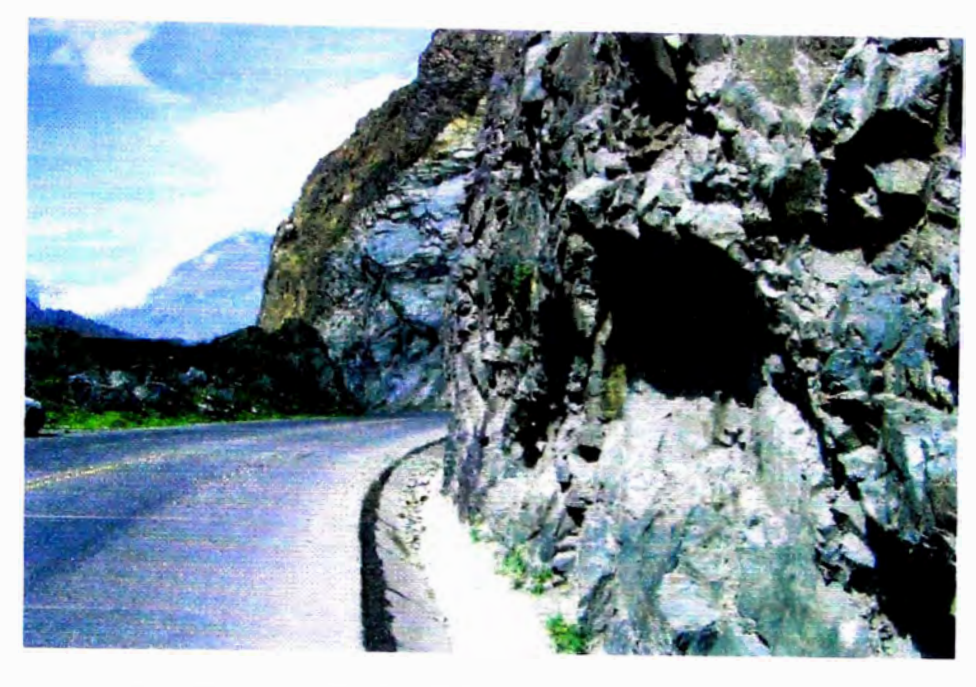

FOTO N<sup>º</sup>1.-SE APRECIA EL PAVIMENTO FLEXIBLE Y LAS CUNETAS DE TIPO TRIANGULAR

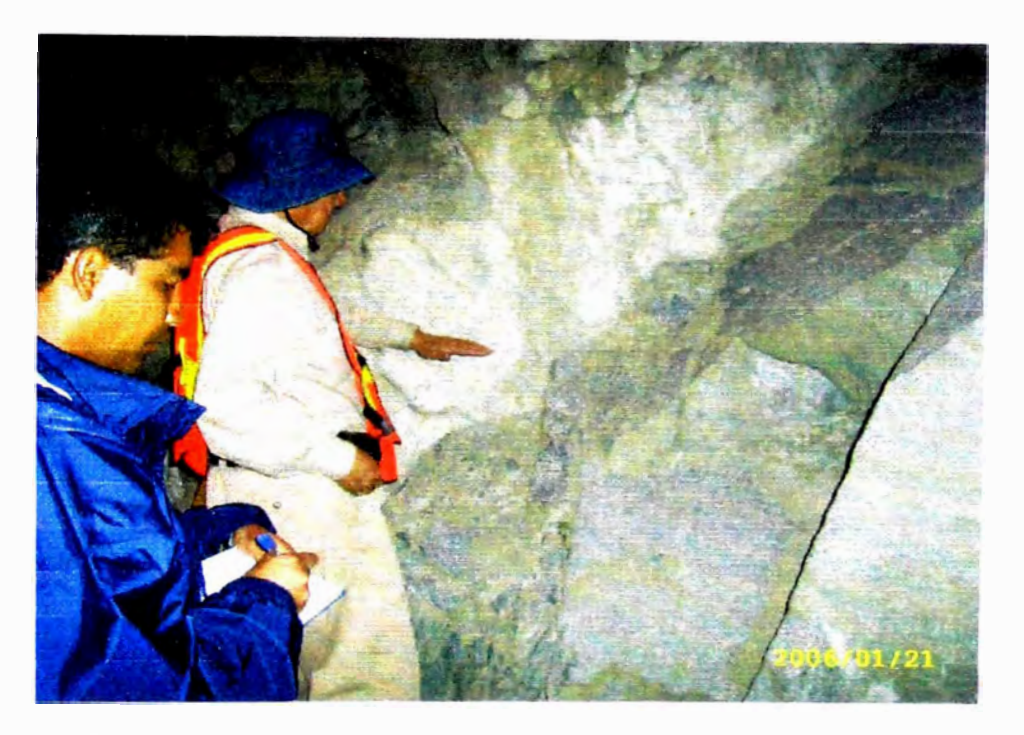

FOTO Nº 2.- INDICACIÓN DEL ESPECIALISTA. ING. AGRAMONTE SOBRE EL BUZAMIENTO E INCLINACIÓN DEL ESTRATO EN MENCIÓN.

Mejoramiento y Rehabilitación de la Carretera Cocac/Jacra- Mawcana del Km 70+859 15 al Km 74+295 80 -Análisis de Frecuencia de Precipitación Máximas en 24 lioras mediante /roja de Cálcu/o-Huarocc Cuicapuza Marco Antonio

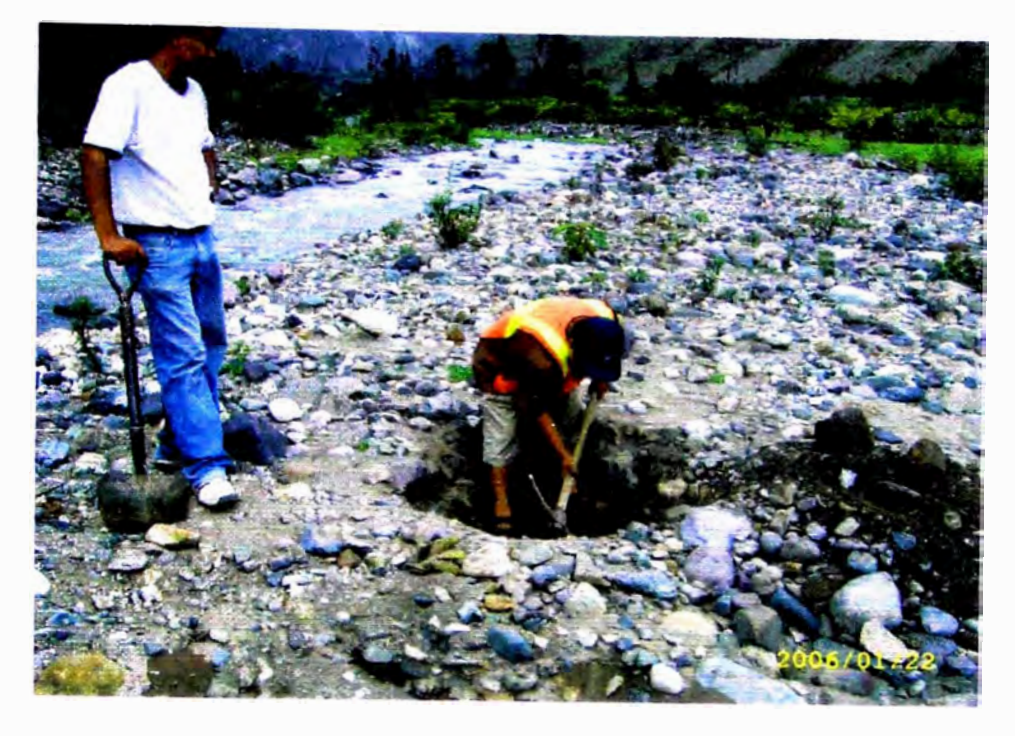

FOTO N<sup>º</sup>3.- EXCAVACIÓN DE CALICATA PARA TOMA DE MUESTRA DE CANTERA DE MATERIALES (SE TOMA EN CANTERA HUARIQUIÑA, EN EL RÍO RÍMAC)

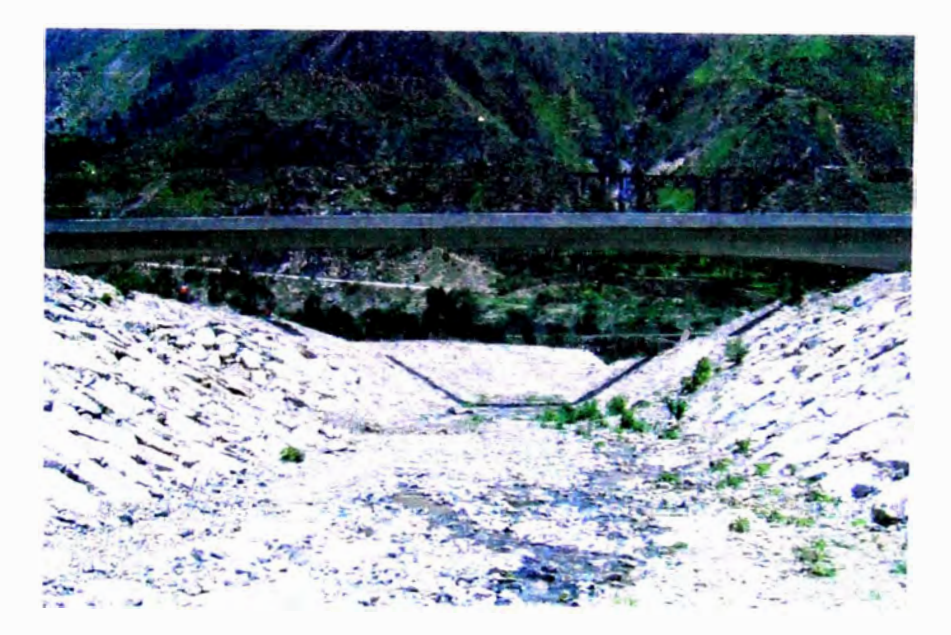

FOTO Nº 4.-VISTA DESDE AGUAS ARRIBA HACIA AGUAS ABAJO DE LA SUBCUENCA COLLANA , ADEMAS SE APRECIA EL PUENTE CURVO COLLANA Y LAS ESTRUCTURAS DE DEFENSA RIBEREÑA

Mejoramiento y Re/1abilitació11 de la Carretera Cocacllacra- Matucana del Km 70+859. 15 al Km 74+295 80<br>-Análisis de Frecuencia de Precipitacion Máxunas en 24 horas 1nedia11te hoja de Cálculo *Huarocc Cuicapuza Marco Antonio*

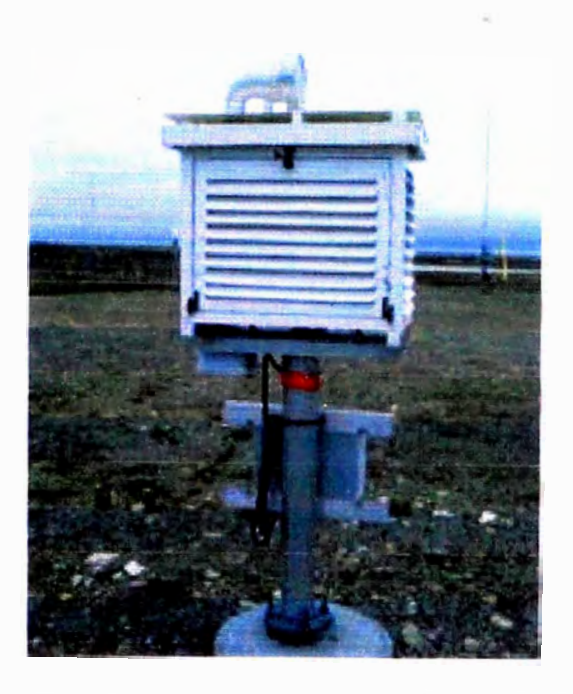

## FOTO Nº 5 .- INSTRUMENTO DE MEDICION METEREOLOGICA

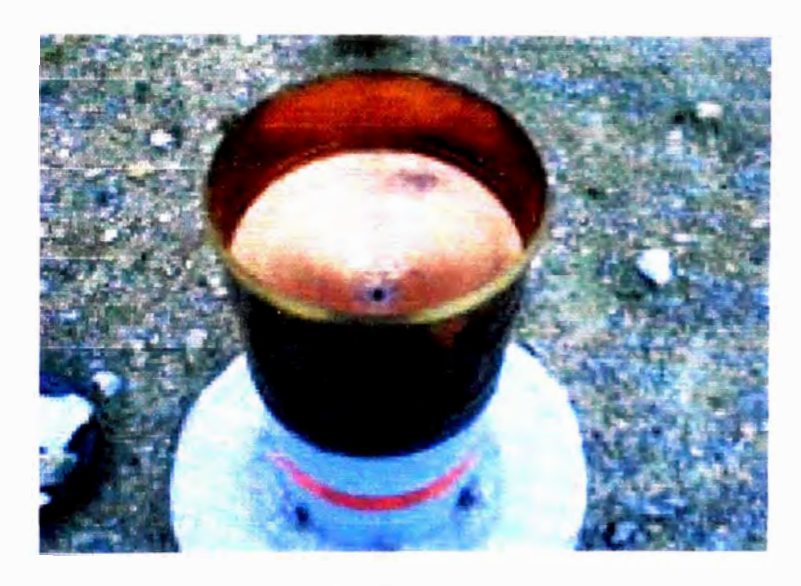

FOTO Nº 6 .- PLUVIOMETRO DE INGRESO CONICO.

Mejoramie11to y Retlabi/itació11 de la Carretera Cocacl1ac1a- Mat11ca11D del Km 70+859 15 al Km 74+295 80<br>-Análisis de Frecuencia de Precipitación Máximas en 24 lloras mediante l1oja de Cálculo-Huarocc Cwcapuza Marco Antonio

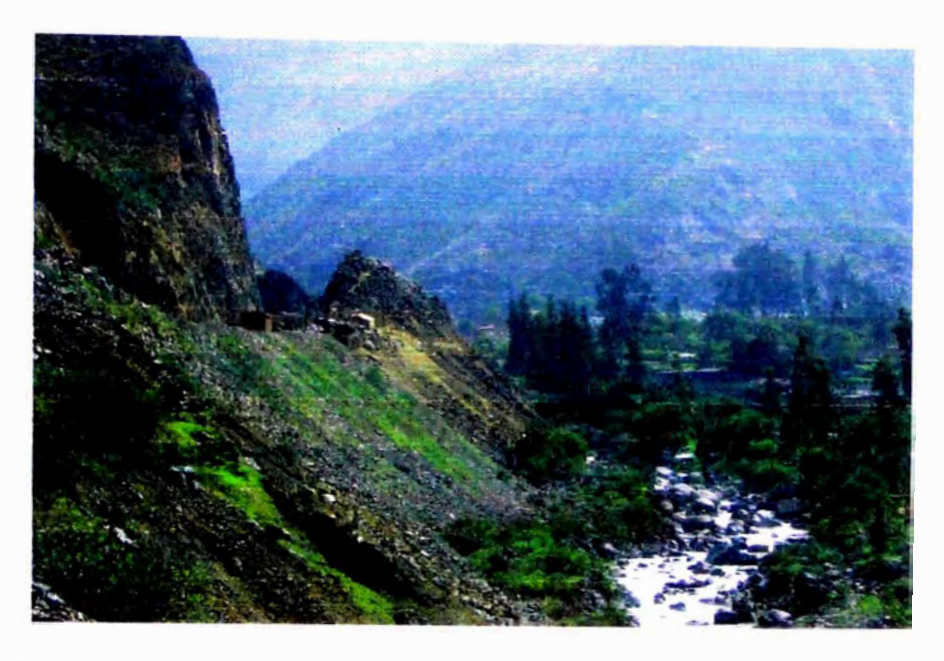

FOTO Nº 7.-VISTA AGUAS ARRIBA DE LA CUENCA DEL RIMAC

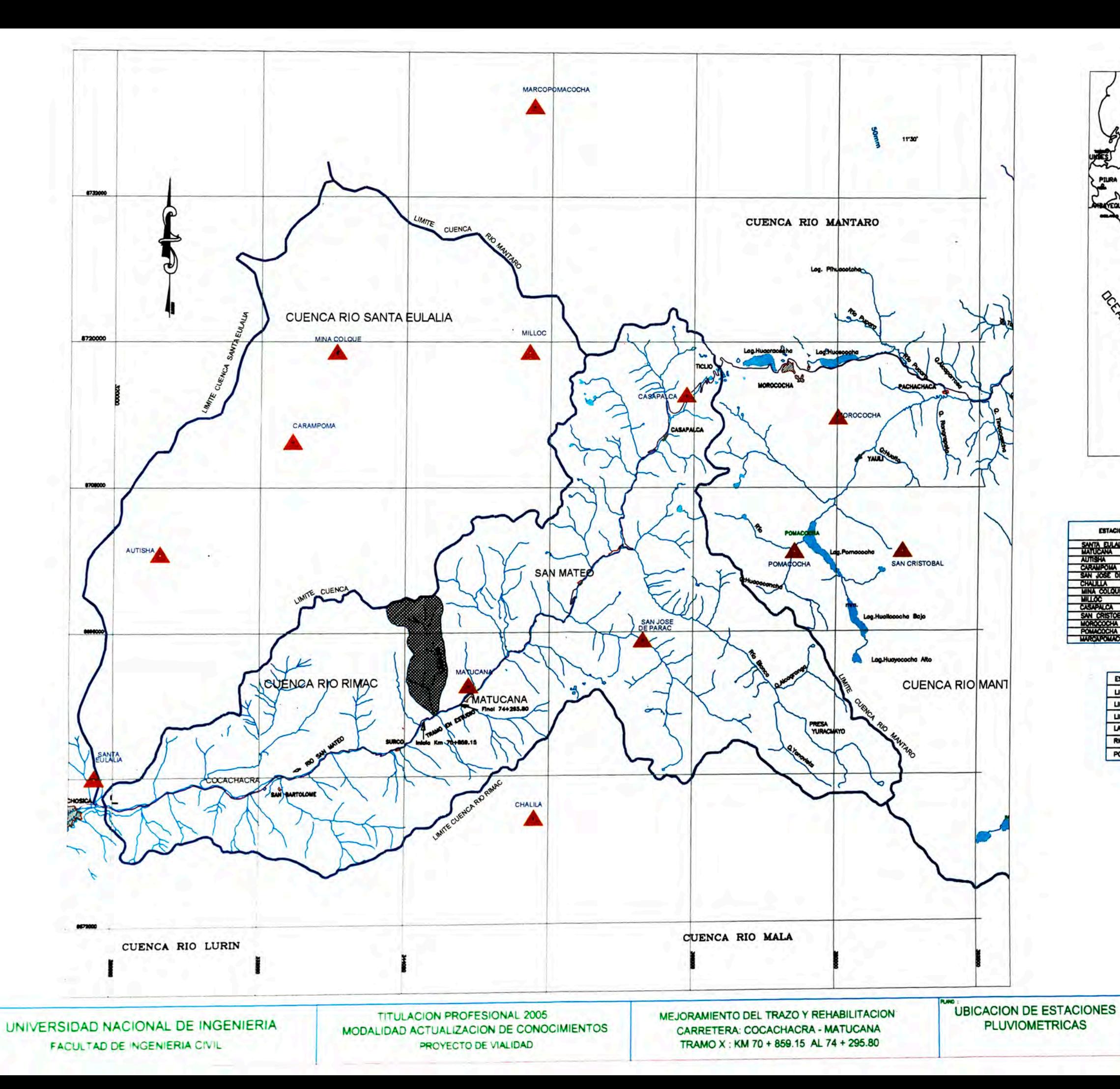

Ô

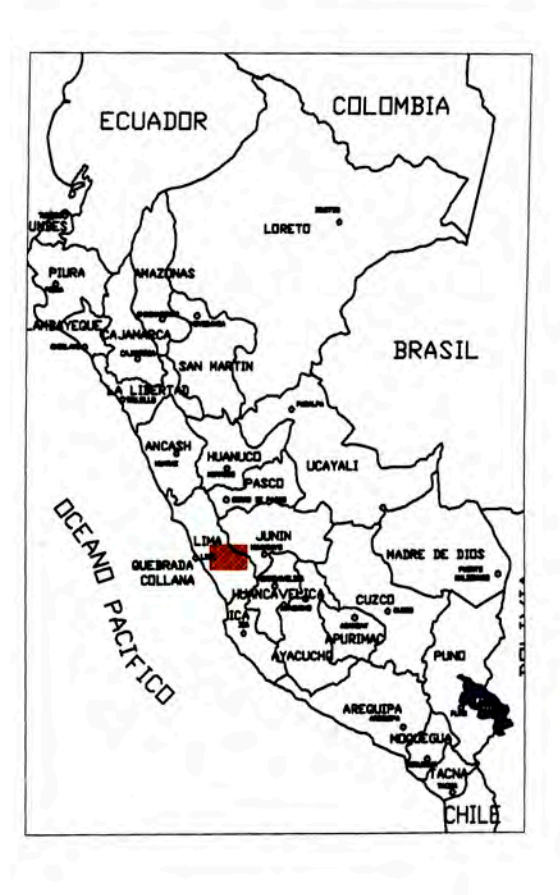

**ESTACIONES PLUVIOMETRICAS** 

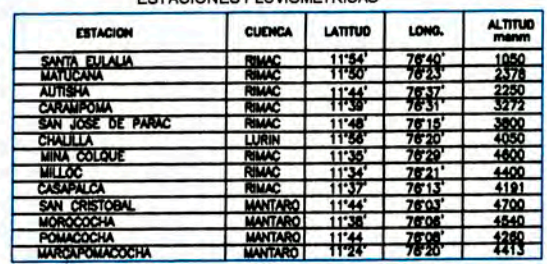

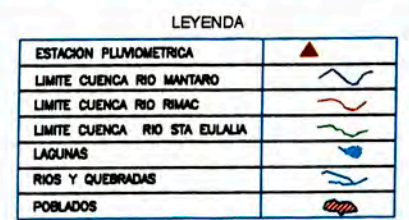

HUAROCC CUICAPUZA MARCO ANTONIO

WITES CRUPO 10:

**PLAND N HD-02** 

**INDICADA** 

2006

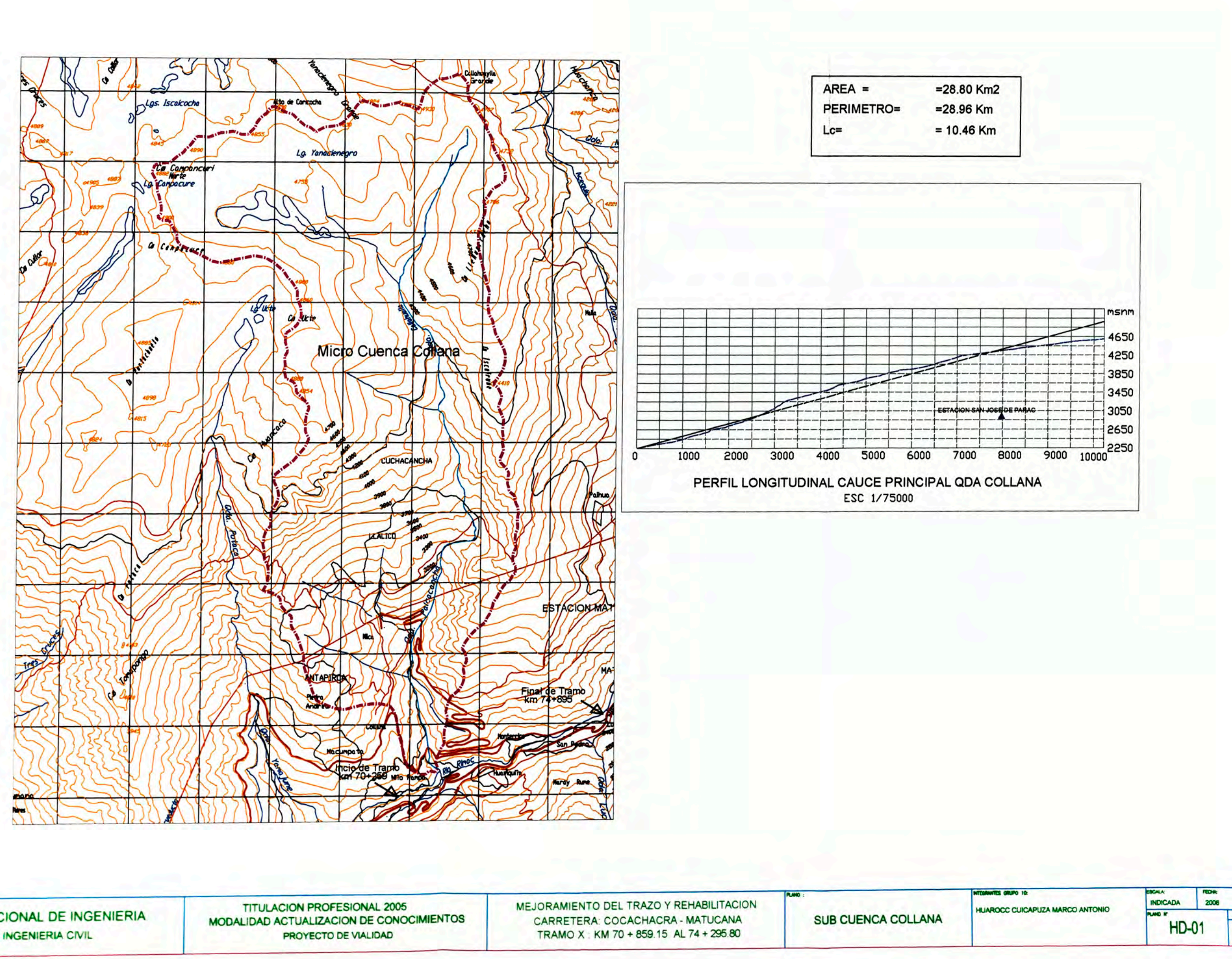

UNIVERSIDAD NACIONAL DE INGENIERIA FACULTAD DE INGENIERIA CIVIL

Œ